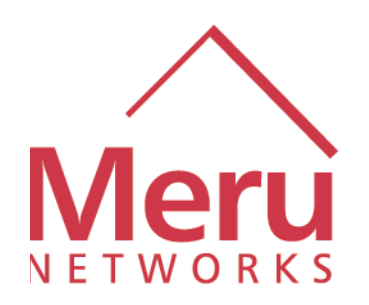

# **PREDIMINARY MORE SERVICE SCHOOL SERVICE SCHOOL SERVICE SCHOOL SERVICE SCHOOL SCHOOL SUITS 2003<br>
Tuly 2003<br>
July 2003<br>
PREDIMINARY SCHOOL SERVICE SCHOOL SCHOOL SERVICE SCHOOL SCHOOL SCHOOL SCHOOL SCHOOL SCHOOL SCHOOL SCHOO Meru Wireless Networking Product**

**1.0** *Beta* **Command-Line Interface Reference**

*July 2003*

Document Number: xxxxxx

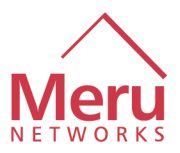

## Revision History

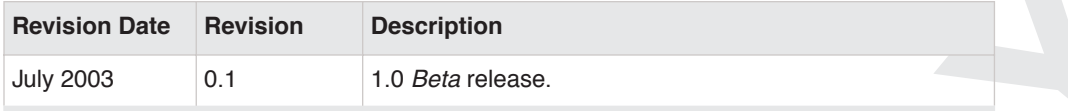

Information in this document is provided in connection with Meru® products. No license, express or implied, by estoppel or otherwise, to any intellectual property rights is granted by this document. Except as provided in Meru's Terms and Conditions of Sale for such products, Meru assumes no liability whatsoever, and Meru disclaims any express or implied warranty, relating to sale and/or use of Meru products including liability or warranties relating to fitness for a particular purpose, merchantability, or infringement of any patent, copyright or other intellectual property right. Meru products are not intended for use in medical, life saving, or life sustaining applications.

Meru may make changes to specifications and product descriptions at any time, without notice.

Designers must not rely on the absence or characteristics of any features or instructions marked "reserved" or "undefined." Meru reserves these for future definition and shall have no responsibility whatsoever for conflicts or incompatibilities arising from future changes to them.

The product may contain design defects or errors known as errata which may cause the product to deviate from published specifications. Current characterized errata are available on request.

Meru Networks, Inc. might have patents or pending patent applications covering subject matter in this document. The furnishing of this document does not give any license to these patents.

Revision History<br> **Revision 18:00**<br> **PROFISHER CONTRACT CONTRACT CONTRACT CONTRACT CONTRACT CONTRACT CONTRACT CONTRACT CONTRACT CONTRACT CONTRACT CONTRACT CONTRACT CONTRACT CONTRACT CONTRACT CONTRACT CONTRACT CONTRACT CONT** This document as well as the described in it are furnished under license and may only be used or copied in accordance with the terms of the license. The information in this document is furnished for informational use only, is subject to change without notice, and should not be construed as a commitment by Meru Networks, Inc.. Meru Networks, Inc. assumes no responsibility or liability for any errors or inaccuracies that may appear in this document or any software that may be provided in association with this document. Except as permitted by such license, no part of this document may be reproduced, stored in a retrieval system, or transmitted in any form or by any means without the express written consent of Meru Networks, Inc..

Contact your local Meru sales office or your distributor to obtain the latest specifications and before placing your product order.

Copies of documents which have an ordering number and are referenced in this document, or other Meru literature may be obtained by calling or by visiting Meru's website at http://www.merunetworks.com

Copyright © Meru Networks, Inc., 2003. All rights reserved.

\*Other names and brands may be claimed as the property of others.

This product includes software developed by parties other than Meru. **See the back page of this document for a list of copyrights and license agreements.**

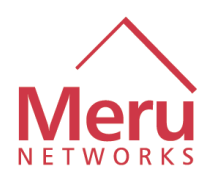

## **Contents**

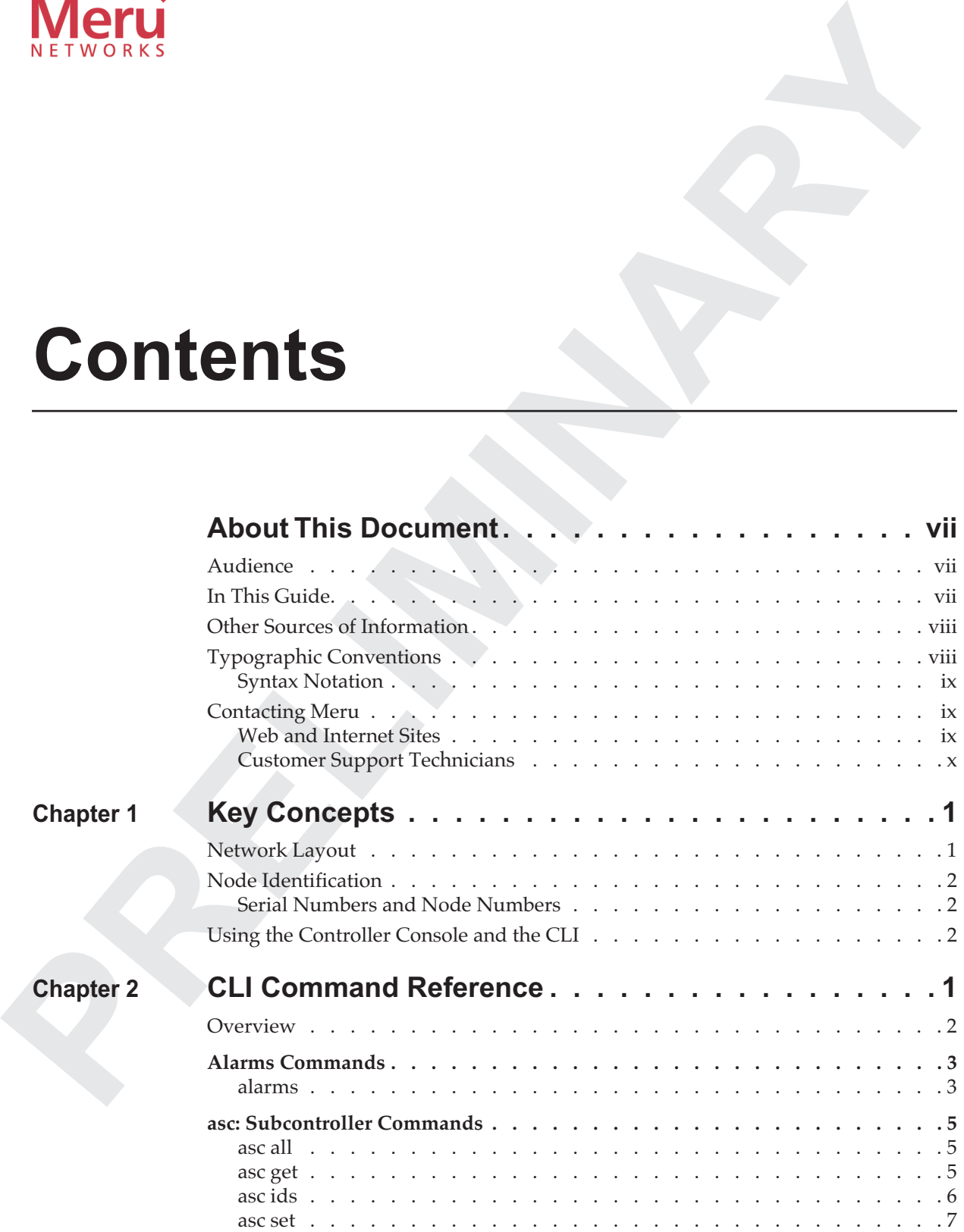

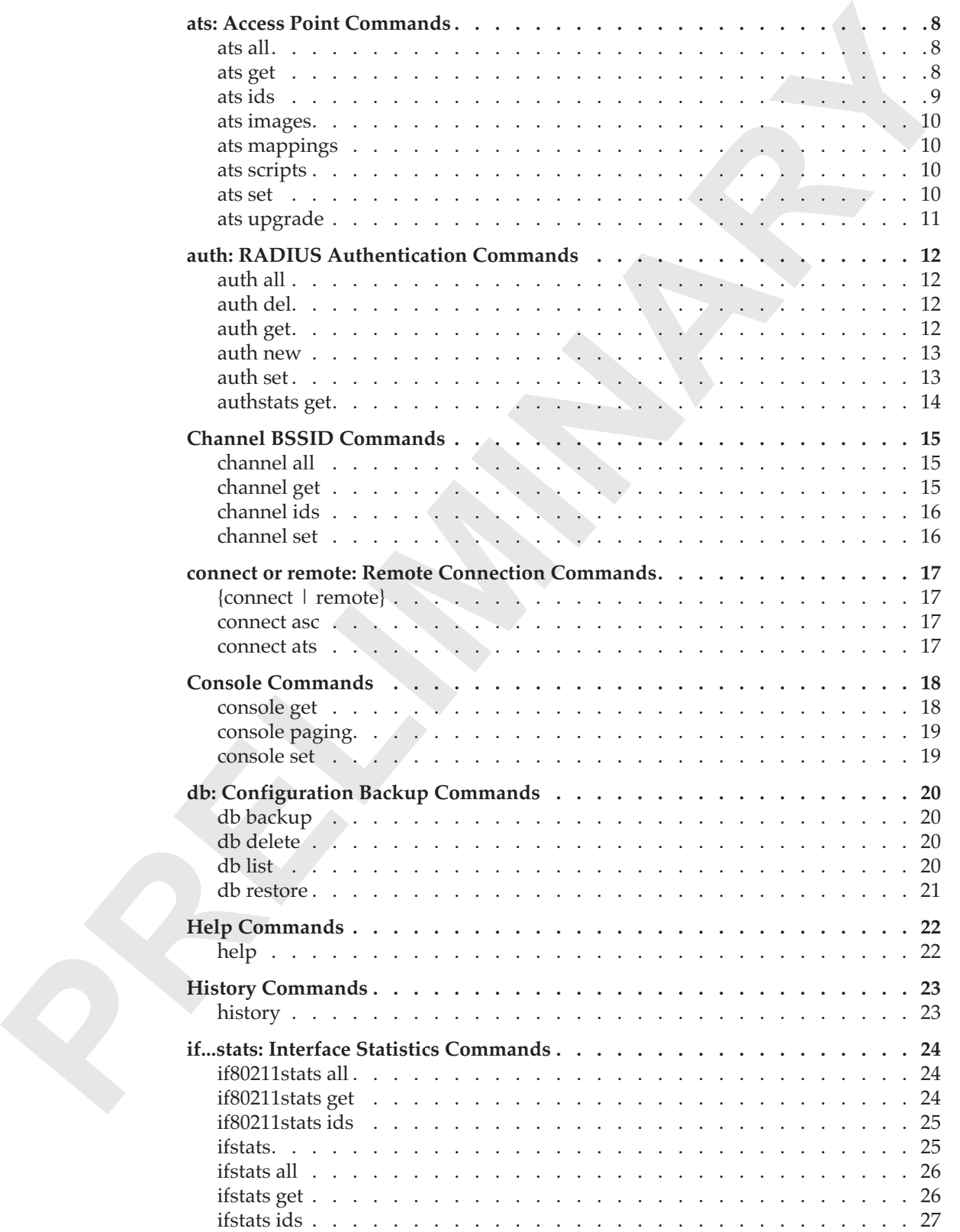

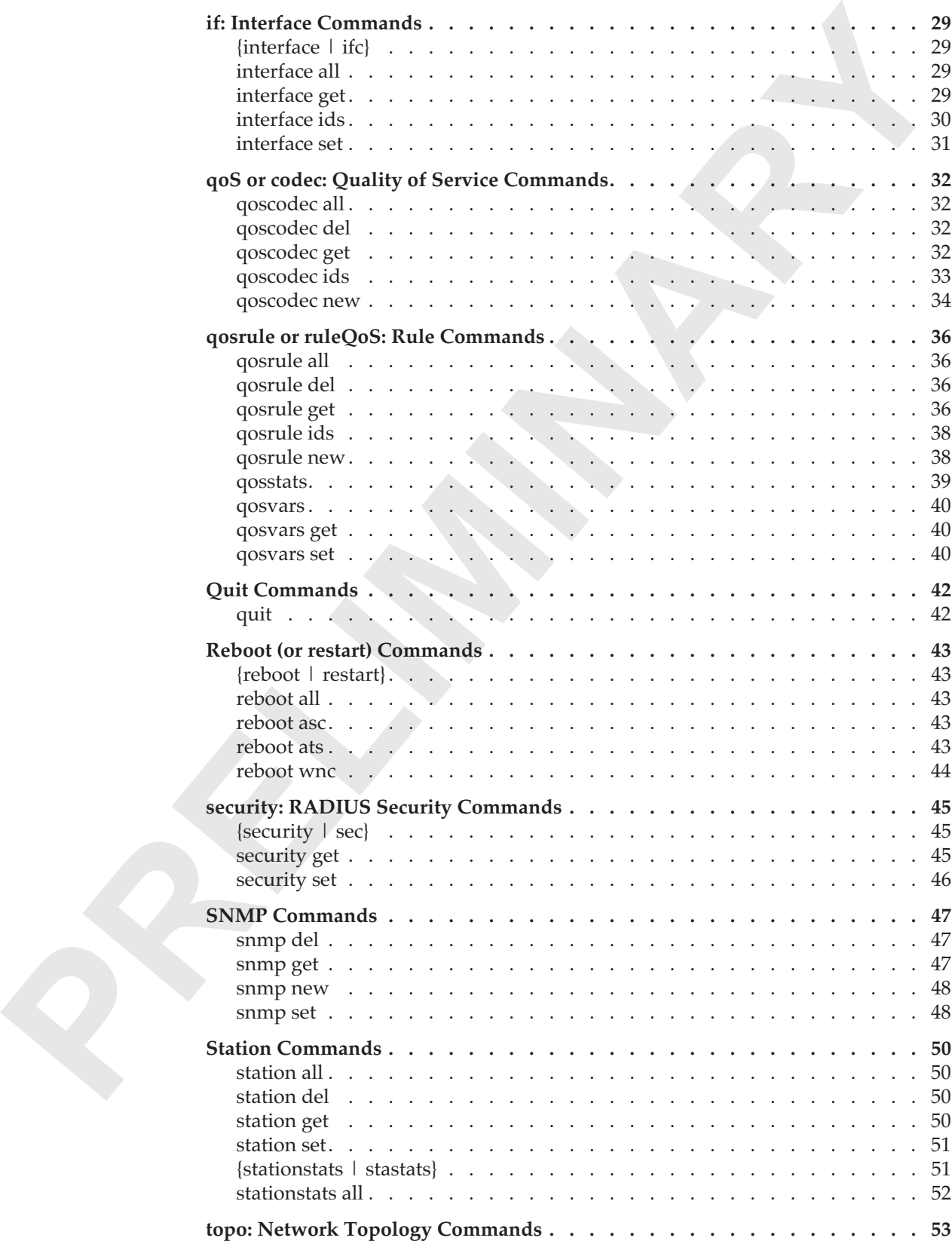

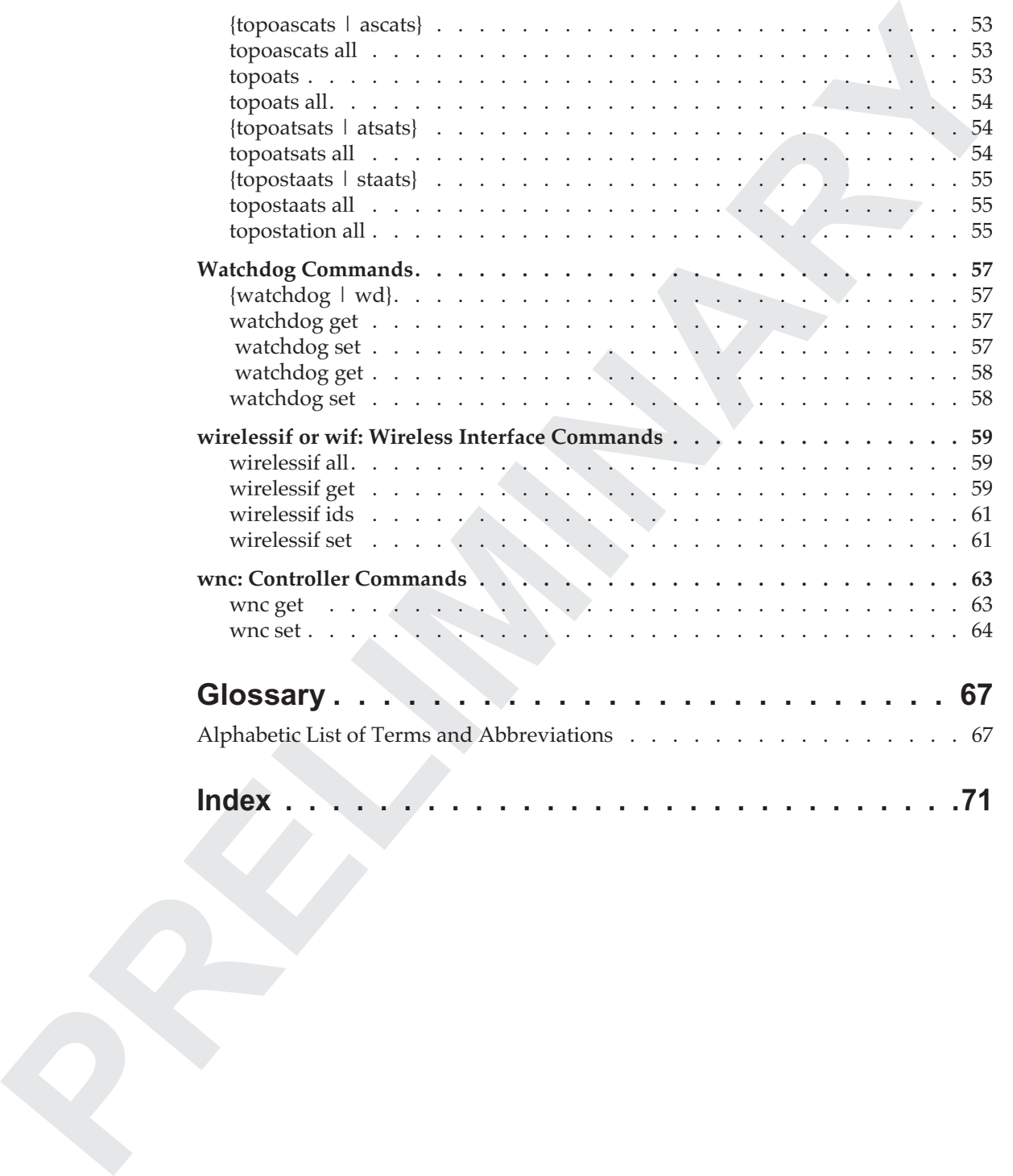

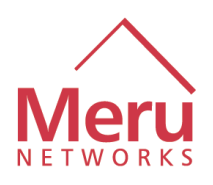

# **PRECISTED ACTION CONTROLLY THIS DOCUMENT**<br>
This document describes the command-line interface (CL) commands for the Meru<br>
Ethicky Newtoching Teolide<br>
It briefly explains some of the concepts that you need to know before u **About This Document**

<span id="page-6-0"></span>This document describes the command-line interface (CLI) commands for the Meru Wireless Networking Product.

It briefly explains some of the concepts that you need to know before using the commands.

## <span id="page-6-1"></span>**Audience**

This guide is intended for network administrators who will install, configure, and maintain a Meru wireless network. It assumes that you are familiar with the following:

- Wireless networking
- Basic IP routing concepts

## <span id="page-6-2"></span>**In This Guide**

This guide includes the following chapters:

- **Chapter 1, "Key Concepts,"** which provides useful information about Meru wireless networking
- **[Chapter 2, "CLI Command Reference,"](#page-14-2)** which lists alphabetically all of the commands in the Meru command-line interface
- **["Glossary"](#page-80-2)** which defines some terms used in this document

## **Other Sources of Information**

This guide is part of the Meru wireless network documentation set, which also includes:

- *Meru Wireless Networking Product Command-Line Interface Reference (CLI Reference*)*,* which describes the Meru wireless network (software development kit), including the <<>>, which consists of the <<>>
- *Meru Wireless Networking Product System Administrator's Guide,* which provides <<>> using the Meru wireless network
- *Meru Wireless Networking Product Release Notes (Release Notes),* which lists information about the latest software release
- *Meru wireless network for the controller board Installation and Quick Start Guide (Installation Guide)*, which describes how to install the Meru wireless network and set up the networking environment

In addition, the Meru Web site provides valuable information on products, support, and the company. See "Contacting Meru" on page ix.

## <span id="page-7-1"></span>**Typographic Conventions**

This document uses the following typographic conventions to help you locate and identify information:

<span id="page-7-0"></span>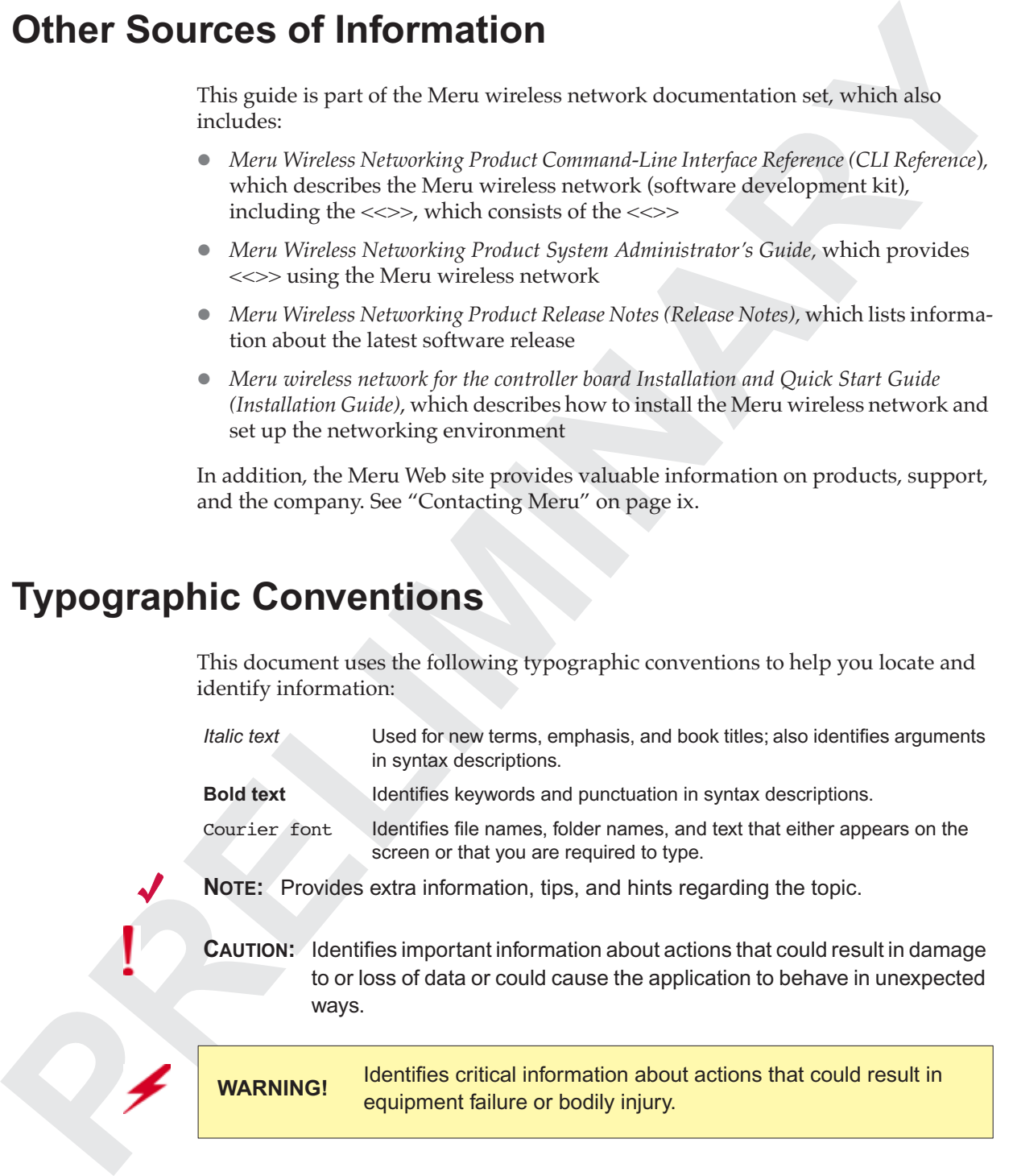

<span id="page-8-0"></span>**Syntax Notation** Courier font is used for code. In syntax descriptions, **bold** indicates required keywords and a punctuation. In examples, **bold** highlights interesting parts. *Italics* indicate values that are to be replaced, such as arguments or file names.

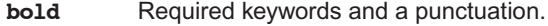

*italic* Arguments.

[ ] Optional elements are enclosed by square brackets.

- Chocies among elements are separated by vertical bars.
- { } Required choice: Braces indicates that one of the enclosed elements must be used.
- One or more of the preceding element is allowed.

The following figure shows a sample of syntax notation.

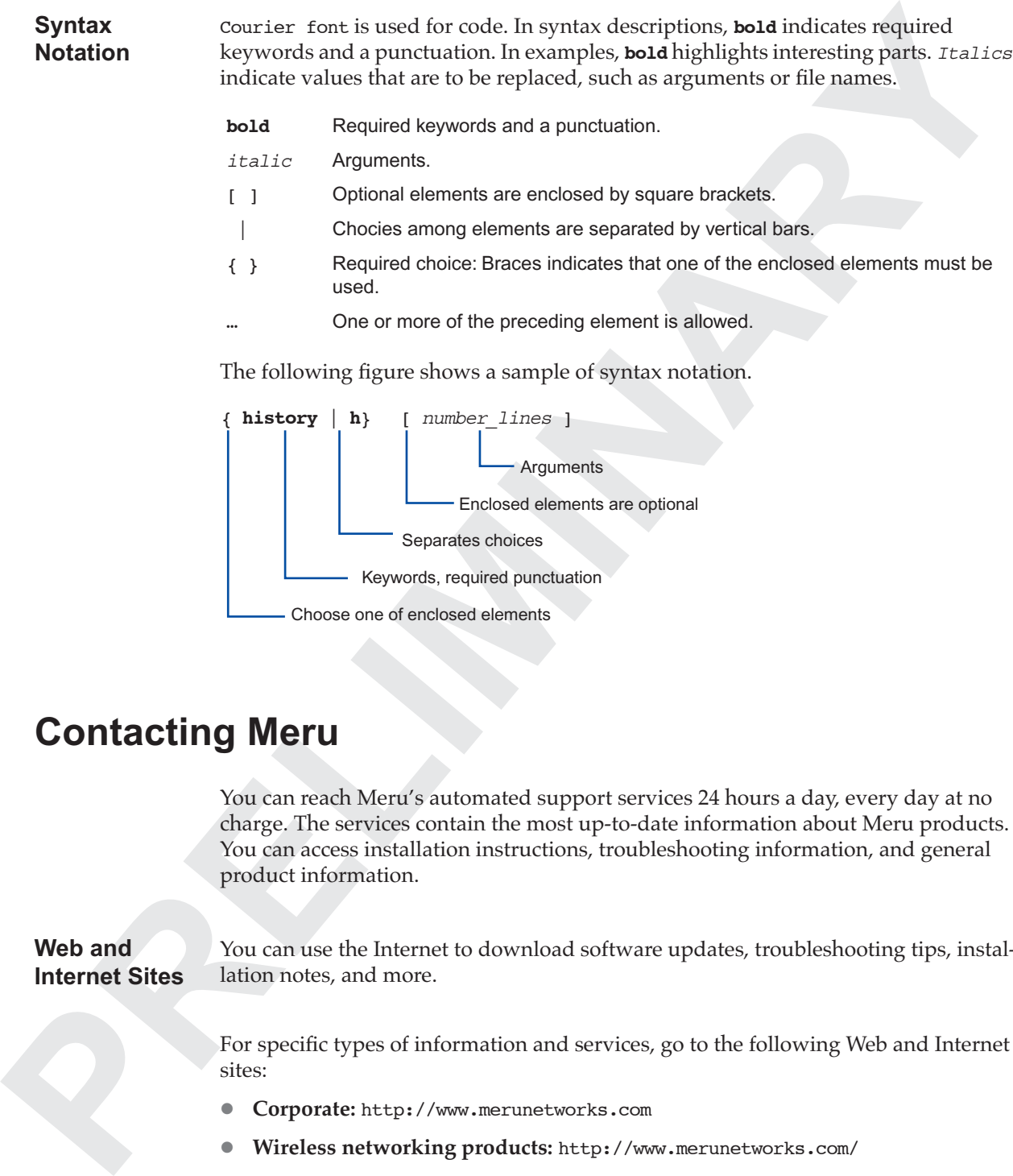

## <span id="page-8-1"></span>**Contacting Meru**

You can reach Meru's automated support services 24 hours a day, every day at no charge. The services contain the most up-to-date information about Meru products. You can access installation instructions, troubleshooting information, and general product information.

<span id="page-8-2"></span>**Web and Internet Sites** You can use the Internet to download software updates, troubleshooting tips, installation notes, and more.

> For specific types of information and services, go to the following Web and Internet sites:

- **Corporate:** http://www.merunetworks.com
- **Wireless networking products:** http://www.merunetworks.com/
- **FTP host:** download.merunetworks.com
- **FTP directory:** /support/network/

<span id="page-9-0"></span>**Customer**<br> **Proport**<br> **Profincions**<br> **PRECISTENT CONSULTS**<br> **PRECISTING SURFACE OF A STRING SURFACE OF A STRING SURFACE OF A STRING SURFACE OF A STRING SURFACE TIME OF A STRING SURFACE TIME OF A STRING SURFACE OF A STRING Customer Support Technicians United States and Canada:** (7:00 - 17:00 M-F Pacific Time)

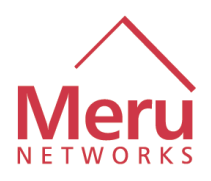

<span id="page-10-3"></span><span id="page-10-0"></span>**Chapter 1**

## <span id="page-10-1"></span>**Key Concepts**

<span id="page-10-2"></span>**Network Layout**

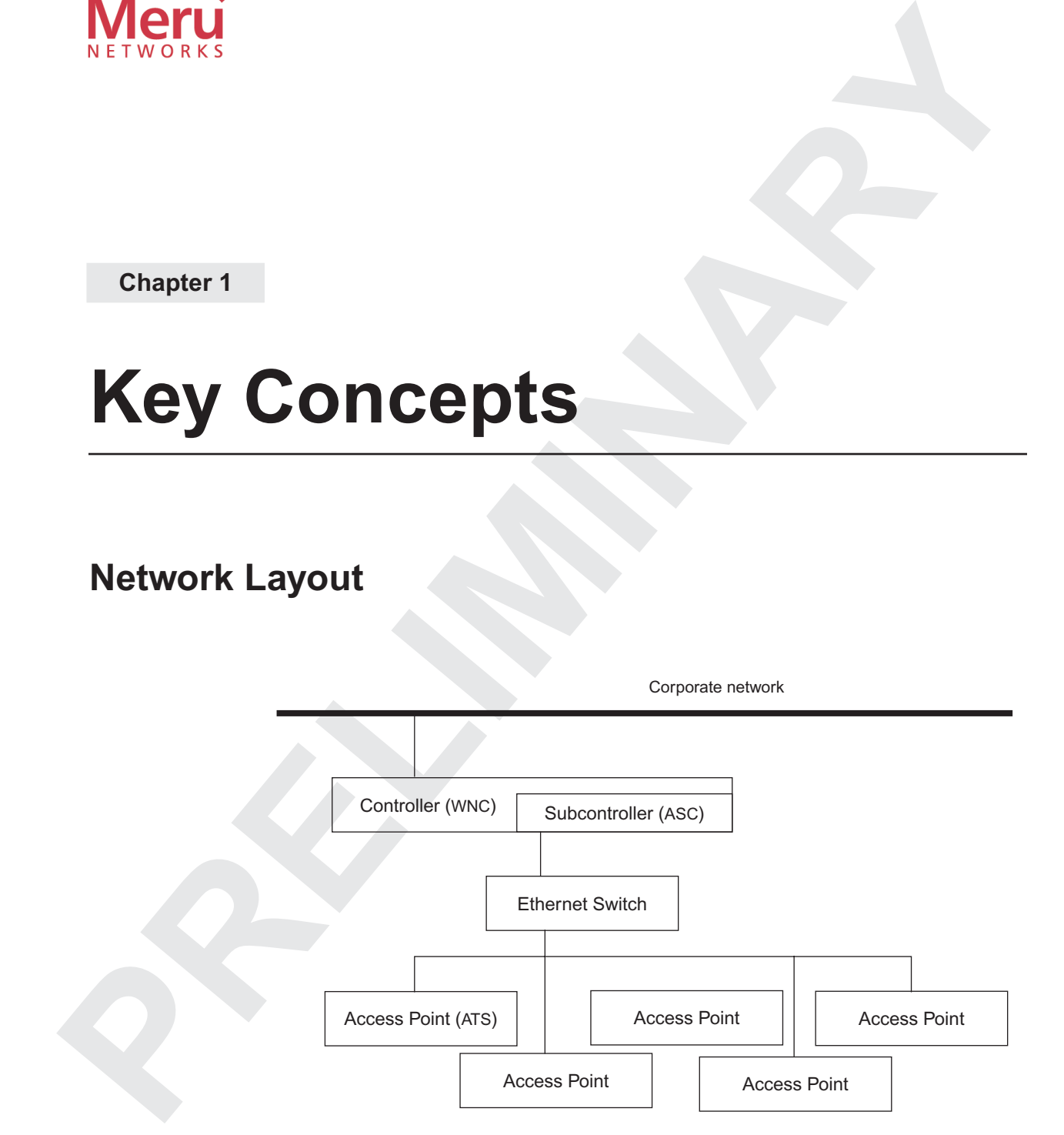

## **Node Identification**

A *node* is a piece of equipment in a Meru wireless network. Each node is uniquely identified by two pieces of information:

- The **node type**: One of WNC (a controller), ASC (a subcontroller; contained within the controller), or ATS (an access point).
- The **node number**: An integer; unique within the node type.

Many commands require only a node number because the command is specific to a node type. Other commands require both the node type and the node number.

For example, if a network contains one controller (which always contains a subcontroller) and three access points, they are identified as follows:

<span id="page-11-0"></span>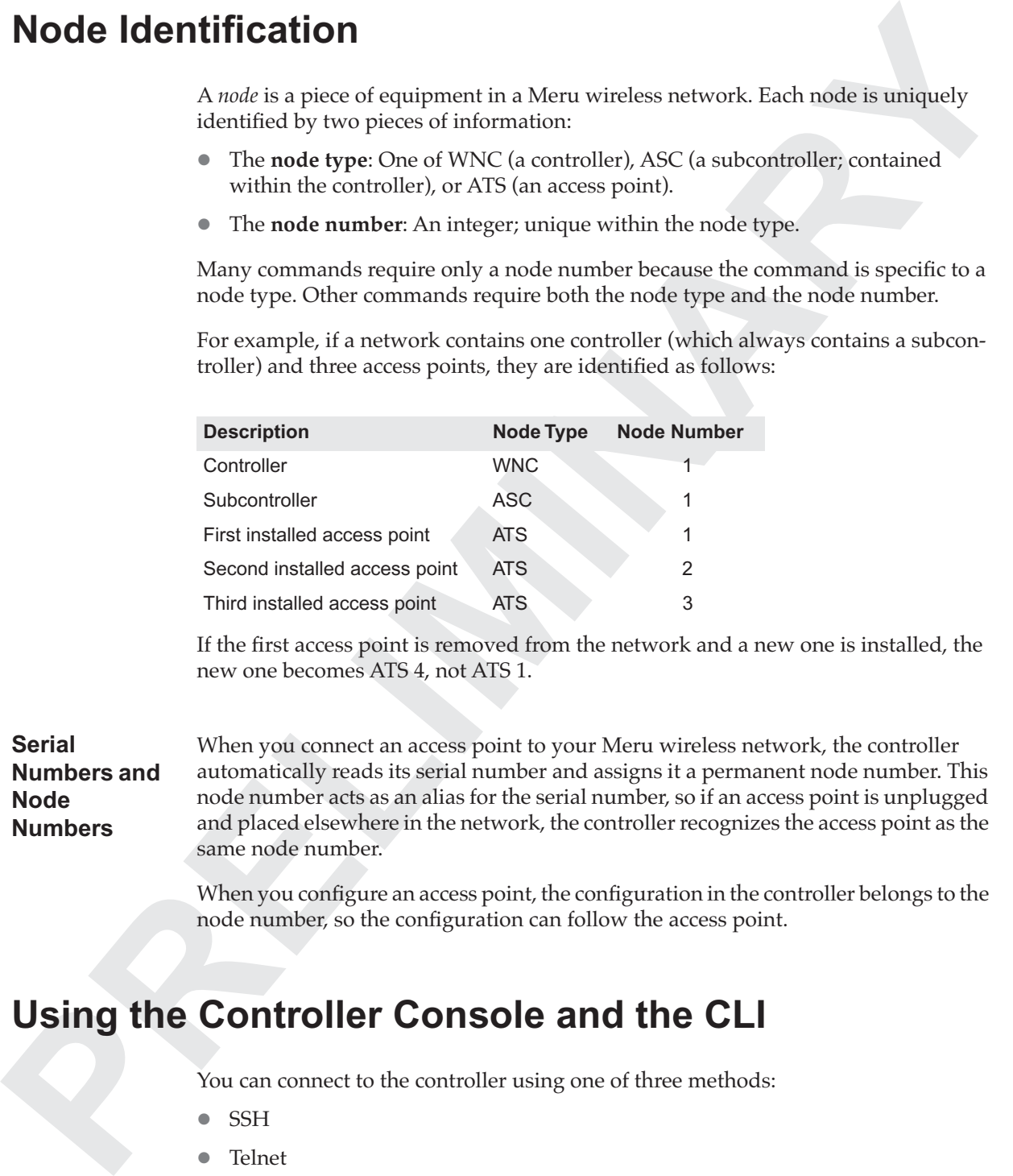

If the first access point is removed from the network and a new one is installed, the new one becomes ATS 4, not ATS 1.

<span id="page-11-1"></span>**Serial Numbers and Node Numbers**

When you connect an access point to your Meru wireless network, the controller automatically reads its serial number and assigns it a permanent node number. This node number acts as an alias for the serial number, so if an access point is unplugged and placed elsewhere in the network, the controller recognizes the access point as the same node number.

When you configure an access point, the configuration in the controller belongs to the node number, so the configuration can follow the access point.

## <span id="page-11-3"></span><span id="page-11-2"></span>**Using the Controller Console and the CLI**

You can connect to the controller using one of three methods:

- $\bullet$  SSH
- Telnet
- Serial port

Your connection serves as the console for the controller. Logging in to the controller places you into the Meru command-line interface (CLI), which is similar to a command shell. The prompt for the CLI is

wnc>

Use the console command to adjust the appearance of the console display.

The CLI keeps a history of the commands typed during your current session. Use the history command to list these commands . For example:

wnc> **history** 1 help 2 console set columns=80 rows=60 3 history

Each history line is displayed with a number. You can redisplay any previous command for editing by typing an exclamation point (!) followed by the line number. For example:

wnc> **!2** wnc> console set columns=80 rows=60

The cursor remains at the end of the redisplayed line so that you can edit the command. The CLI supports the following keystrokes to position the cursor for editing:

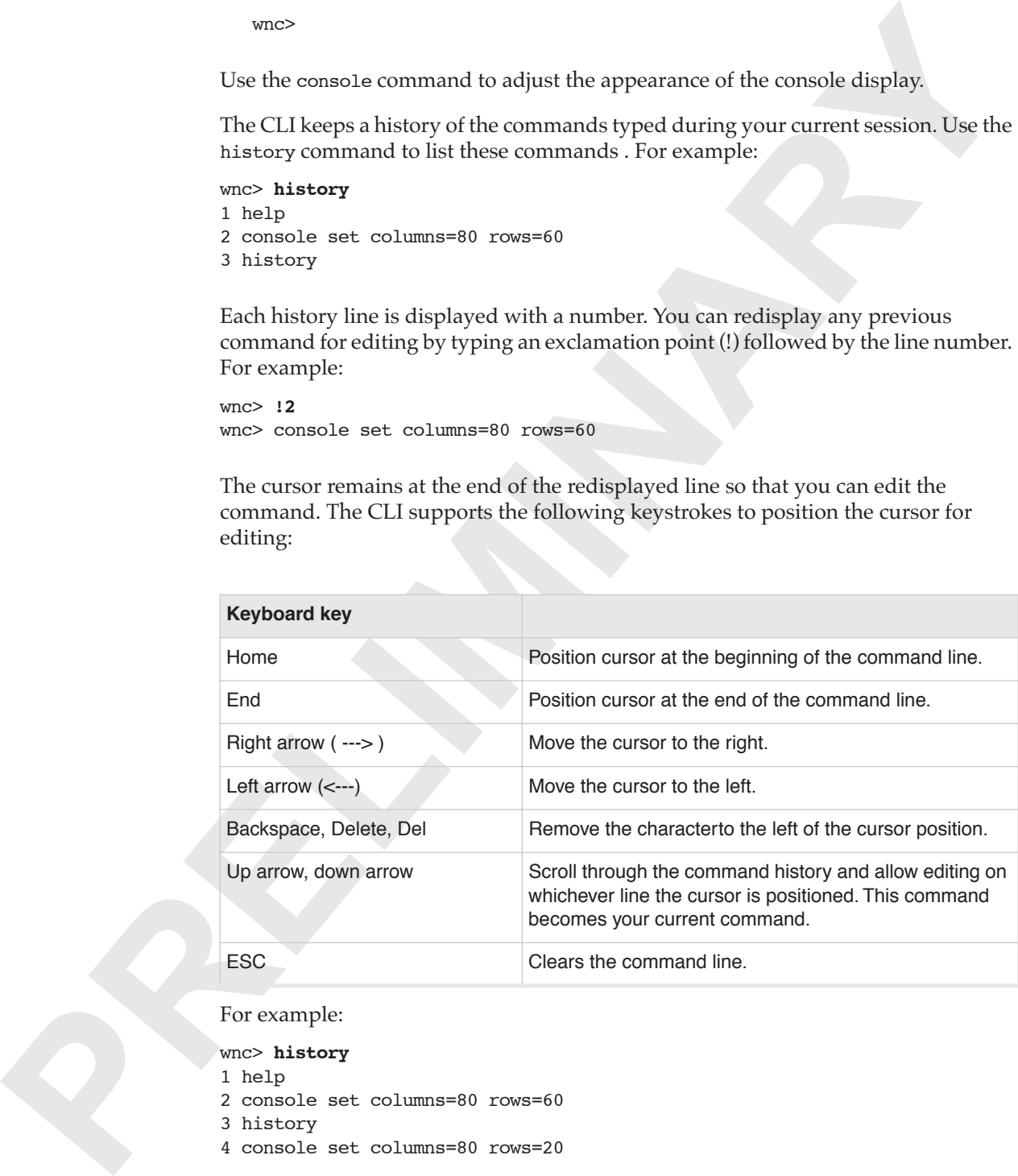

For example:

wnc> **history**

1 help

- 2 console set columns=80 rows=60
- 3 history
- 4 console set columns=80 rows=20

Pressing the up arrow redisplays the preceding commands one at a time, in reverse order, on the command line. For example, if you scroll through the commands to the first command executed and then press return, it executes that command line, so your next command history is:

Using the Controller Console and the CLI

1 help

2 console set columns=80 rows=60

3 history

**PRECISE AND DESCRIPTION OF REAL PROPERTY.** 4 console set columns=80 rows=20

5 help

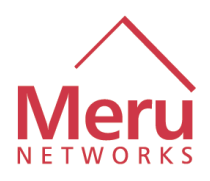

## <span id="page-14-2"></span><span id="page-14-1"></span><span id="page-14-0"></span>**Chapter 2**

# **CLICOMMAN [E](#page-25-0)xperience Scribtz (Strategie of the system of the state of the state of the state of the state of the state of the state of the state of the state of the state of the state of the state of the state of the stat CLI Command Reference**

This chapter describes the syntax and operation of all CLI commands.

Commands are organized alphabetically within categories. The categories are

- "Alarms Commands" on page 3
- "asc: Subcontroller Commands" on page 5
- "ats: Access Point Commands" on page 8
- **•** "auth: RADIUS Authentication Commands" on page 12
- "Channel BSSID Commands" on page 15
- **Connect or remote: Remote Connection Commands" on page 17**
- "Console Commands" on page 18
- "db: Configuration Backup Commands" on page 20
- "Help Commands" on page 22
- "History Commands" on page 23
- "if...stats: Interface Statistics Commands" on page 24
- "if: Interface Commands" on page 29
- "qoS or codec: Quality of Service Commands" on page 32
- ["qosrule or ruleQoS: Rule Commands" on page 36](#page-49-0)
- ["Quit Commands" on page 42](#page-55-0)
- ["Reboot \(or restart\) Commands" on page 43](#page-56-0)
- ["security: RADIUS Security Commands" on page 45](#page-58-0)
- "SNMP Commands" on page 47
- "Station Commands" on page 50
- "topo: Network Topology Commands" on page 53
- "Watchdog Commands" on page 57
- "wirelessif or wif: Wireless Interface Commands" on page 59
- "wnc: Controller Commands" on page 63

## <span id="page-15-0"></span>**Overview**

The CLI recognizes three classes of user. The ability to use commands in this chapter depends on the user's class. Users can be:

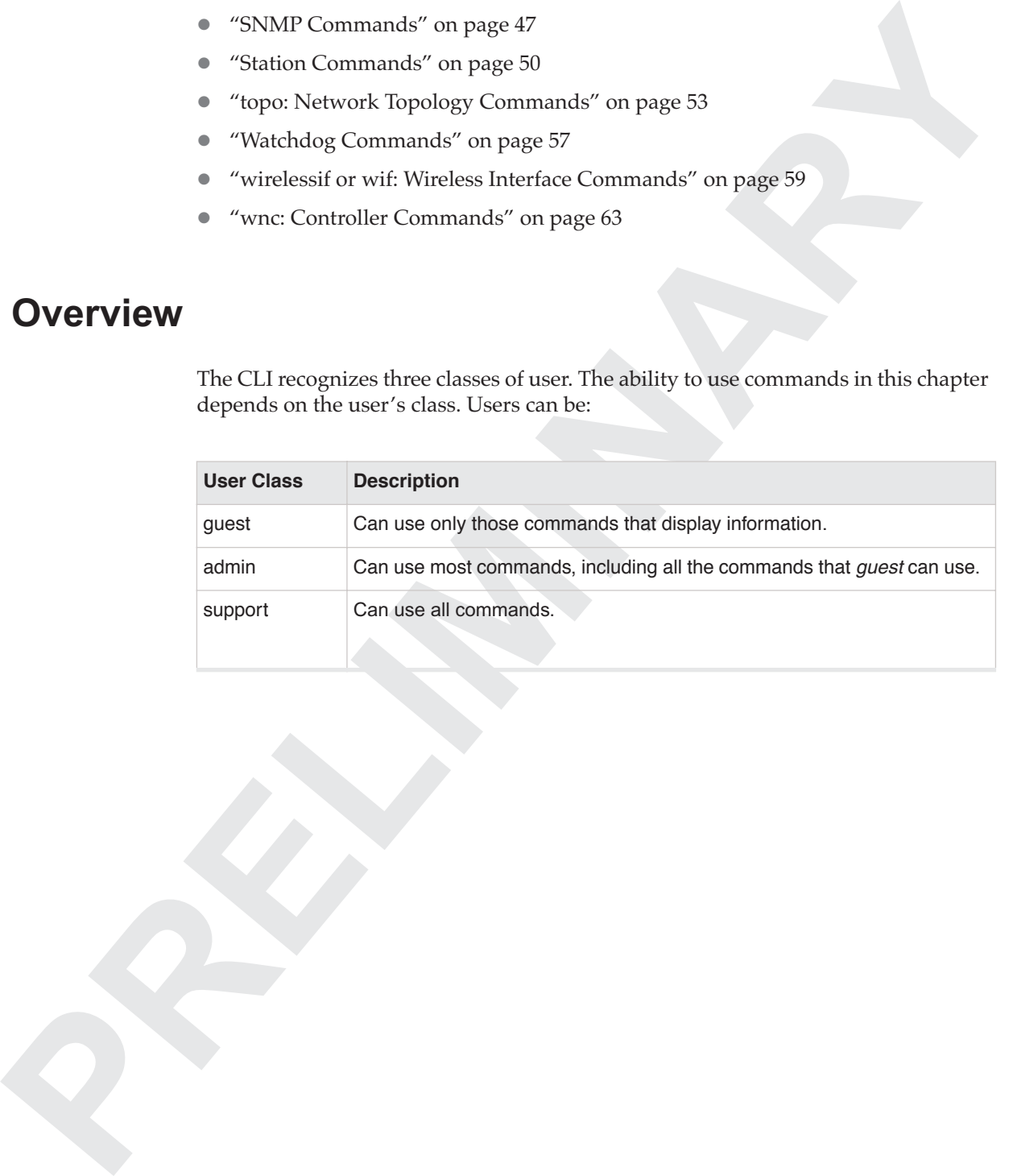

## <span id="page-16-0"></span>**Alarms Commands**

These commands provide information about alarm or error status in the Meru wireless network.

## <span id="page-16-1"></span>**alarms**

Displays the controller's alarm log.

Syntax alarms

Description Displays the controller's alarm log file, showing the date and time of each event along with the originating node and the severity of the alarm. The log lists all alarms for all nodes in the Meru wireless network that have occurred since the controller's most recent reboot.

If there have been no alarms, the command displays

No entries.

Otherwise, the command lists the following information for each alarm:

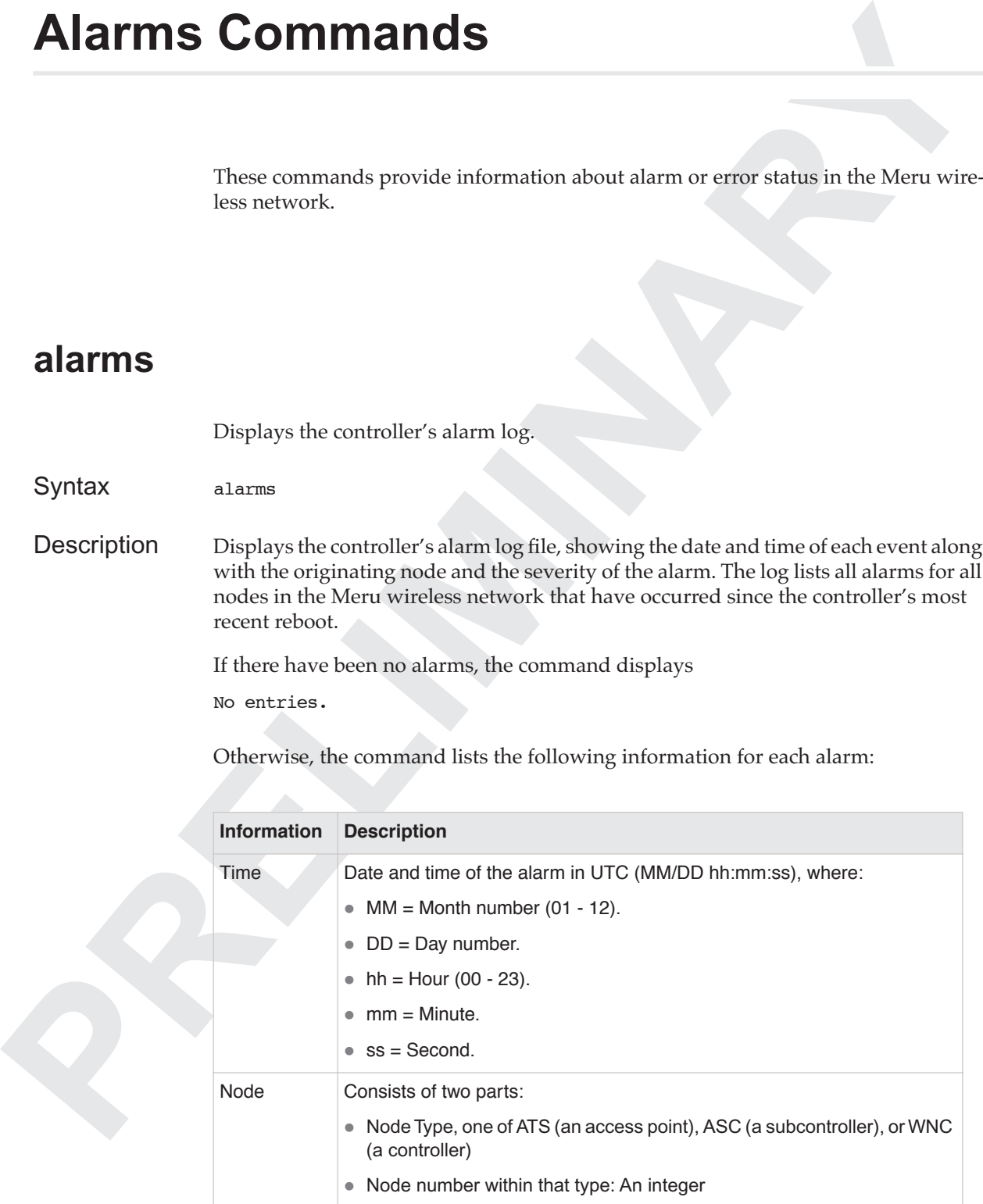

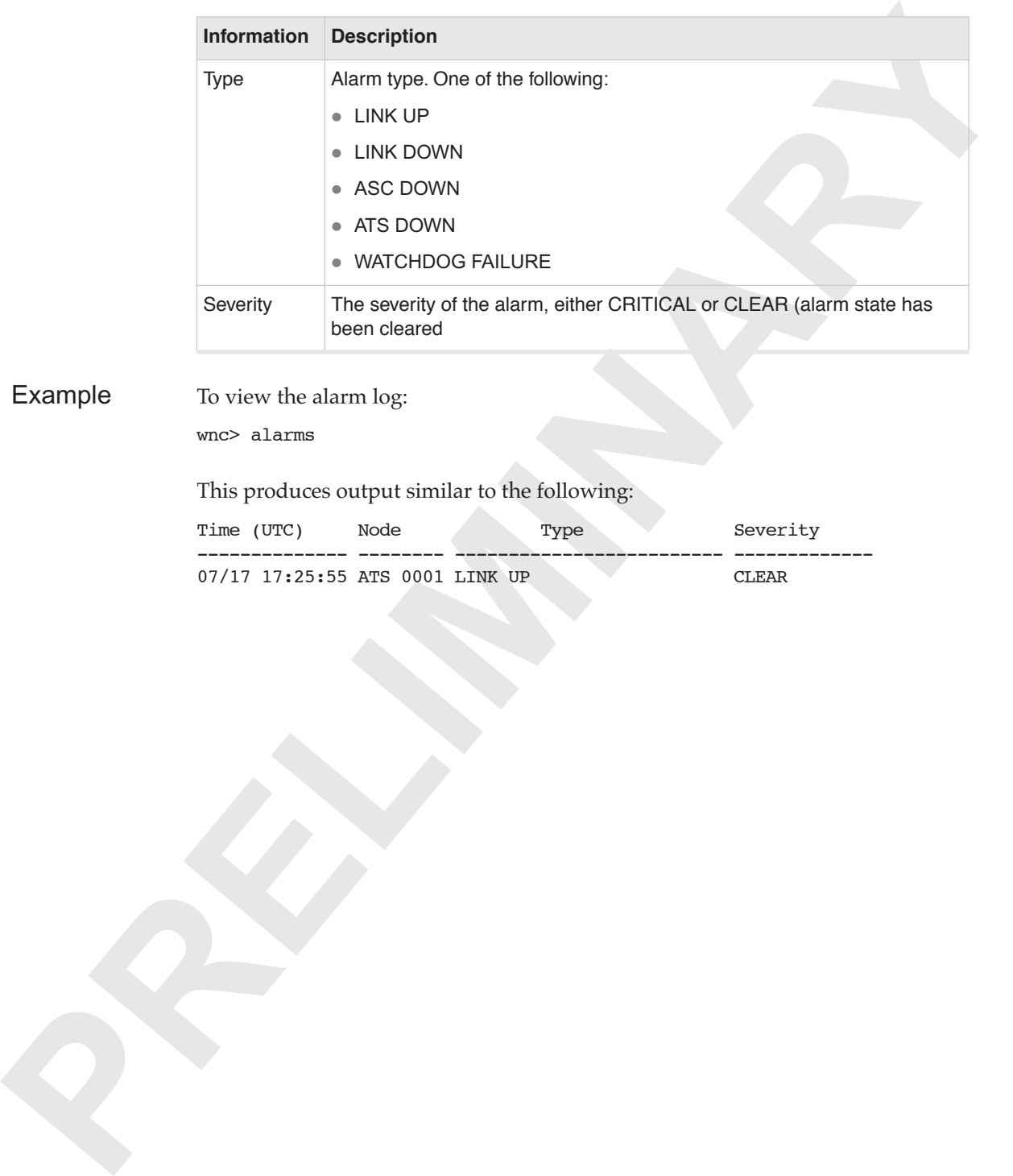

Example To view the alarm log:

wnc> alarms

This produces output similar to the following:

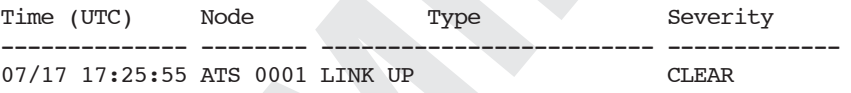

## <span id="page-18-0"></span>**asc: Subcontroller Commands**

These commands manage aspects of subcontrollers.

## <span id="page-18-1"></span>**asc all**

Displays configuration information for all subcontrollers recognized by the controller. See asc get for details.

Syntax asc all

## <span id="page-18-2"></span>**asc get**

Displays configuration information for one or more subcontrollers.

Syntax asc get *node\_id* [...]

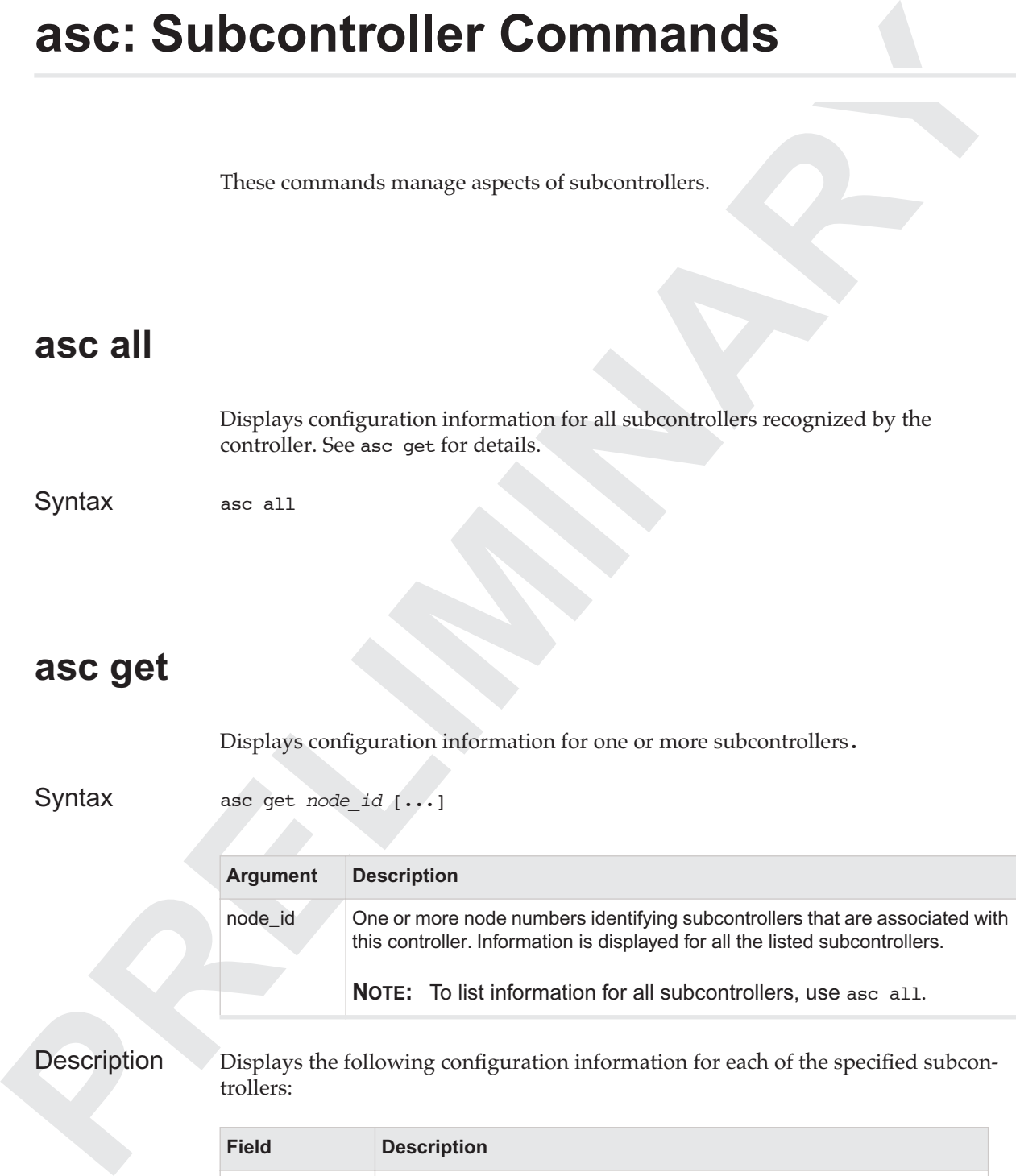

## Description Displays the following configuration information for each of the specified subcontrollers:

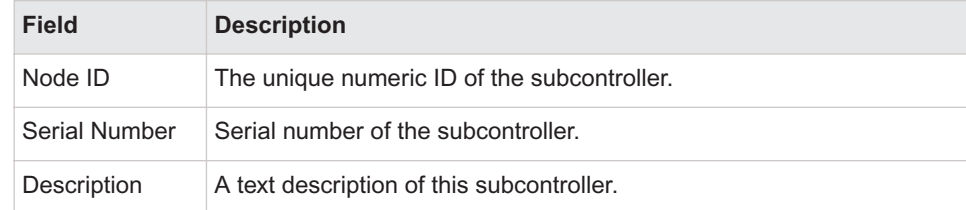

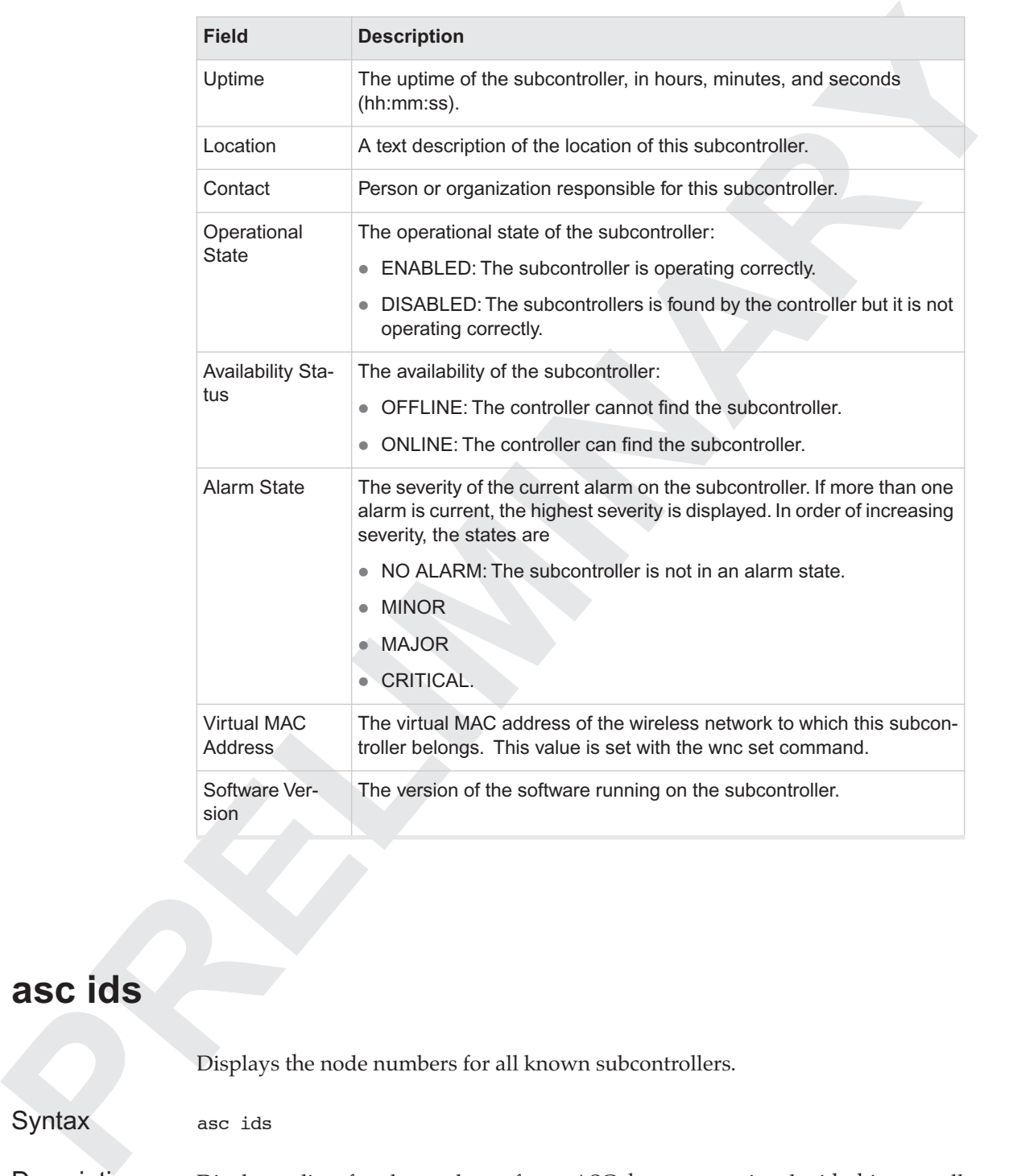

## <span id="page-19-0"></span>**asc ids**

Displays the node numbers for all known subcontrollers.

Syntax asc ids

Description Displays a list of node numbers of type ASC that are associated with this controller. Numbers are displayed one on each output line.

## Example

## <span id="page-20-0"></span>**asc set**

Sets one or more of the configuration values for the specified subcontroller.

- Syntax asc set *node\_id*
	- $[$  desc= $\overline{\left\langle \text{val}\right\rangle}$  ]
	- [ location=<val>]
	- [ contact=<val> ]
	- [ {wncdns=<val> | dns=<val>} ]

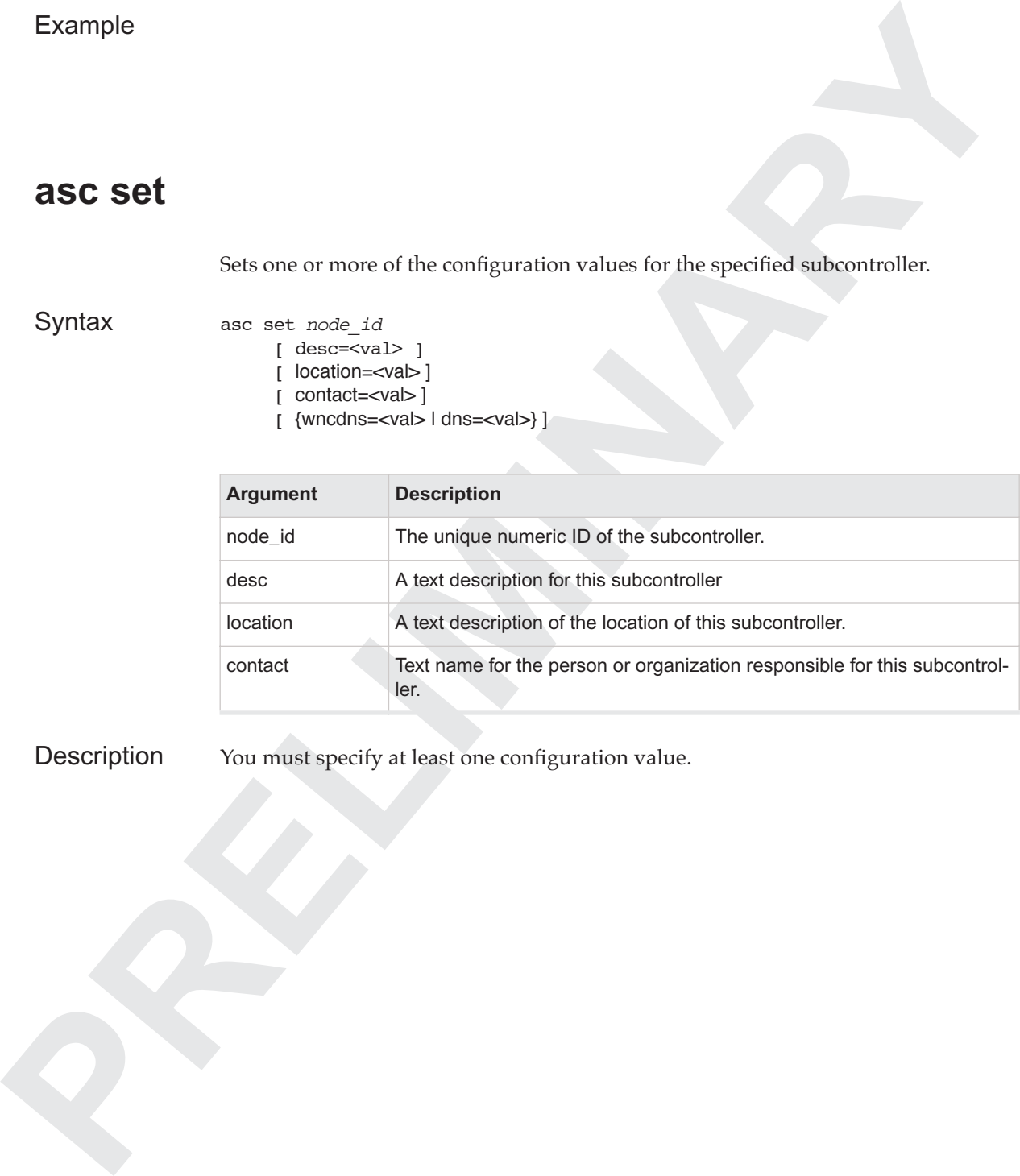

Description You must specify at least one configuration value.

## **ats: Access Point Commands**

These commands manage aspects of access points.

## <span id="page-21-1"></span>**ats all**

Displays configuration information for all access point recognized by the controller. See ats get for details.

Syntax ats all

## <span id="page-21-2"></span>**ats get**

Displays configuration information for one or more access points.

Syntax ats get *node\_id* [...]

<span id="page-21-0"></span>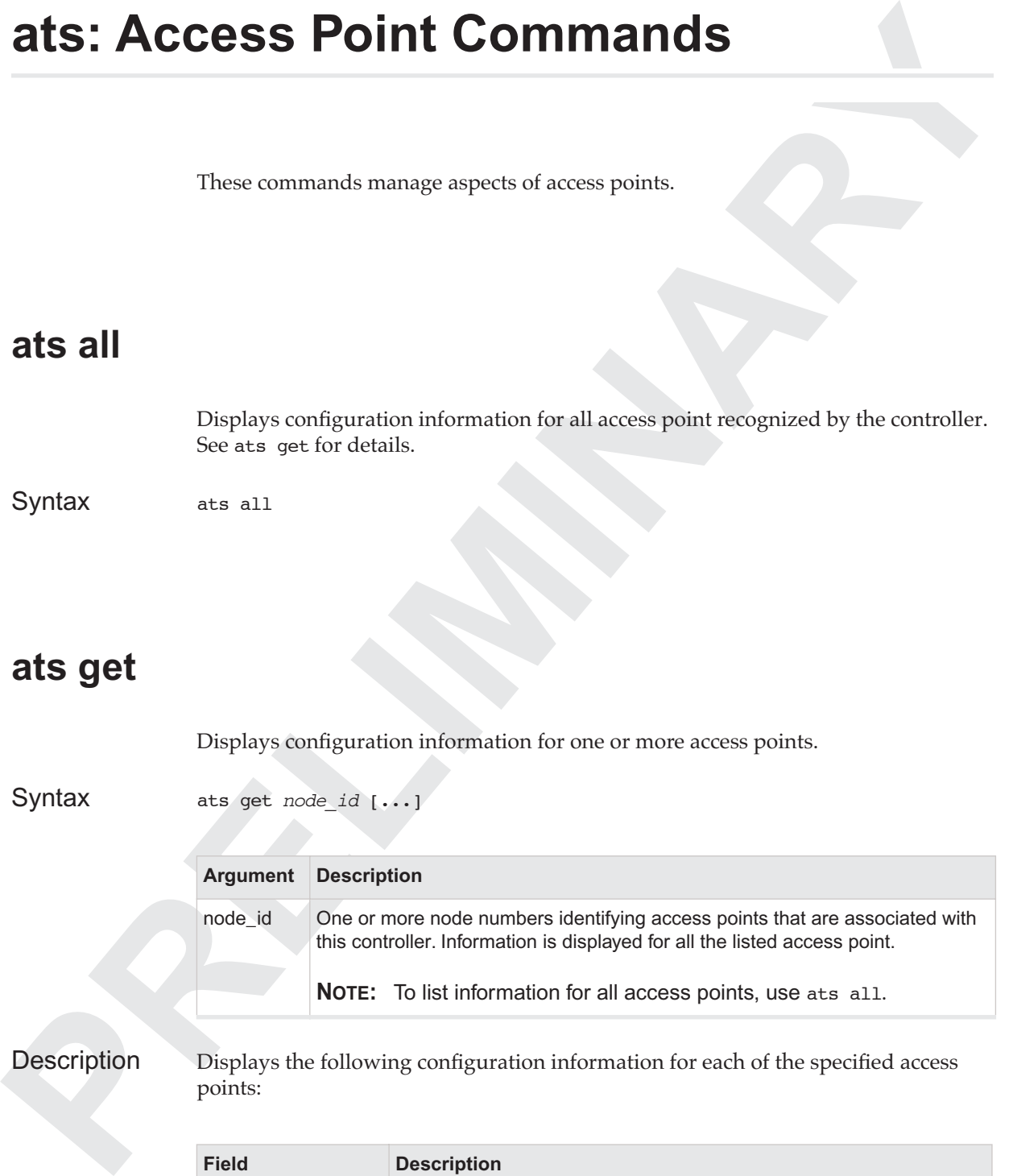

Description Displays the following configuration information for each of the specified access points:

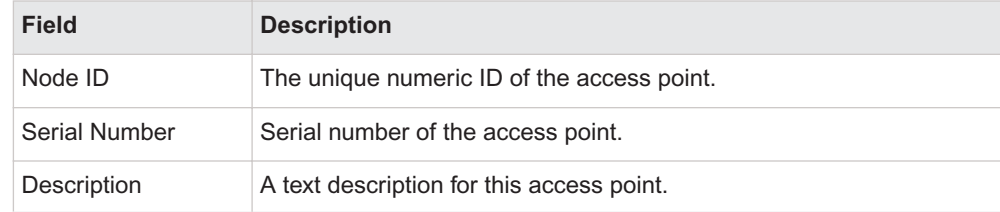

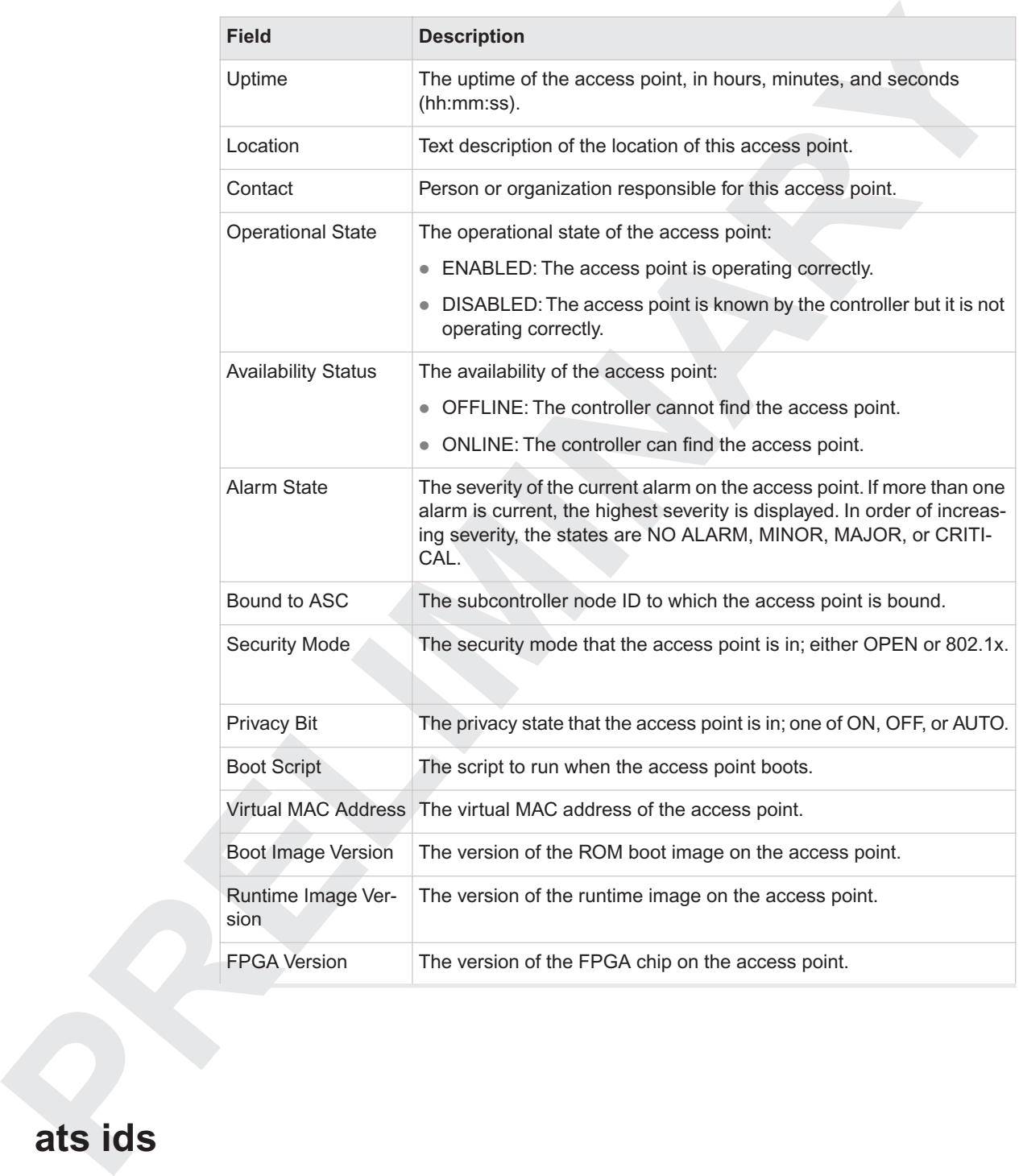

## <span id="page-22-0"></span>**ats ids**

Displays the node numbers for all known access points.

Syntax ats ids

**PRECISION Description**<br> **PRECISION**<br> **PRECISION**<br> **PRECISION**<br> **PRECISION**<br> **PRECISION**<br> **PRECISION**<br> **PRECISION**<br> **PRECISION DESCRIPTS**<br> **PRECISION**<br> **PRECISION**<br> **PRECISION**<br> **PRECISION**<br> **PRECISION**<br> **PRECISION**<br> **PREC** Description Displays a list of node numbers of type ATS that are associated with this controller. Numbers are displayed one on each output line.

## <span id="page-23-0"></span>**ats images**

Lists access point upgrade image versions that have been copied to the controller.

## <span id="page-23-1"></span>**ats mappings**

Displays access point comm node and nms node ID mappings.

## <span id="page-23-2"></span>**ats scripts**

Lists available access point boot scripts.

See wnc set for information on how to assign a default script for all access points. See ats set for how to assign a script to a specific access point.

## <span id="page-23-3"></span>**ats set**

Sets one or more of the configuration values for the specified access point.

- Syntax ats set <node id>
	- [ desc=*text\_desc* ]
	- [ location=*text\_loc* ]
	- [ contact=*text\_contact* ]
	- [ bootscript=*script\_name* ]

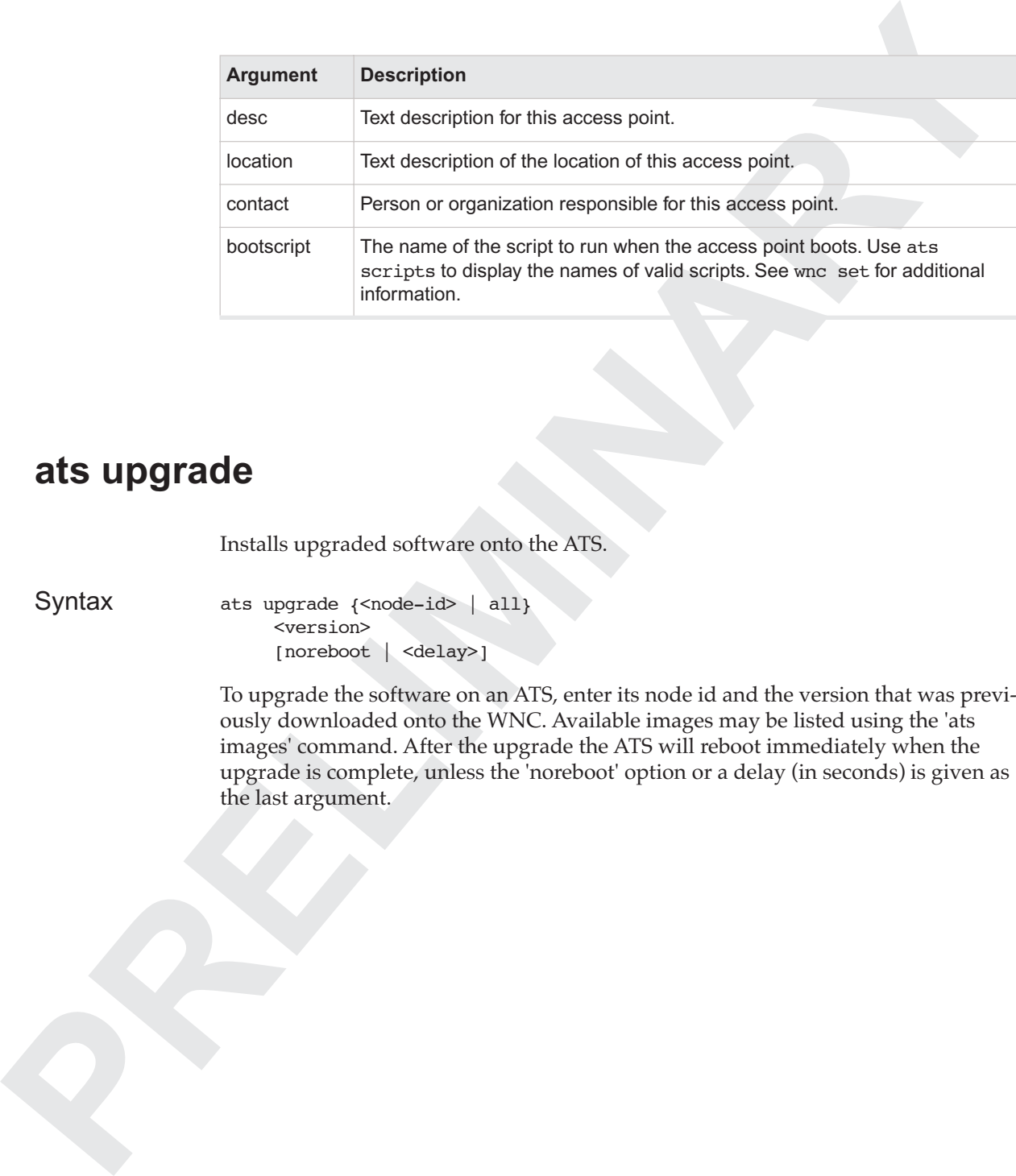

## <span id="page-24-0"></span>**ats upgrade**

Installs upgraded software onto the ATS.

Syntax ats upgrade {<node-id> | all} <version> [noreboot | <delay>]

> To upgrade the software on an ATS, enter its node id and the version that was previously downloaded onto the WNC. Available images may be listed using the 'ats images' command. After the upgrade the ATS will reboot immediately when the upgrade is complete, unless the 'noreboot' option or a delay (in seconds) is given as the last argument.

# <span id="page-25-0"></span>**Reservements alow a user to manage RADUS authorisation information**<br>These communs alow a user to manage RADUS authorisation information<br>(intricruitation secret and RADUS IP address).<br> **Auth all**<br> **Proplays configuration i auth: RADIUS Authentication Commands**

 These commands allow a user to manage RADIUS authentication information (authentication secret and RADIUS IP address).

## <span id="page-25-1"></span>**auth all**

Displays configuration information for all RADIUS authentications. See auth get for details.

Syntax auth all

## <span id="page-25-2"></span>**auth del**

Deletes the authentications specified by the authentication IDs.

Syntax auth del <auth id> [...]

## <span id="page-25-3"></span>**auth get**

Displays configuration information for one or more authentications.

Syntax auth get <auth\_id> [...]

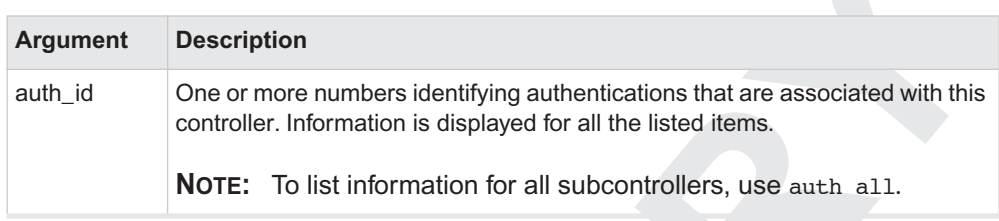

Description Displays the following fields for each of the authentications requested:

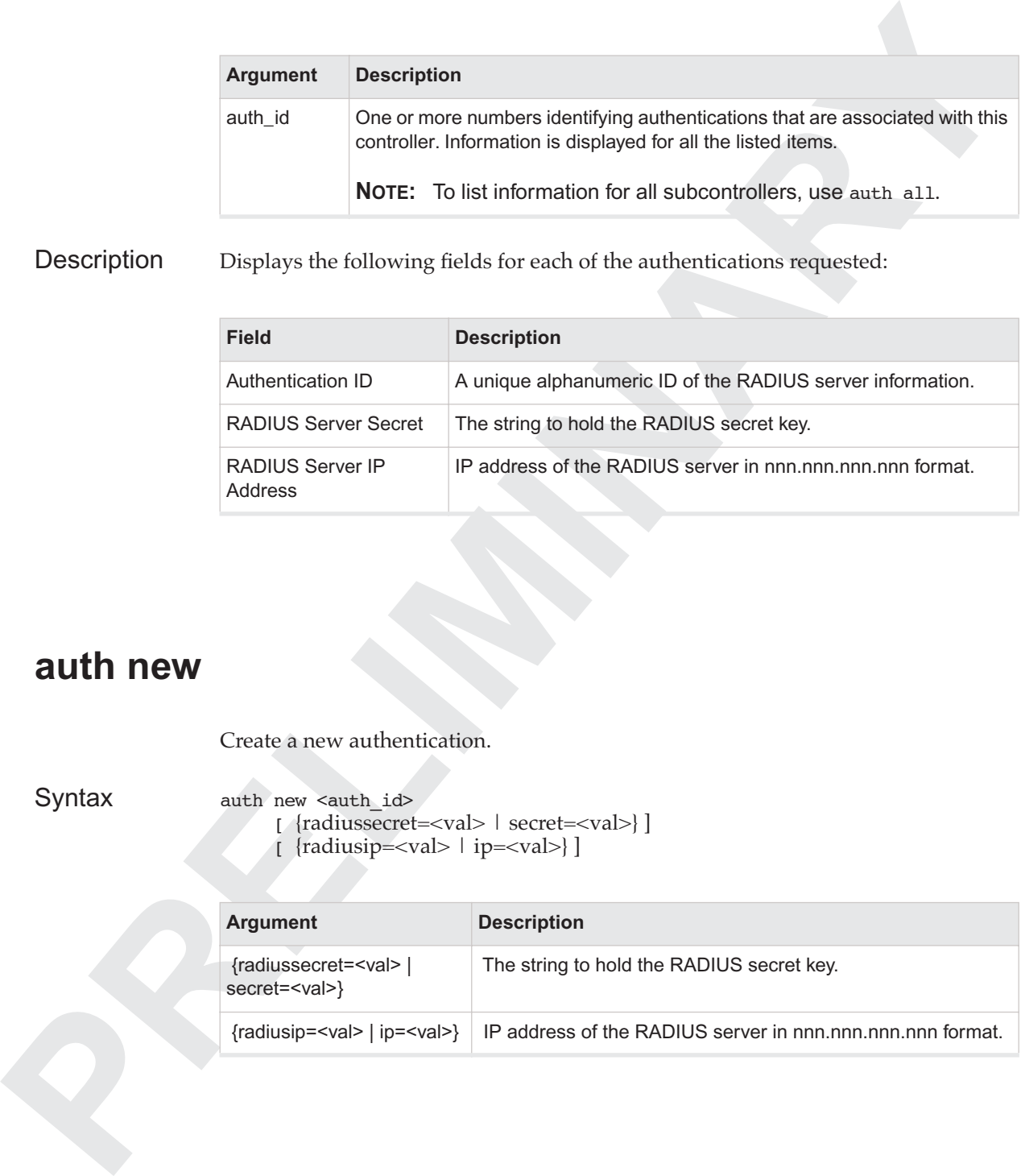

## <span id="page-26-0"></span>**auth new**

Create a new authentication.

Syntax auth new <auth\_id> [ {radiussecret=<val> | secret=<val>} ] [ {radiusip=<val> | ip=<val>} ]

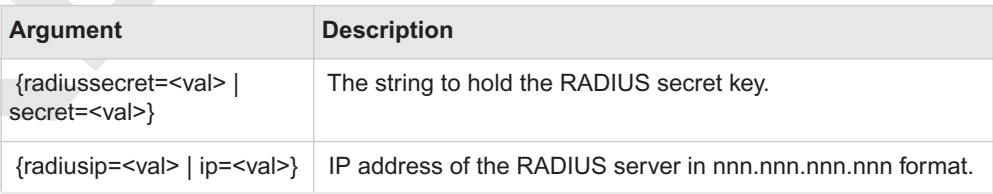

## <span id="page-26-1"></span>**auth set**

Sets one or more of the configuration values for the specified authentication.

## Syntax auth set <auth\_id>

- [ {radiussecret=<val> | secret=<val>} ]
- [ {radiusip=<val> | ip=<val>} ]

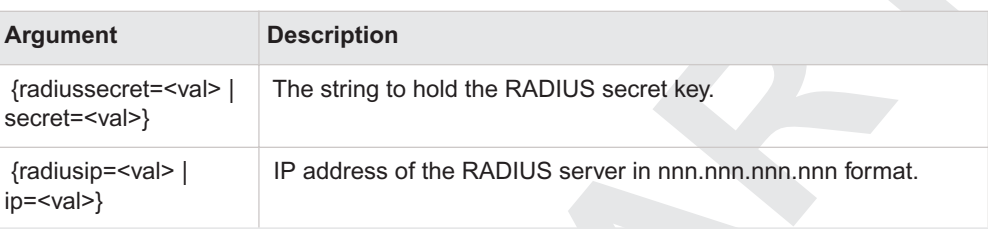

## <span id="page-27-0"></span>**authstats get**

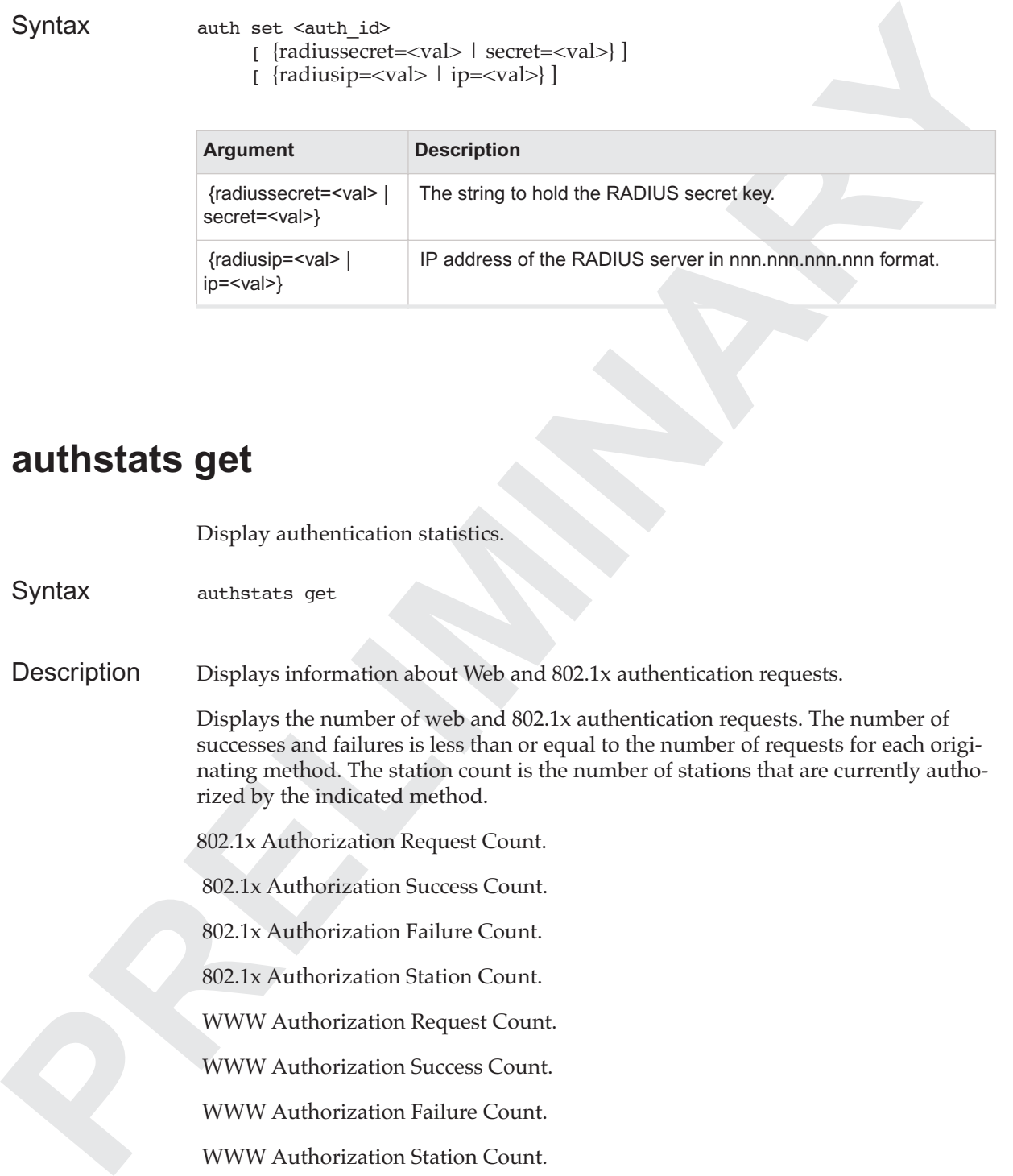

## <span id="page-28-0"></span>**Channel BSSID Commands**

These commands allow a user to manage channel BSSID assignments.

## <span id="page-28-1"></span>**channel all**

Displays configuration information for all channels. See channel get for details.

Syntax channel all

## <span id="page-28-2"></span>**channel get**

Displays configuration information for one or more channels.

Syntax channel get <channel\_number> [...]

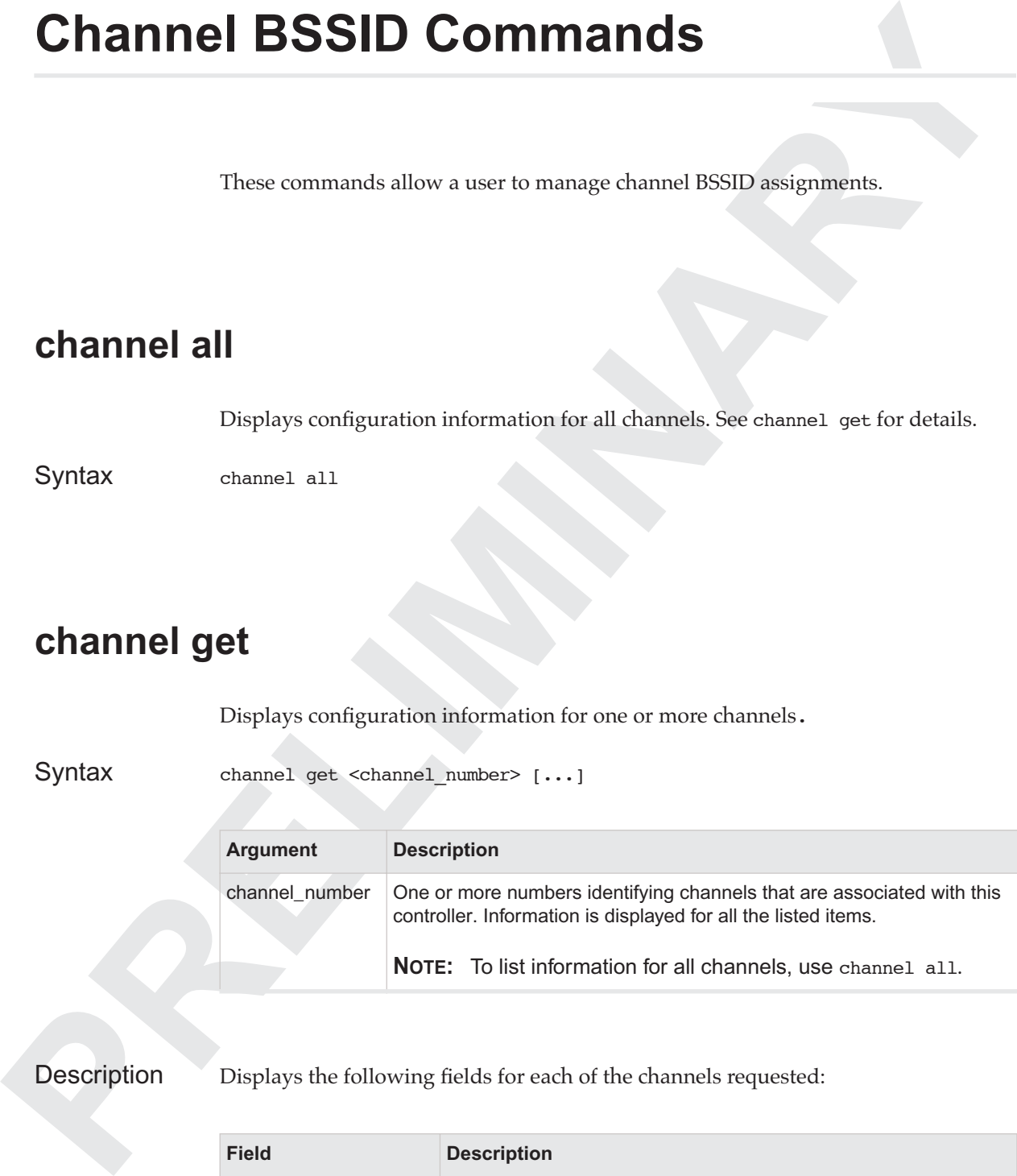

Description Displays the following fields for each of the channels requested:

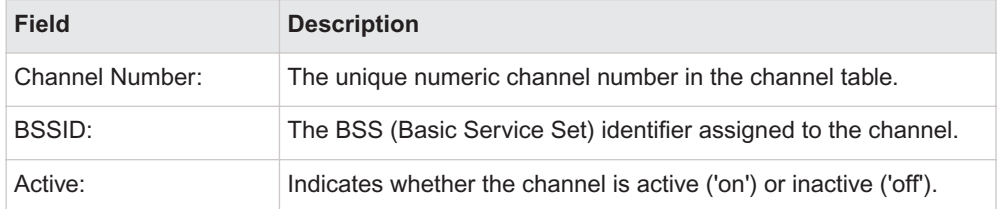

## **channel ids**

Displays the channel numbers for all known channels.

Syntax channel ids

Description Displays a list of channel numbers. Numbers are displayed one on each output line.

## <span id="page-29-1"></span>**channel set**

Sets one or more of the configuration values for the specified channel.

Syntax channel set <channel\_number> [ bssid=<val>]

[ active=<val>]

<span id="page-29-0"></span>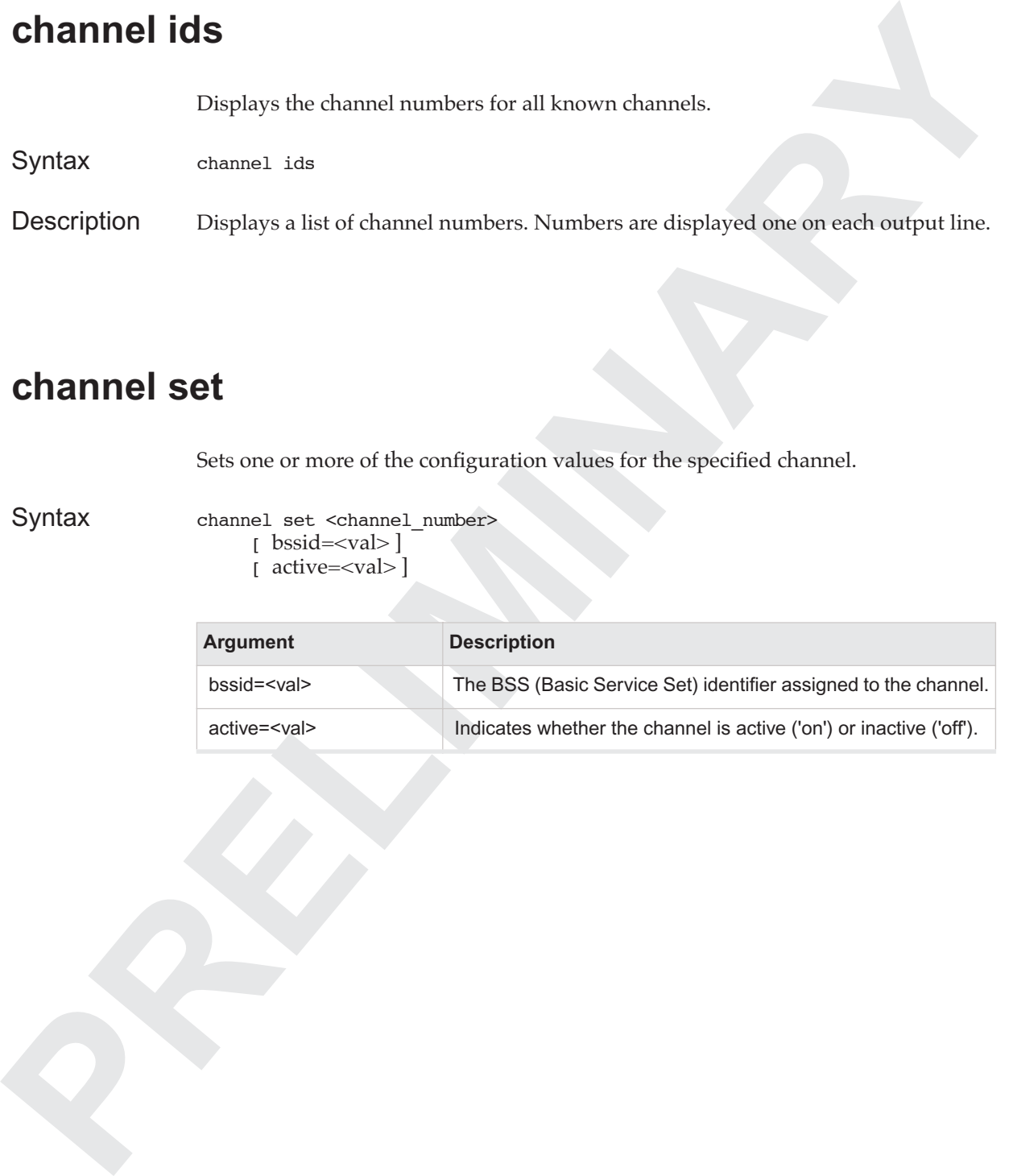

# <span id="page-30-0"></span>**PRELIMINARY connect or remote: Remote Connection Commands**

## <span id="page-30-1"></span>**{connect | remote}**

Connects to a remote ats or asc node. Use 'exit' or 'quit' to disconnect.

Syntax {connect | remote}

## <span id="page-30-2"></span>**connect asc**

Connects to remote asc node <node-id>.

Syntax connect asc <node-id>

## <span id="page-30-3"></span>**connect ats**

Syntax connect ats <node-id>

Connects to remote ats node <node-id>.

## **Console Commands**

These commands manage display format and wrapping.

For additional information about using the console, see "Using the Controller Console and the CLI" on page 2.

## <span id="page-31-1"></span>**console get**

Displays format and scrolling configuration information for the console.

Syntax {console | cons} get

Description Displays the following fields:

<span id="page-31-0"></span>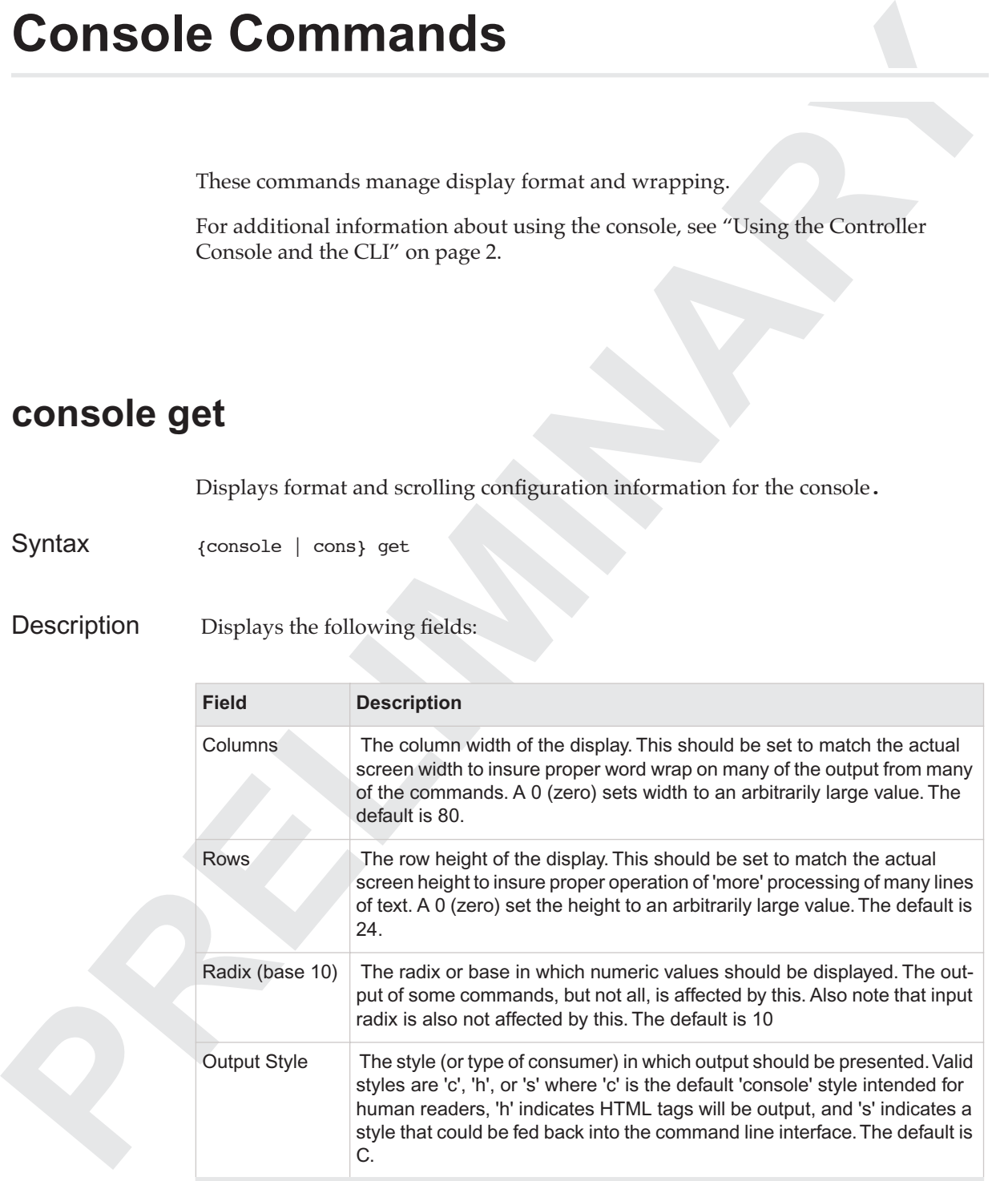

## Console Commands

## <span id="page-32-0"></span>**console paging**

Enable (on) or disable (off) screen output paging.

Syntax {console | cons} paging {on | off}

## <span id="page-32-1"></span>**console set**

Sets one or more of the configuration values for the controller's console.

Syntax {console | cons} set {columns=<val> | cols=<val>} {rows=<val> | lines=<val>} {radix=<val> | base=<val>} {output=<val> | style=<val>}

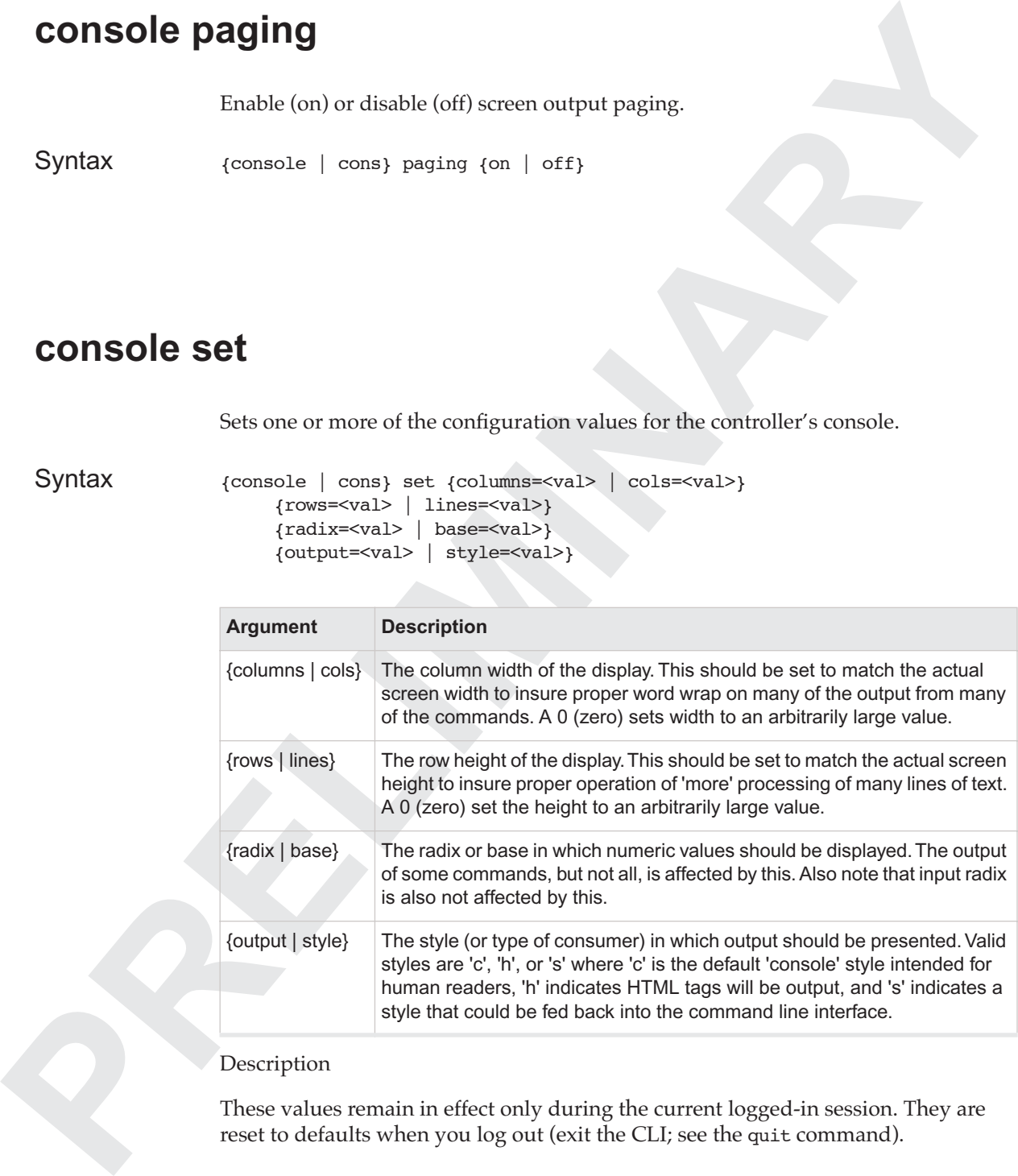

## Description

These values remain in effect only during the current logged-in session. They are reset to defaults when you log out (exit the CLI; see the quit command).

# <span id="page-33-0"></span>**Photo commands allow a use to perform hackup and resigns of the system's configuration. Beckups are made to local flash flash which may be itered and defelor.<br>
<b>PRELIMINARY ARRY ARRY AND ARRY ARRY AND SURFACE OF A CONFIGU db: Configuration Backup Commands**

These commands allow a user to perform backup and restore of the system's configuration. Backups are made to local flash files which may be listed and deleted.

## <span id="page-33-1"></span>**db backup**

Syntax db {backup | b} [<filename>]

Backup current configuration database to the default location or to the given filename.

## <span id="page-33-2"></span>**db delete**

Syntax db {delete | d} <filename> Delete the given backup file.

## <span id="page-33-3"></span>**db list**

Syntax  $db$  {list | 1}

List the available database backup files.

## <span id="page-34-0"></span>**db restore**

Syntax db {restore | r} [<filename>]

**Charles Controller (Profilers)**<br>
Restort the configuration distance from the default location of nom the given filement.<br>
Priven filement.<br>
Priven filement. Restore the configuration database from the default location or from the given filename.

## **Help Commands**

## <span id="page-35-1"></span>**help**

Syntax  ${help | ?}$  [all | <category>]

 If no arguments are given, then this command prints one line summaries of command categories.

If one or more <category> arguments are given, then it prints out detailed decriptions of those categories.

<span id="page-35-0"></span>**PRESCRIPS COMMANDED**<br>
Syntax<br>
(beilp | 2) (a11 | <estespary>)<br>
If no arguments are given, then this command prints one line summaries of<br>
command clarge instant are given, then this contained prints out a detailed decript If 'all' is supplied as the first argument then it prints out a detailed description of all command categories.
# **History Commands**

# **history**

Syntax {history | h} [<number-lines>]

**PRESCRIPT COMMANDED AND COMMANDED ASSESS**<br>
Syntax<br>  $\lim_{\text{bin of the set of the set of the sets of the set of the sets. If the argument is provided, the number lines from the histogram of the set number. The number lines from the histogram is provided, the number lines from the histogram is provided.$ If no arguments are given, then this command prints all the command lines that have been entered since the start of the session. If the argument number-lines is provided then the last number-lines from the history are printed.

# **if...stats: Interface Statistics Commands**

These commands display the 802.11 interface statistics in the system. To get statistics on a single 802.11 interface, use the 'get' command and enter the node ID.

# <span id="page-37-1"></span>**if80211stats all**

Displays configuration information for all wireless interfaces recognized by the controller. See if80211stats get for details.

Syntax if80211stats all

# <span id="page-37-0"></span>**if80211stats get**

Displays statistics for the wireless interfaces for one or more access points.

Syntax if80211stats get <node\_id> [...]

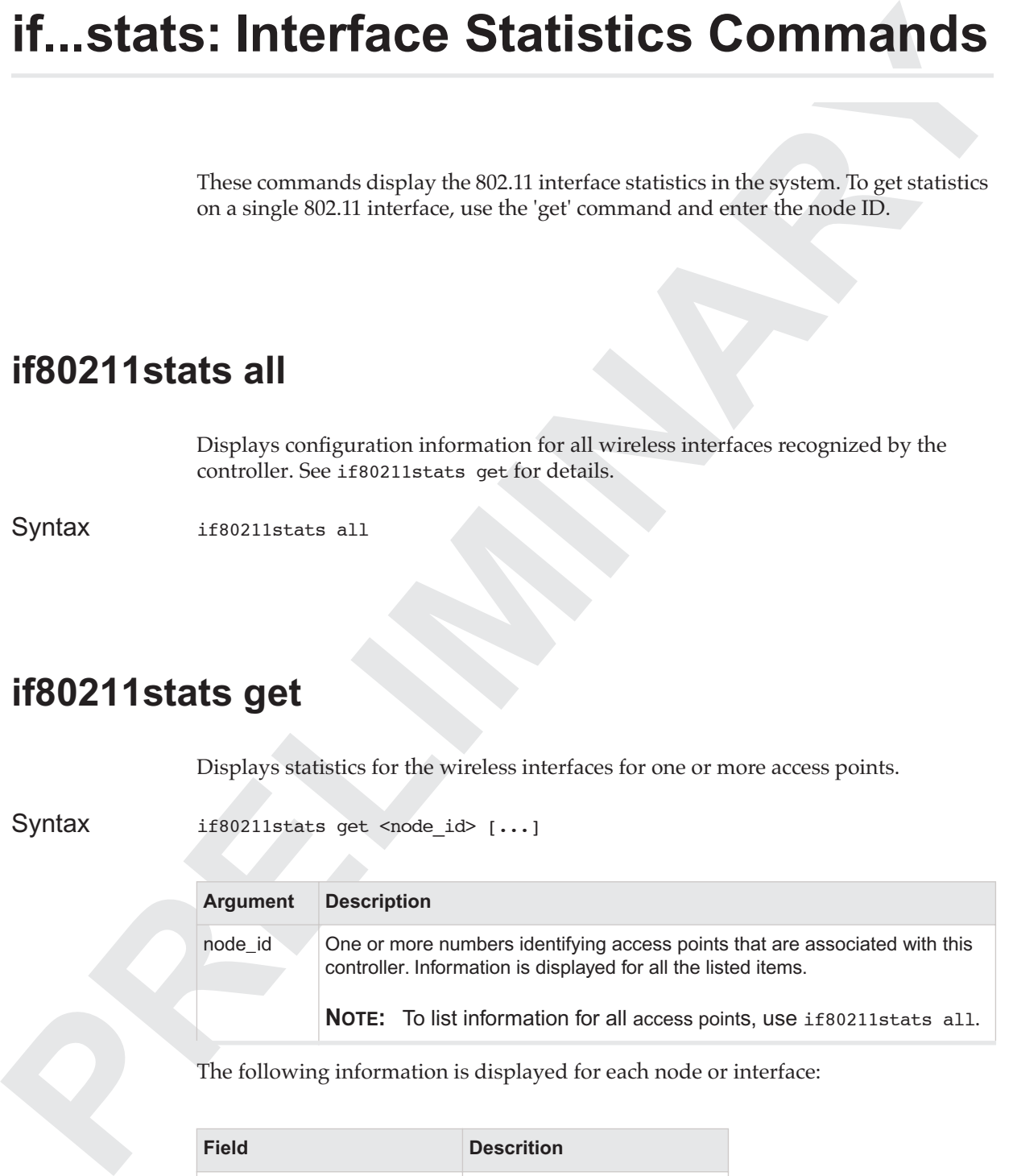

The following information is displayed for each node or interface:

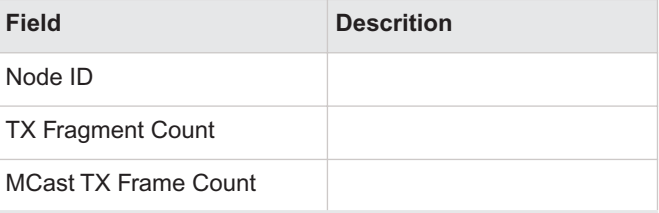

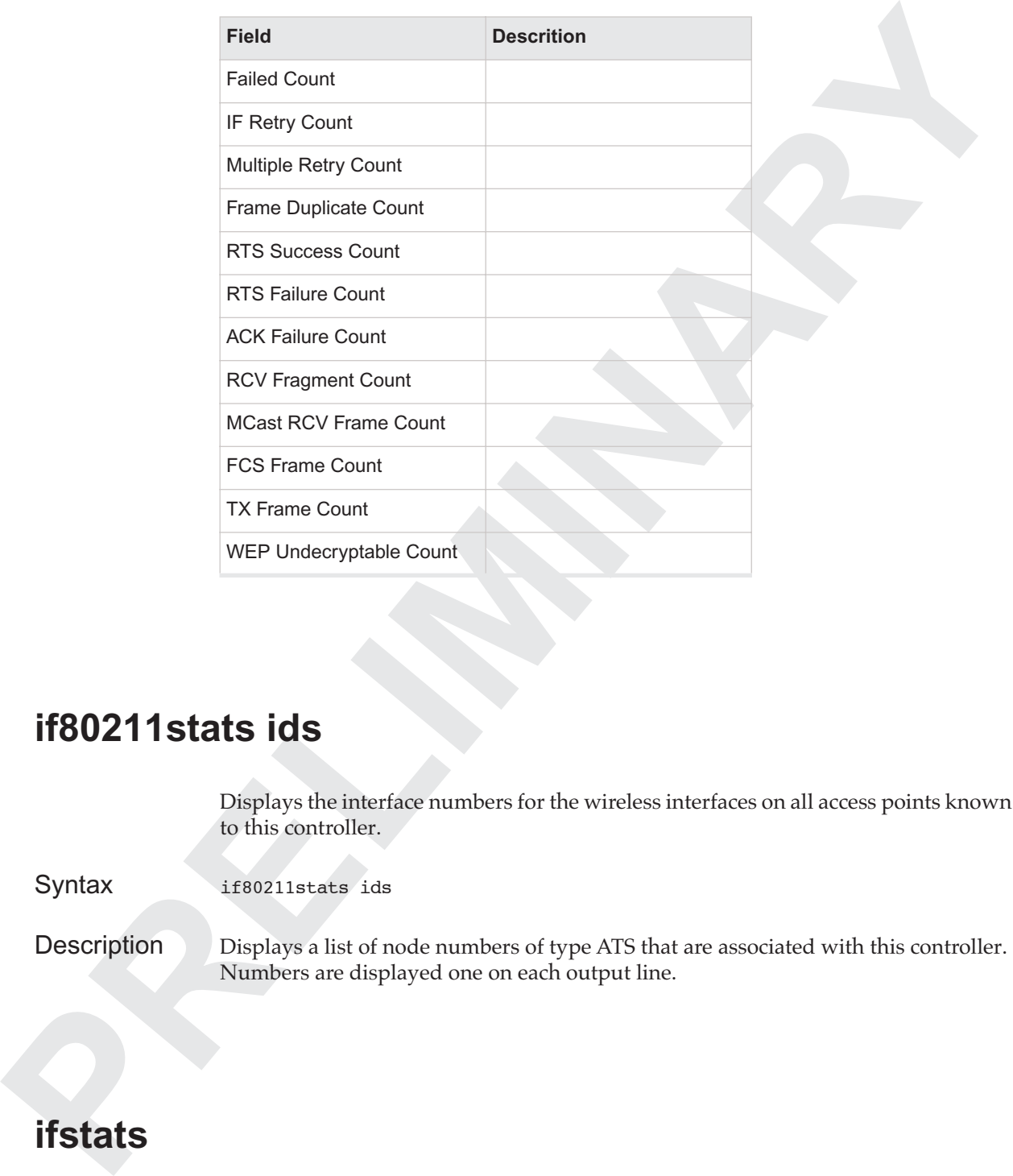

# **if80211stats ids**

Displays the interface numbers for the wireless interfaces on all access points known to this controller.

Syntax if80211stats ids

Description Displays a list of node numbers of type ATS that are associated with this controller. Numbers are displayed one on each output line.

# **ifstats**

Syntax ifstats

 The interface commands allow a user to display the statistics on the system's Ethernet interfaces. To display statistics on a single interface, the user must enter node type ('wnc', 'asc', or 'ats'), the node id, and the interface number on that node. The definitions of these fields may be found in IETF 1213.

## <span id="page-39-1"></span>**ifstats all**

Displays configuration information for all interfaces recognized by the controller. See ifstats get for details.

Syntax ifstats all

# <span id="page-39-0"></span>**ifstats get**

Displays statistics for one or more interfaces.

Syntax ifstats get <node\_type> <node\_id> <index> [...]

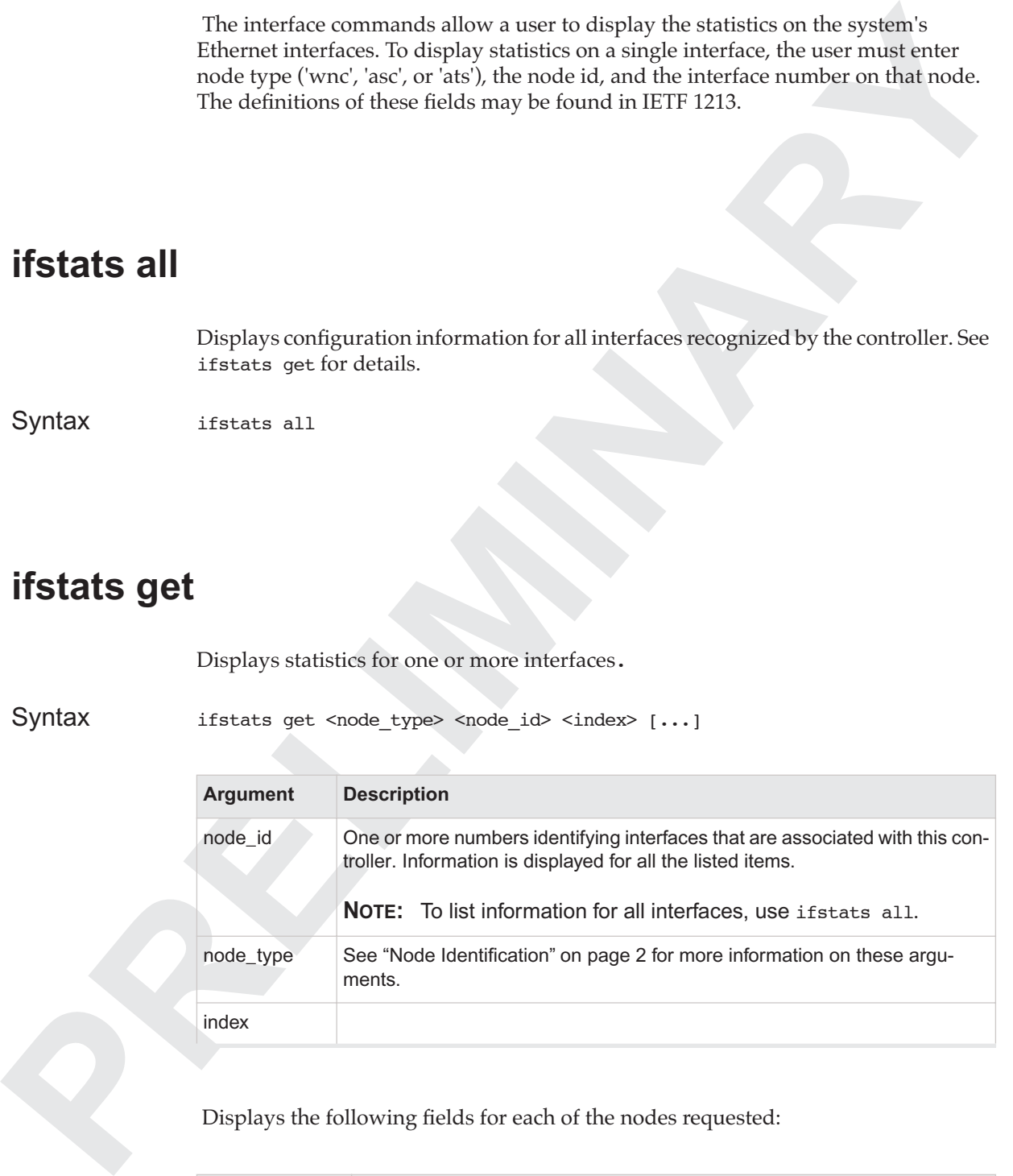

Displays the following fields for each of the nodes requested:

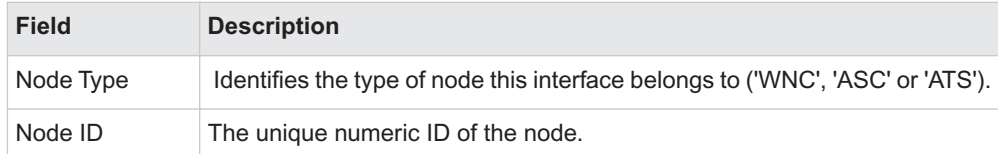

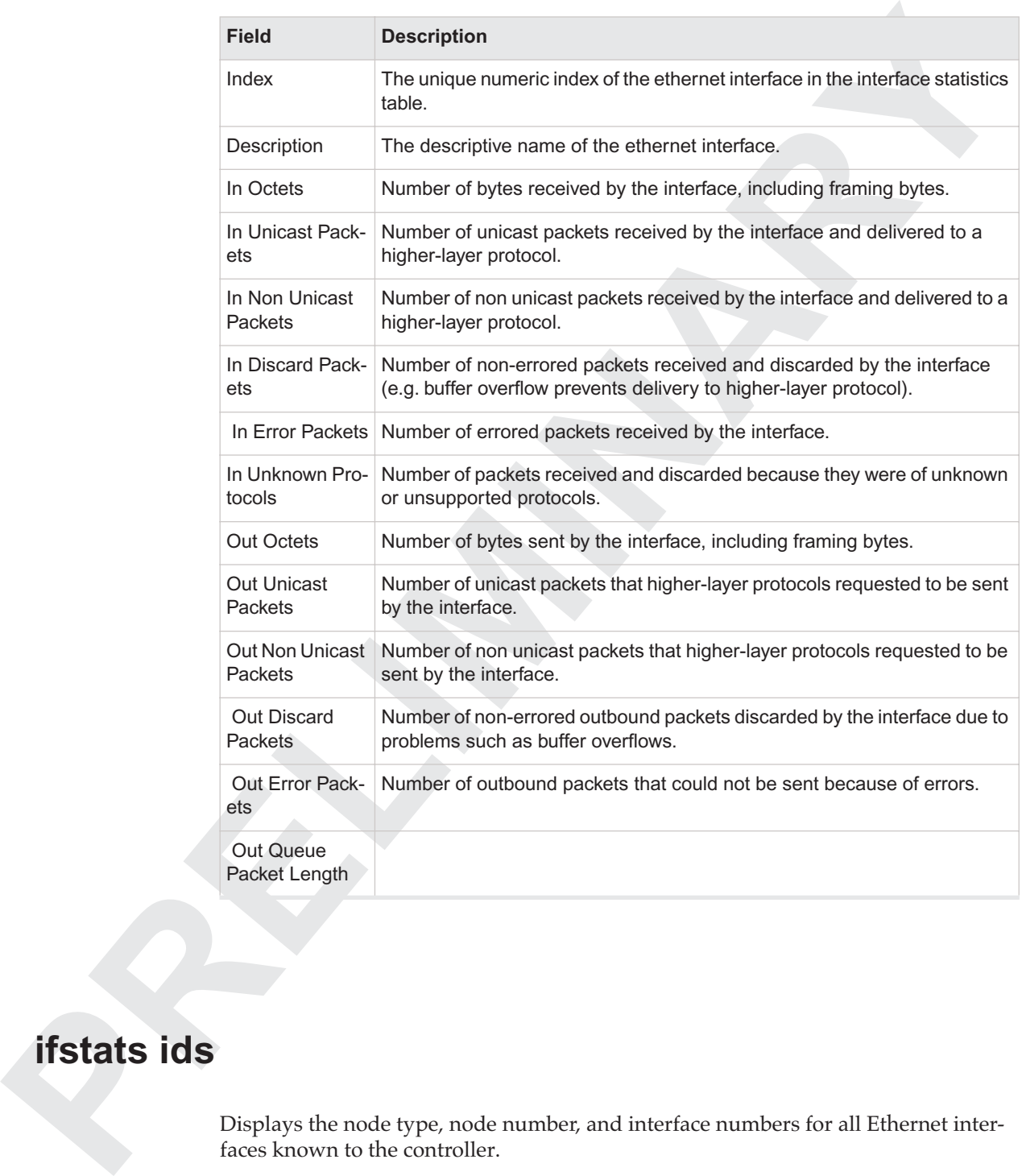

# **ifstats ids**

Displays the node type, node number, and interface numbers for all Ethernet interfaces known to the controller.

Syntax ifstats ids

**Description**<br>
Princes ducture This includes curb interface on the controller, subventional income on the controller substantial interface controller substantial income interface controller substantial income principal int Description Displays a list of interface information for Ethernet interfaces that this controller knows about. This includes such interfaces on the controller, subcontrollers, and access points. The values for one interface are displayed on each output line.

# **if: Interface Commands**

**Prove commands allow a user in set and display the attributes of elberms interface<br>
The changestern, Each interface is represented as a row in a table with the attributes a<br>
common relativation is the memorial of a simula** These commands allow a user to set and display the attributes of ethernet interfaces in the system. Each interface is represented as a row in a table with the attributes as column or field values. Each row is uniquely identified by the node type, node ID, and interface index.

# **{interface | ifc}**

Syntax {interface | ifc}

# **interface all**

Displays configuration information for all interfaces recognized by the controller. See interface get for details.

Syntax interface all

# <span id="page-42-0"></span>**interface get**

Displays configuration information for one or more interfaces.

Syntax interface get <node type> <node id> <index> [...]

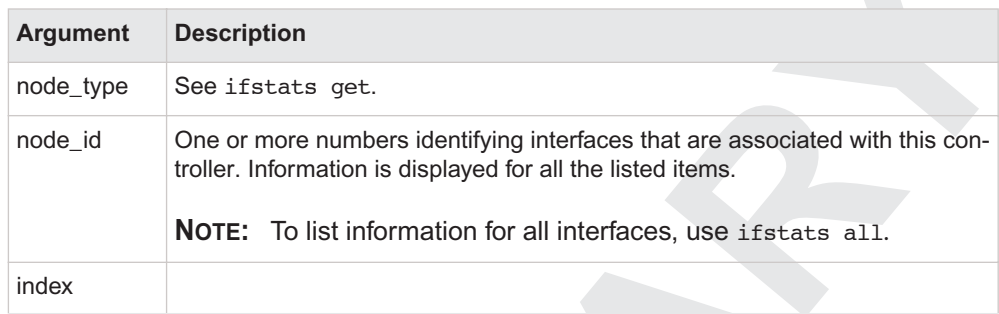

Description Displays the following fields for each of the rows requested:

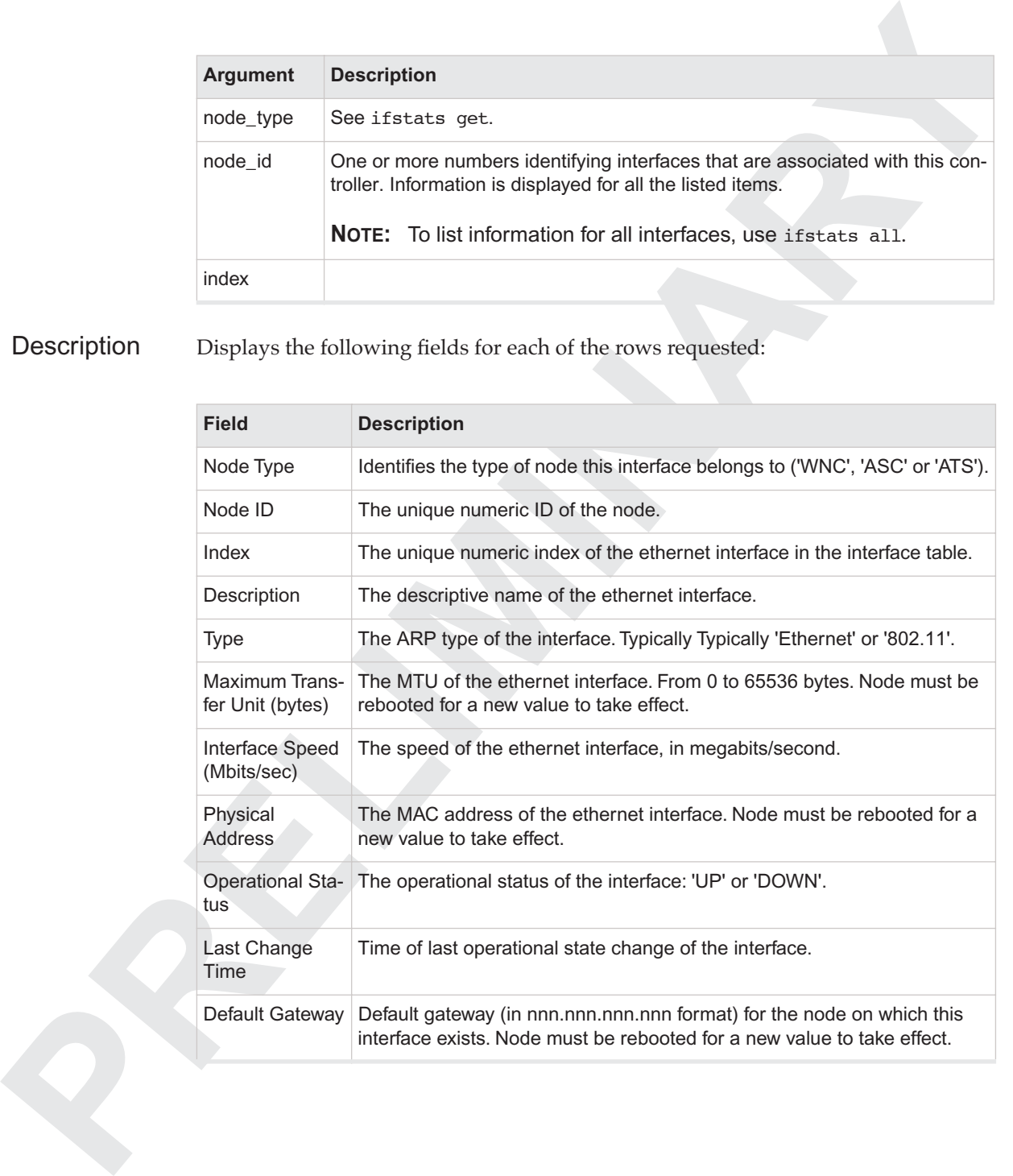

# **interface ids**

Displays the node type, node number, and interface numbers for all Ethernet interfaces known to the controller.

Syntax interface ids

Description Displays a list of interface information for Ethernet interfaces that this controller knows about. This includes such interfaces on the controller, subcontrollers, and access points. The values for one interface are displayed on each output line.

# **interface set**

Sets one or more of the configuration values for the specified interface.

Syntax interface set <node\_type> <node\_id> <index> {mtu=<val> | m=<val>} {physaddress=<val> | p=<val>} {defaultgateway=<val> | g=<val>}

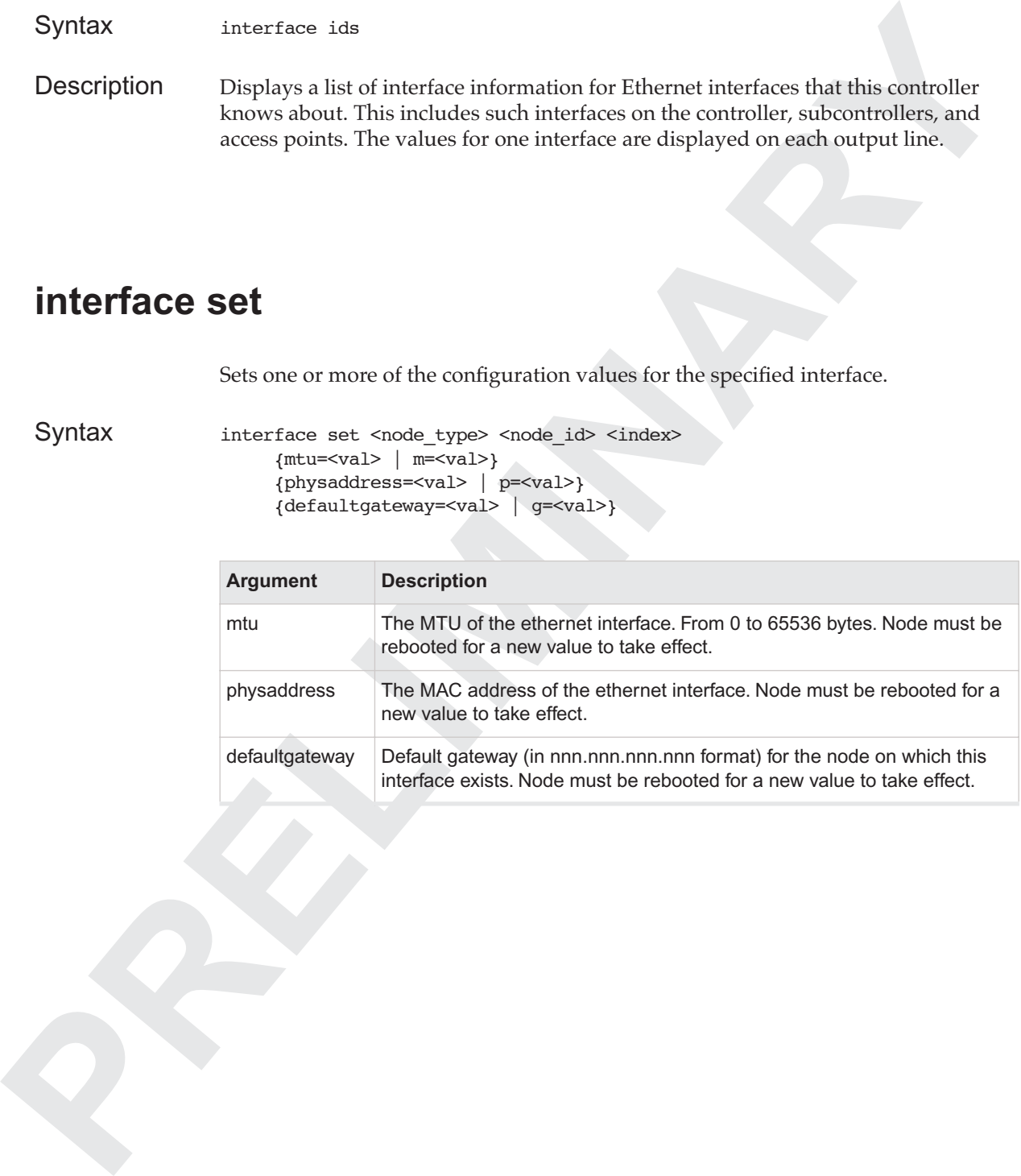

# **Commands and Constant Constant Constant Constant Constant Constant Constant Constant Constant Constant Constant Constant Constant Constant Constant Constant Constant Constant Constant Constant Constant Constant Constant C qoS or codec: Quality of Service Commands**

These commands manage codec-to-flow-spec mapping rules. Each rule is uniquely identified by its rule ID. The definition and meaning of most of these fields are clarified in IETF RFC 2210.

# <span id="page-45-1"></span>**qoscodec all**

Displays configuration information for all codecs. See qoscodec get for details.

Syntax {qoscodec | codec} all

Returns all the fields for all the rows in the table.

# **qoscodec del**

Deletes the rows specified by the row IDs.

Syntax {qoscodec | codec} del <rule\_id> [...]

# <span id="page-45-0"></span>**qoscodec get**

Displays configuration information for one or more codec rules.

Syntax {qoscodec | codec} get <rule\_id> [...]

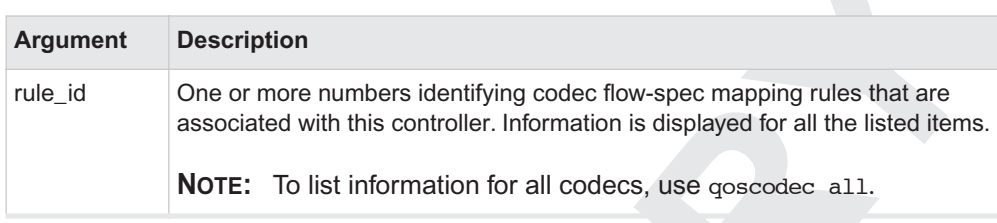

Description Displays the following fields for each of the rules requested:

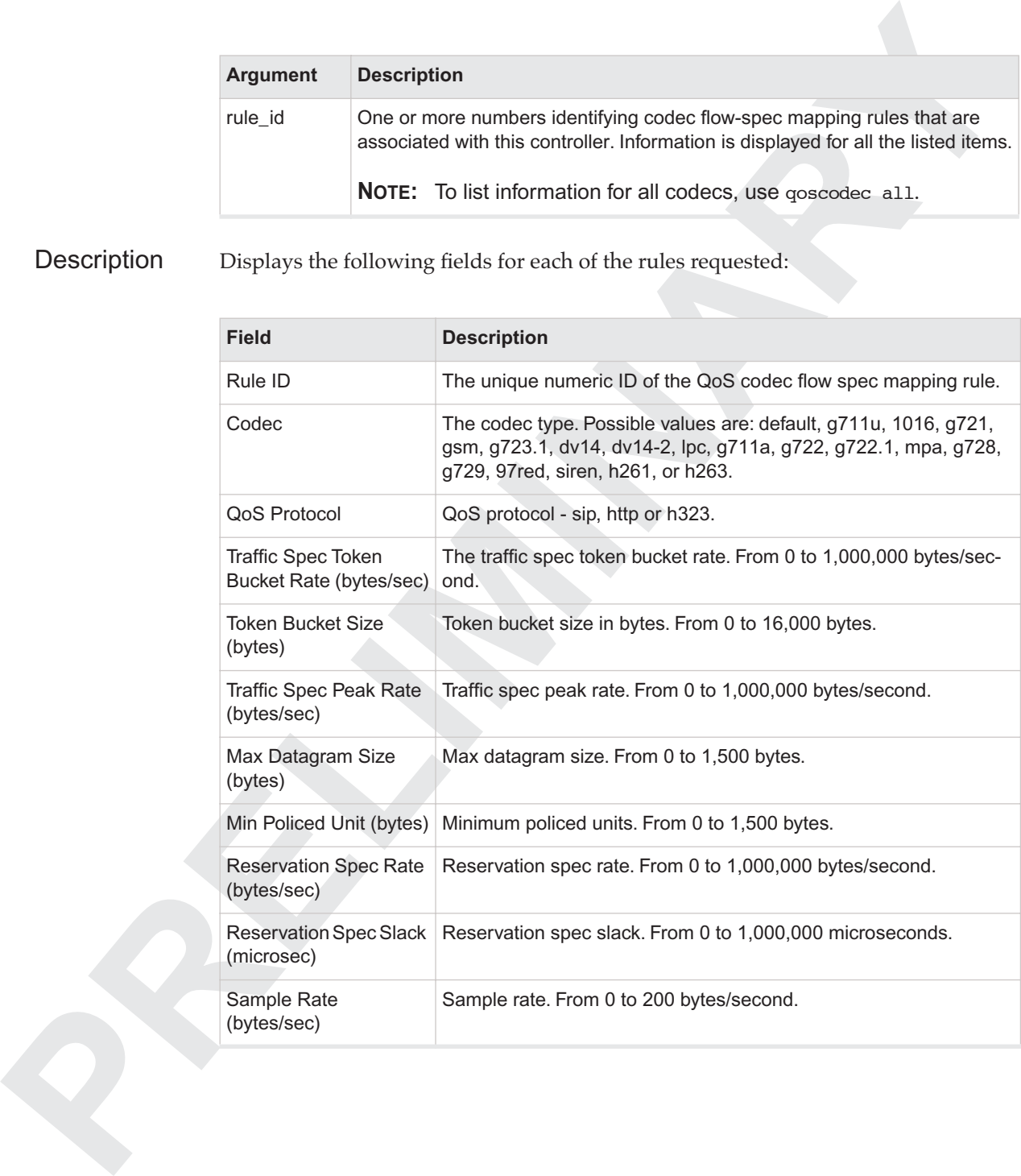

# **qoscodec ids**

Displays the mapping rule numbers for all defined rules.

Syntax {qoscodec | codec} ids

Description Displays a list of rule numbers that are defined for this controller. Numbers are displayed one on each output line.

### **qoscodec new**

Creates a new codec-to-flow-spec mapping .

```
{qoscodec | codec} new <rule_id> 
codec=<val>
{qosprotocol=<val> | qp=<val>}
{tokenbucketrate=<val> | tbr=<val>}
{maxdatgramsize=<val> | max_pkt=<val>}
{minpolicedunit=<val> | min_unit=<val>}
{samplerate=<val> | sample=<val>}
[tokenbucketsize=<val> | tbs=<val>]
[peakrate=<val> | peak=<val>]
[rspecrate=<val> | rrate=<val>]
[rspecslack=<val> | rslack=<val>]
```
#### **Description**

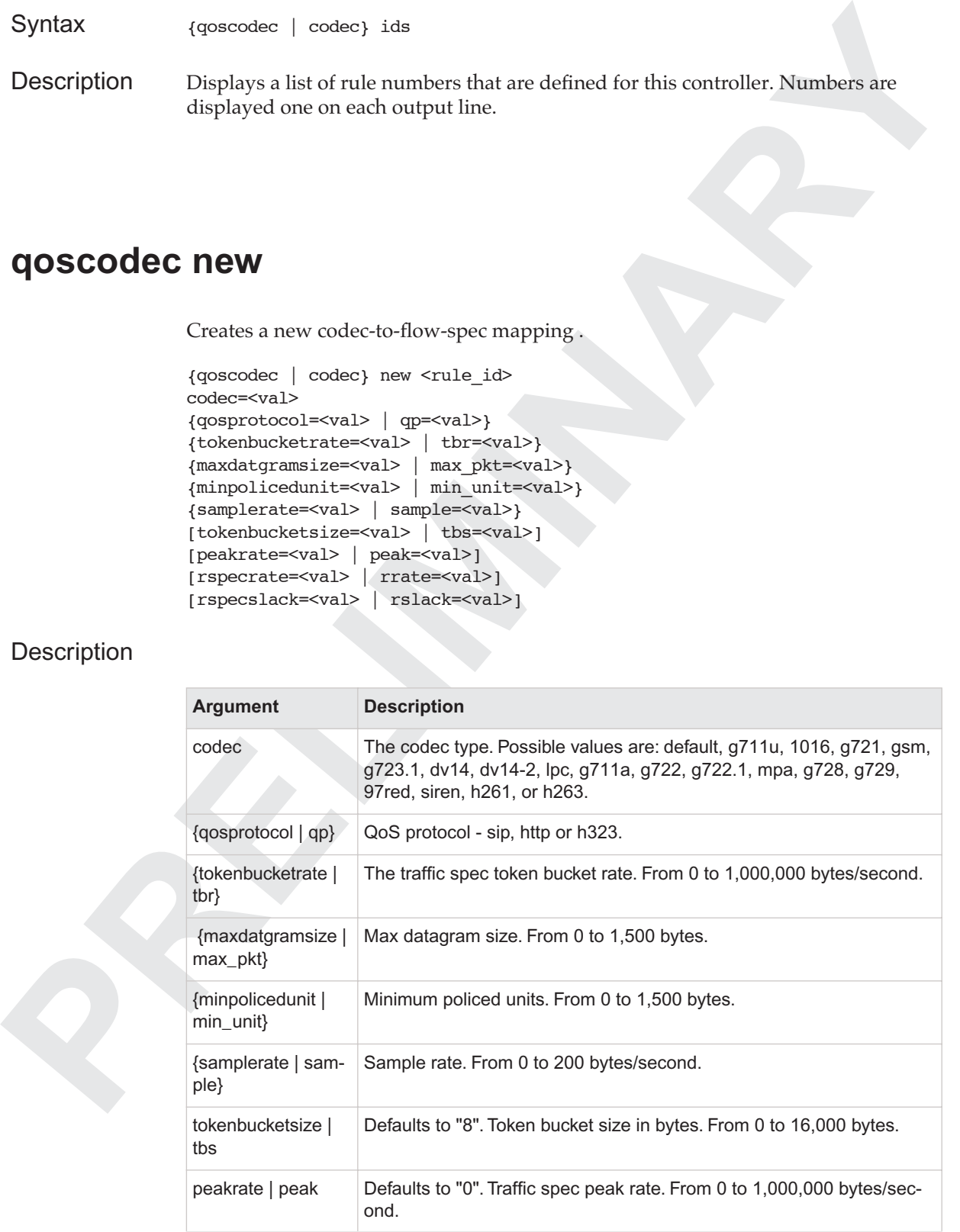

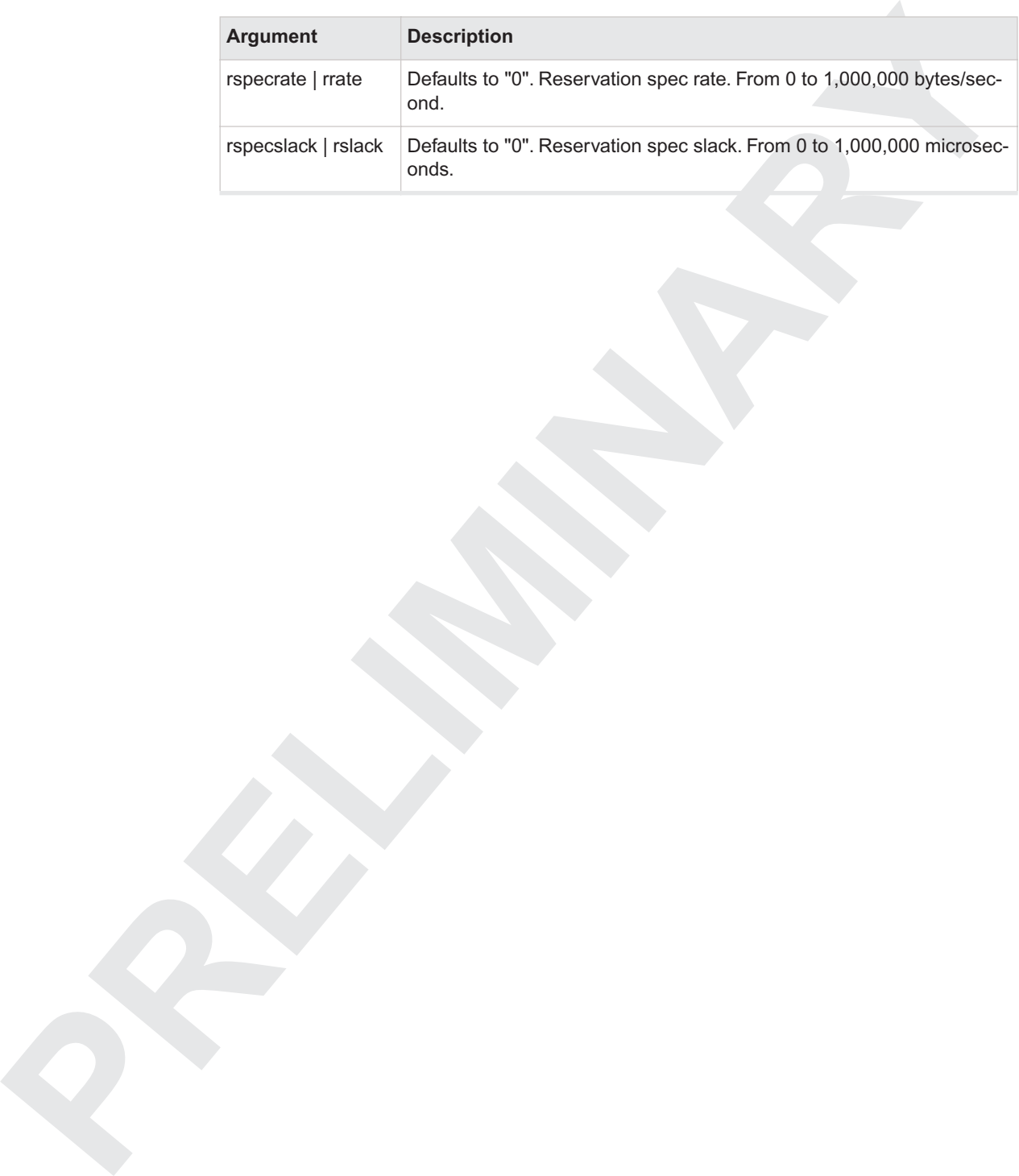

CLI Command Reference **35**

# **PRESERVIGE OF TUIEQOS: Rule Commands<br>
These commands manage Quality of Service (QNS) rules. Each rule is uniquely identified by its rule 1D.<br>
<br>
<b>PRELIMINARY CONSTANT CONSTANT CONSTANT CONSTANT CONSTANT CONSTANT CONSTANT C qosrule or ruleQoS: Rule Commands**

These commands manage Quality of Service (QoS) rules. Each rule is uniquely identified by its rule ID.

# <span id="page-49-1"></span>**qosrule all**

Displays configuration information for all QoS rules defined on the controller. See qosrule get for details.

Syntax {qosrule | rule} all

# **qosrule del**

Deletes the rows specified by the row IDs.

Syntax {qosrule | rule} del <rule\_id> [...]

# <span id="page-49-0"></span>**qosrule get**

Displays information about QoS rules.

Syntax {qosrule | rule} get <rule\_id> [...]

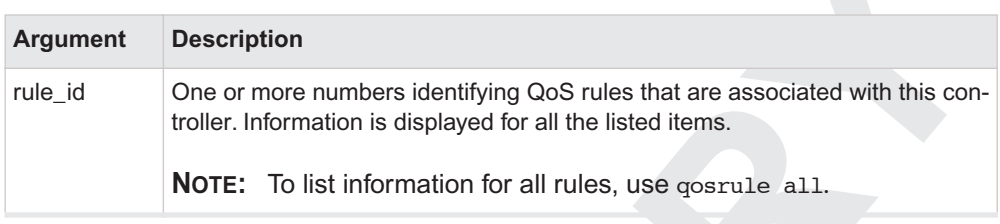

Description Displays the following fields for each of the rules requested:

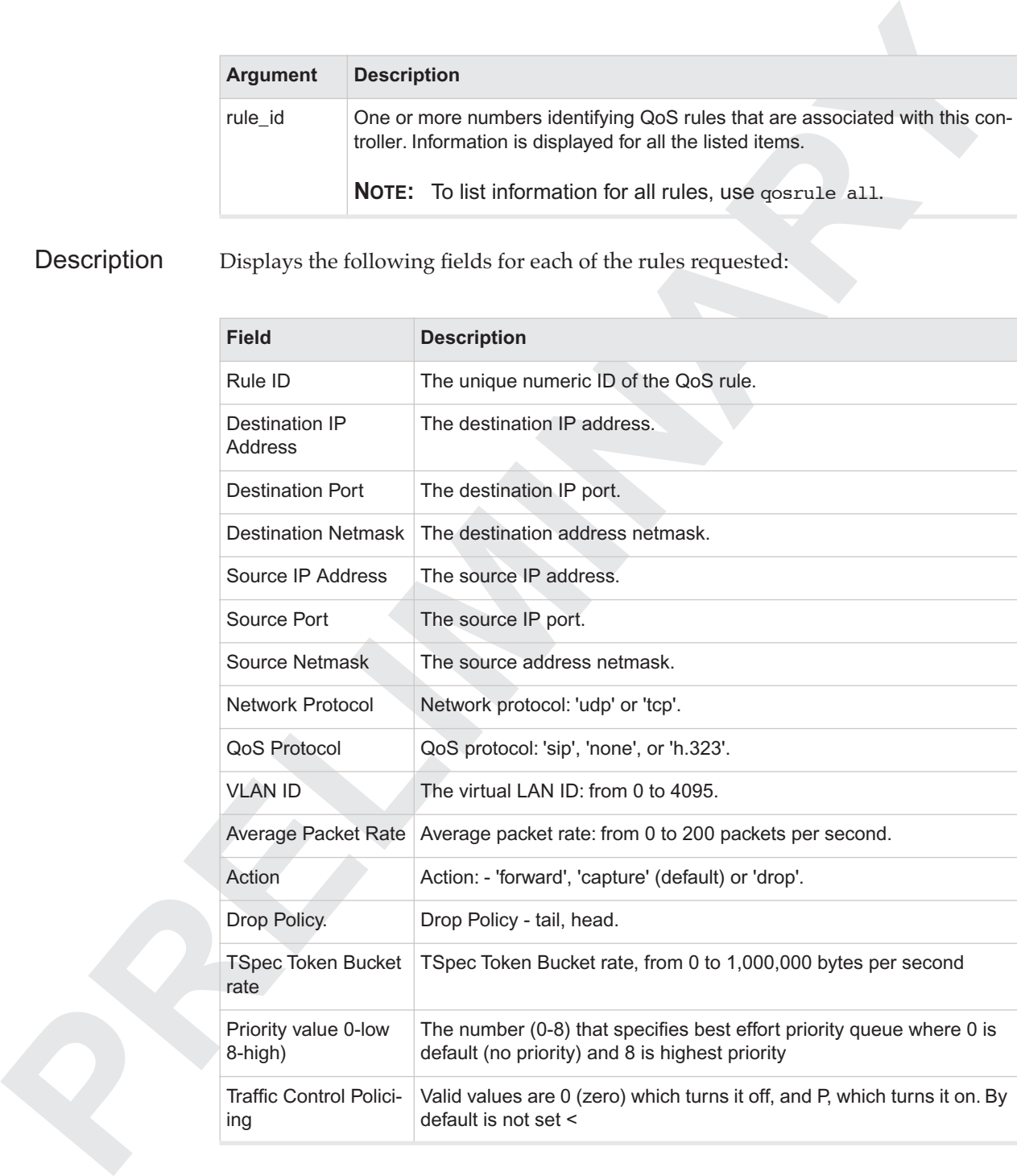

# **qosrule ids**

Displays the rule numbers for all qos mapping rules defined for this controller.

Syntax {qosrule | rule} ids

Description Displays a list of rule numbers that are associated with this controller. Numbers are displayed one on each output line.

# **qosrule new**

Creates a new QoS rule.

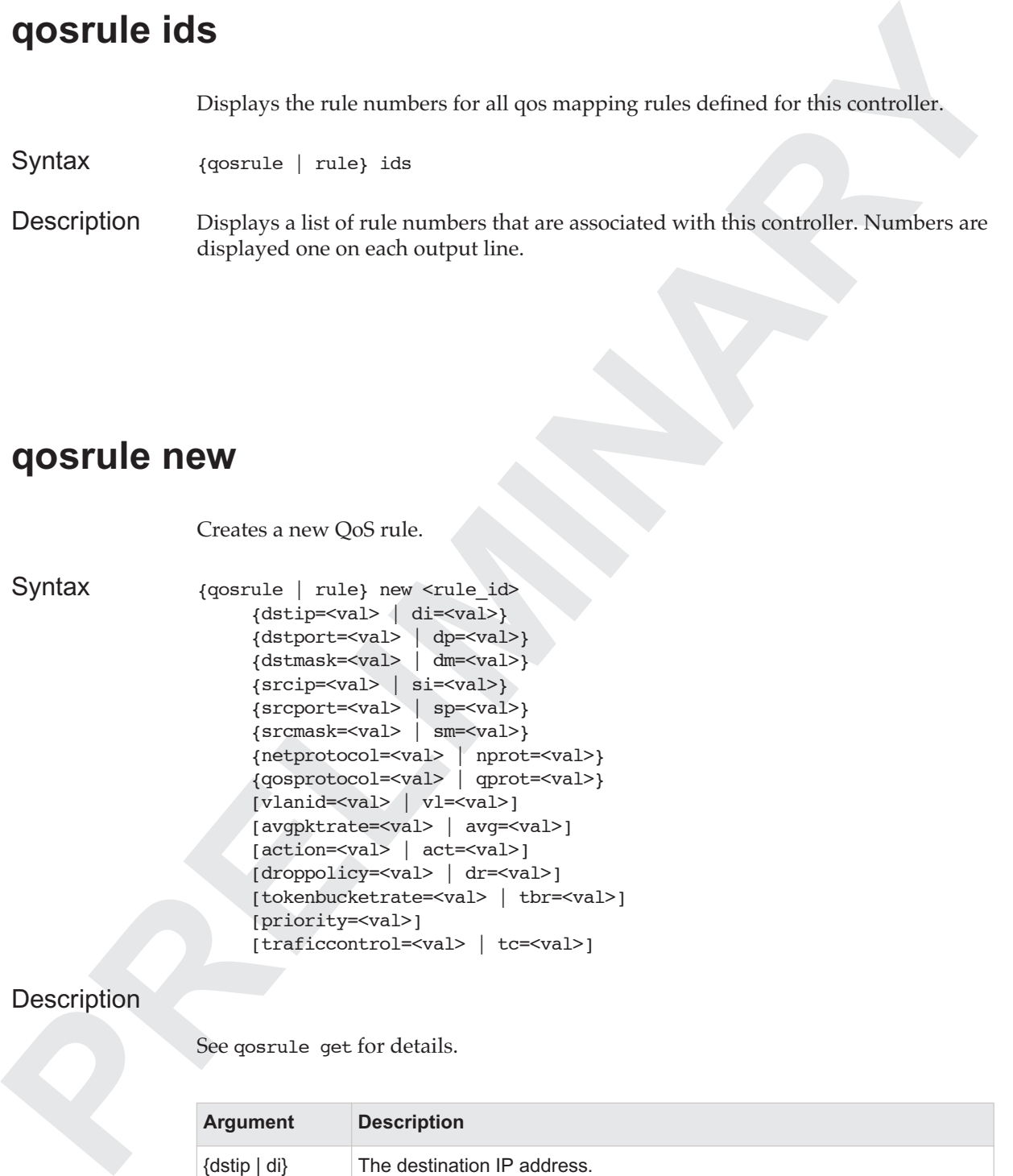

#### Description

See qosrule get for details.

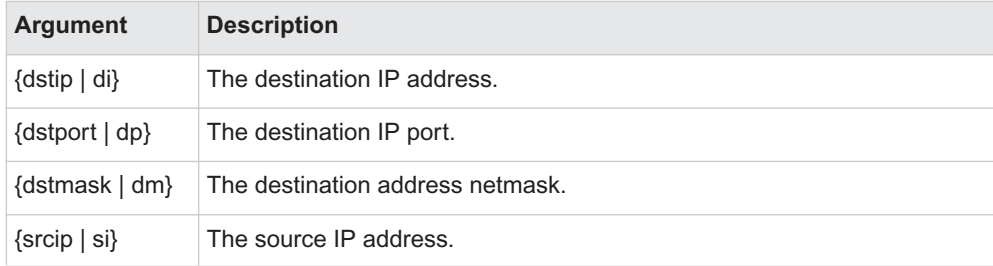

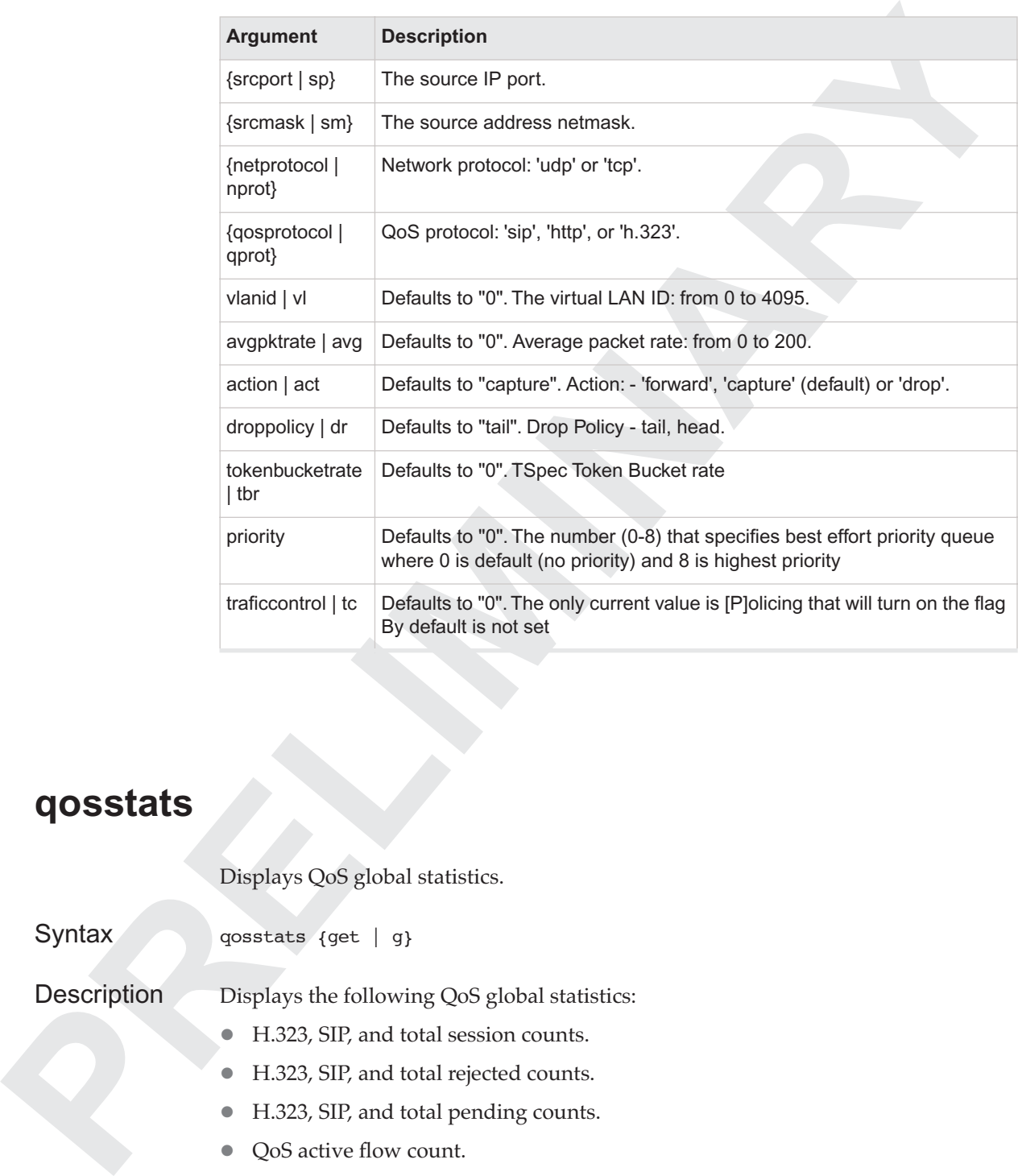

# **qosstats**

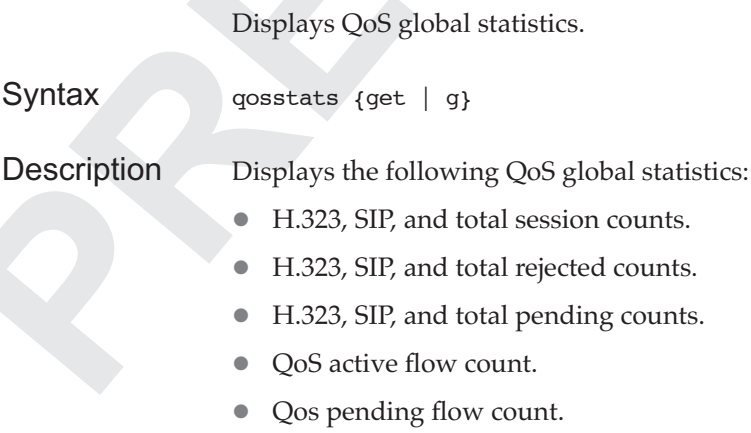

#### **qosvars**

These commands manages Quality of Service (QoS) by setting global parameters.

# <span id="page-53-0"></span>**qosvars get**

Displays information about QoS variables.

Syntax qosvars get

Description Displays the following fields:

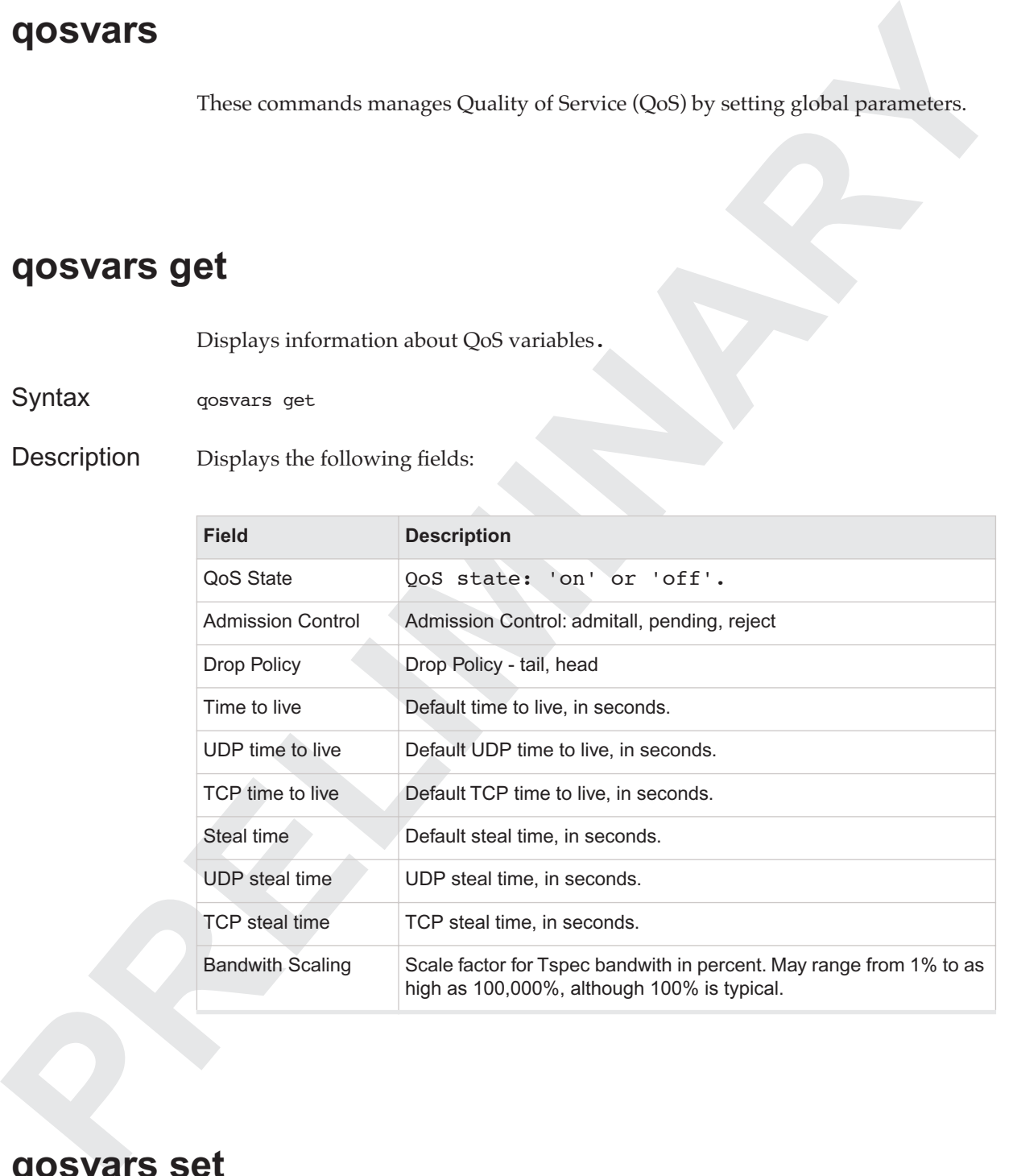

# **qosvars set**

Sets one or more of the configuration values for the specified interface.

Syntax qosvars set

**40** CLI Command Reference

```
 [onoff=<val>]
 [admission=<val>
 [{droppolicy=<val> | drop=<val>}]
[ttl=<val>]
 [udpttl=<val>]
 [tcpttl=<val>]
 [stealtime=<val>
 [{udpstealtime=<val> | udpsteal=<val>}]
[{tcpstealtime=<val> | tcpsteal=<val>}]
[{percentbwscaling=<val> | bwscaling=<val>}]
```
Description For details, see qosvars get.

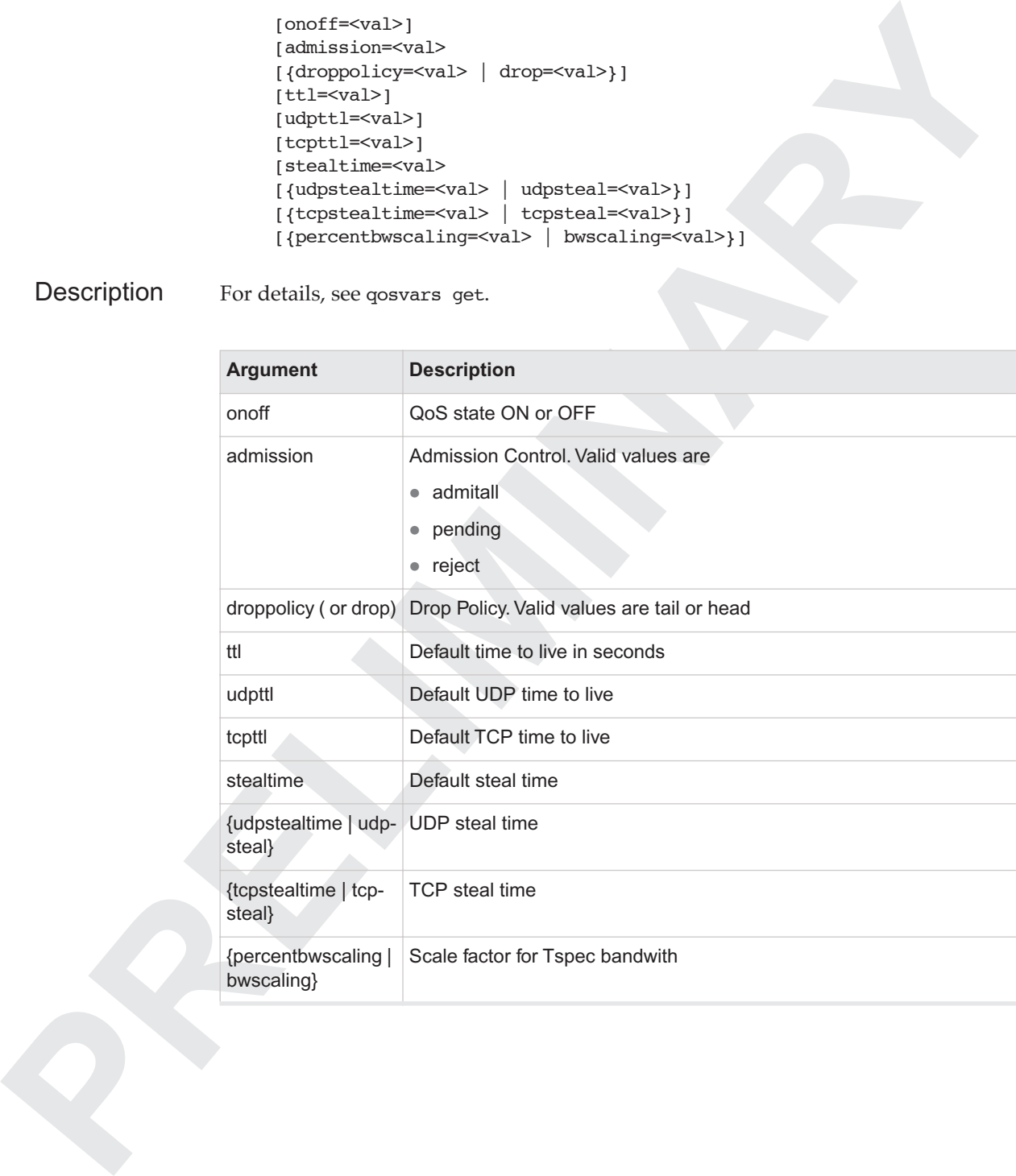

# **Quit Commands**<br> **PRELIMINARY PRELIMINARY PREDICTION**<br> **PREDICTION CONTROL Quit Commands**

**quit**

Exit the command line interface.

Syntax {quit | exit}

# **PREDICO CONSECRET COMMANY<br>
PREDICO CONSECRET PREDICT:**<br> **PREDICO CONSECRET PREDICT**<br> **PREDICO CONSECRET PREDICT**<br> **PREDICO CONSECRET PREDICAL AND PREDICAL AND PREDICT AND PREDICT AND PREDICT AND PREDICT PREDICT AND PREDIC Reboot (or restart) Commands**

# **{reboot | restart}**

Reboot one or all the nodes in the network.

Syntax {reboot | restart}

# **reboot all**

Reboot all the nodes in the WLAN infrastructure.

Syntax reboot all

# **reboot asc**

Syntax reboot asc <node id>

Reboot the ASC node indicated by the argument <node\_id>.

# **reboot ats**

Reboot the ATS node indicated by the argument <node\_id>.

Syntax reboot ats <node id>

# **reboot wnc**

**PERIOD WATER REPORT IN A WAY COLORED INTERNATIONAL APPROXIMATION CONSIDER AND A SURVEY INCREDICT UNITS CONSIDER AND SURVEY OF THE CONSIDERATION CONSIDER SURVEY AND CONSIDER A SURVEY OF THE CONSIDERATION OF THE CONSIDERATI** Reboot the WNC node indicated by the optional argument <node\_id>, otherwise reboot the current WNC node.

Syntax reboot wnc [<node\_id>]

# **security: RADIUS Security Commands**

# **{security | sec}**

Syntax {security | sec}

These commands allow a user to set and query RADIUS and related security and authentication information.

# **security get**

Displays configuration information for how a controller interfaces with a RADIUS server.

Syntax security get

Displays the following fields:

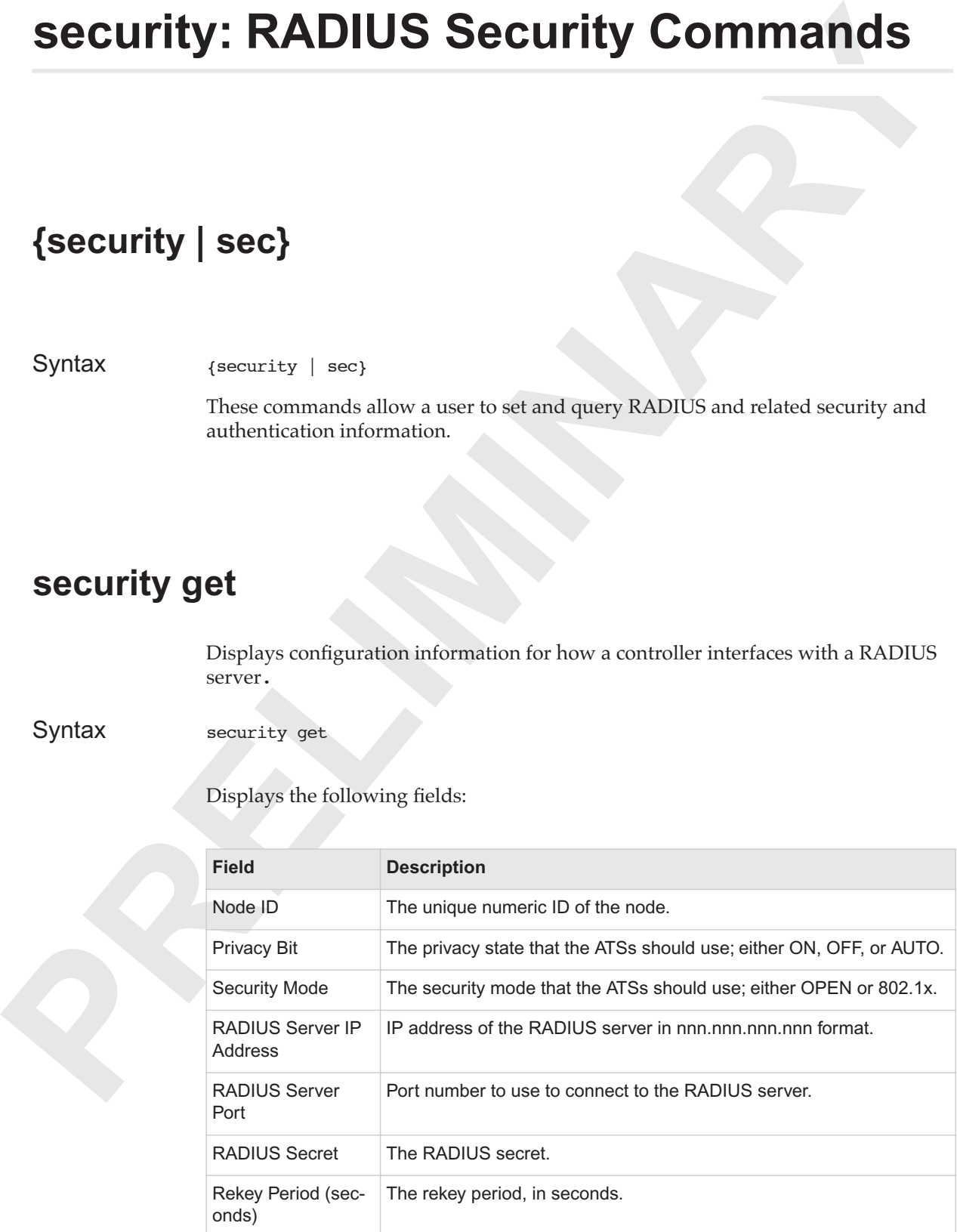

# **security set**

Sets one or more of the configuration values for security.

Syntax security set [privacy=<val>] [{securitymode=<val> | mode=<val>}] [{radiusip=<val> | ip=<val>}] [{radiusport=<val> | port=<val>}] [{radiussecret=<val> | secret=<val>}] [rekeyperiod=<val> | rekey=<val>}]

Description Sets one or more of the following values:

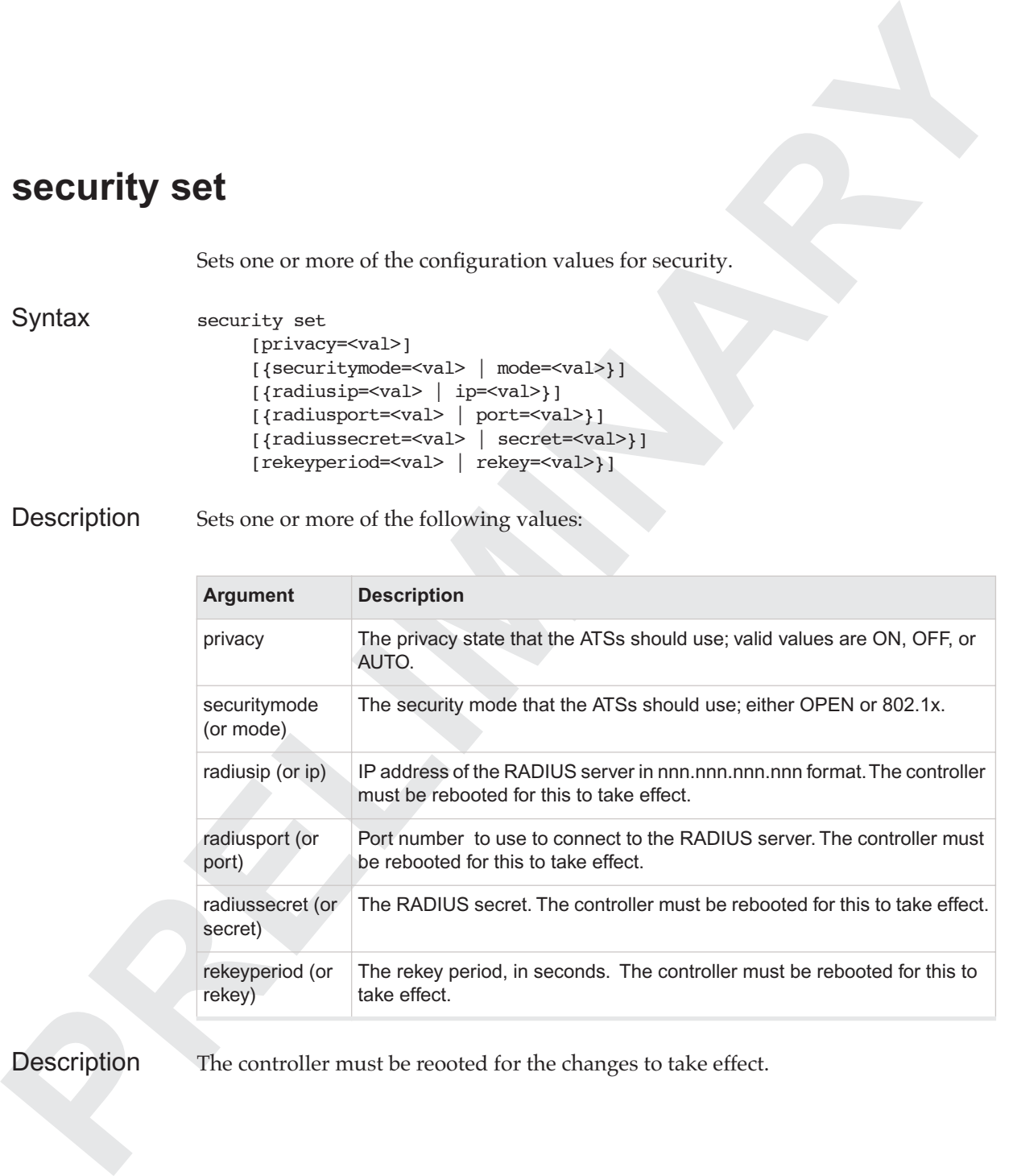

Description The controller must be reooted for the changes to take effect.

# **SNMP Commands**

These commands manage SNMP access privileges and trap destinations.

### **snmp del**

Delete an existing SNMP community or trap destination entry.

Syntax snmp del {community <communityName> | trap <ipAddress>}

Description When deleting a community entry, you must supply the <communityName> of the entry to delete. When deleting a trap destination entry, you must supply the <ipAddress> in dot format.

# <span id="page-60-0"></span>**snmp get**

Displays one or all existing SNMP community or trap destination entries.

Syntax snmp get {community [<communityName>] | trap [<ipAddress>]}

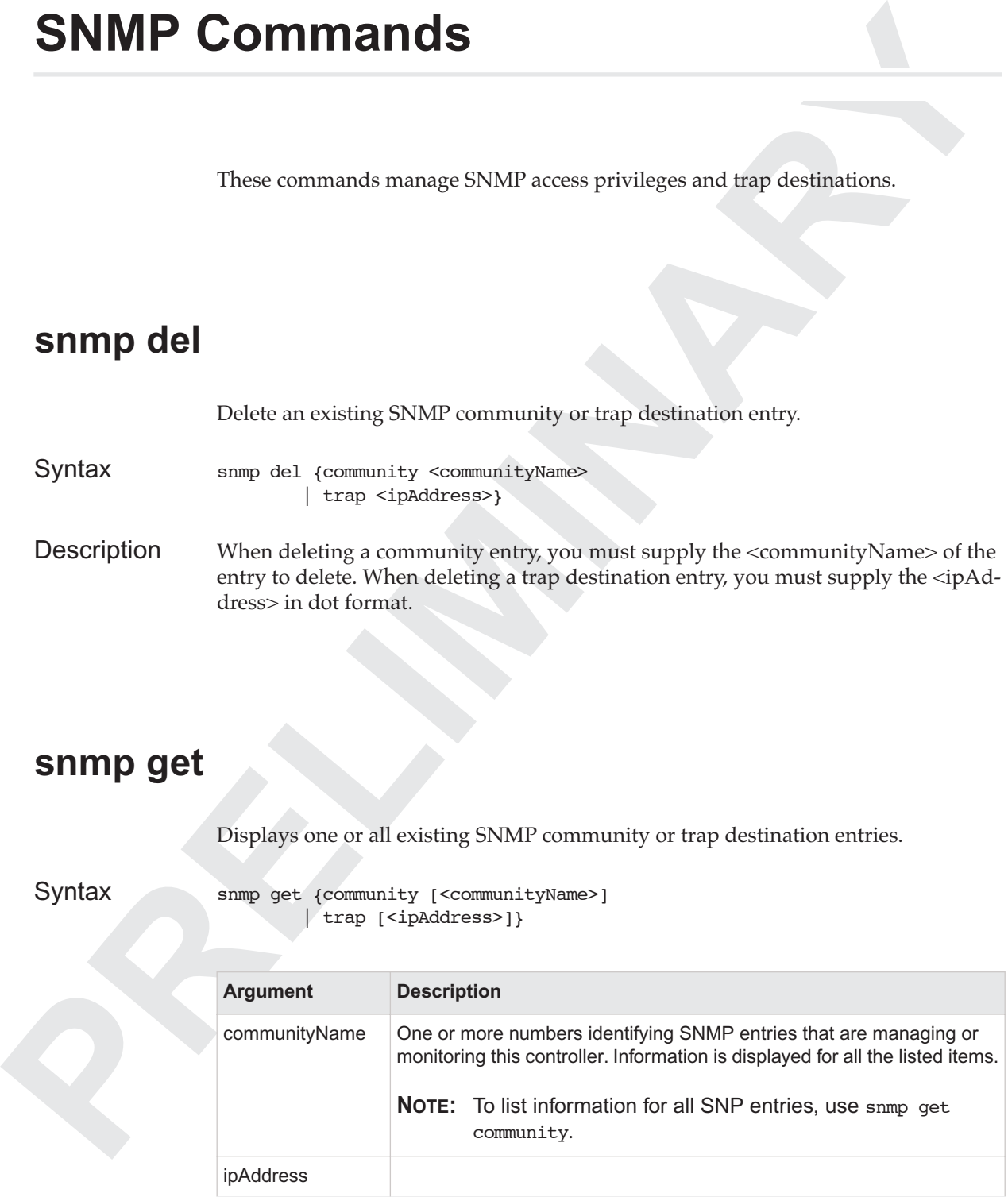

To display one community entry, you must supply the <communityName>, otherwise all entries are displayed. To display one trap destination entry, you must supply the <ipAddress> in dot format, otherwise all entries are displayed.

#### **snmp new**

Create a new SNMP community or trap destination entry.

Syntax snmp new {community <communityName> <accessPrivilege> <IP Address> | trap <ipAddress> <communityName>}

To display one community extray to must supply the community<br>Newsletter the cip/solutions and displayed. To display one top destination entry, you must supply<br>the cip/solutions in dut formul, otherwise all entries are dis When adding a new community entry, you must supply a new <communityName>, the <accessPrivilege> (RW or RO) and allowed <IP Address>, which must be dot format or 'any' for any IP addresses. When adding a new trap destination entry, you must supply <ipAddress> in dot format and a <communityName> that is accepted by the receiver.

#### **snmp set**

Sets one or more of the configuration values for the specified SNMP management community.

Syntax snmp set

 {community <communityName> <accessPrivilege> <IP Address> |trap <ipAddress> <communityName>}

Set either the SNMP community authentication and trap destination values.

When changing community information you must supply an existing community

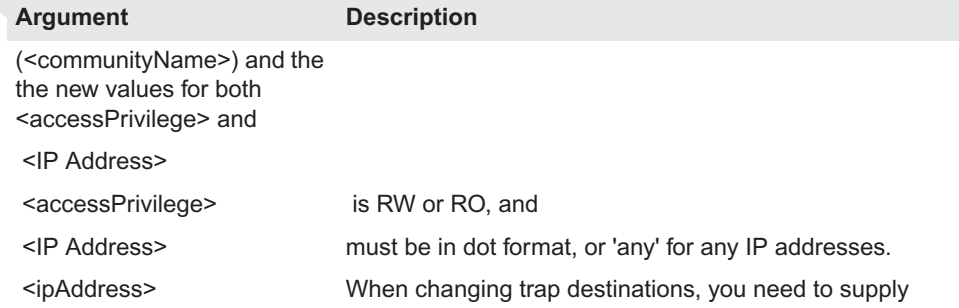

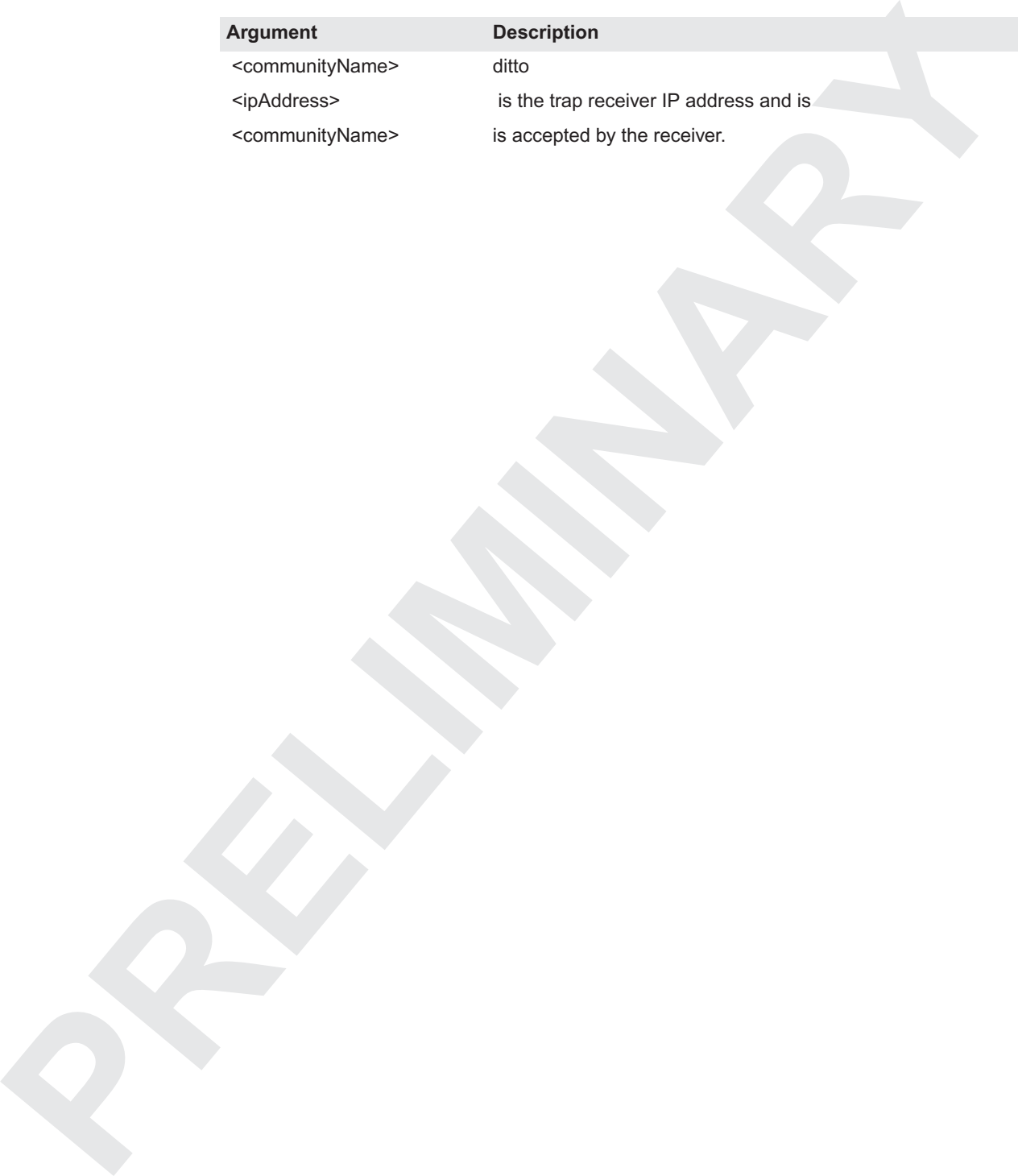

Revision 0.1, July 2003

# **Station Commands**

**PRELIMIO[N](#page-63-0) COMMANDS**<br>
The station commands manage stations. Each station is uniquely identified by a<br>
MAC address.<br> **PRELIMION ARY PRELIMITED AREAD CONSULTER**<br> **PRELIMITED ARRY PRELIMITED ARRY PRELIMITED ASSOCIATES**<br> **PREL**  The station commands manage stations. Each station is uniquely identified by a MAC address.

# <span id="page-63-1"></span>**station all**

Displays configuration information for all stations. See station get for details.

Syntax station all

# **station del**

Deletes the rows specified by the row IDs.

Syntax station del <macaddress> [...]

# <span id="page-63-0"></span>**station get**

Displays configuration information for one or more stations.

Syntax station get <macaddress> [...]

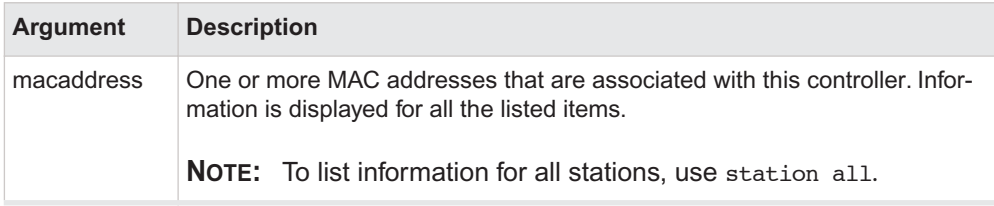

Description Displays the following fields for each of the stations requested:

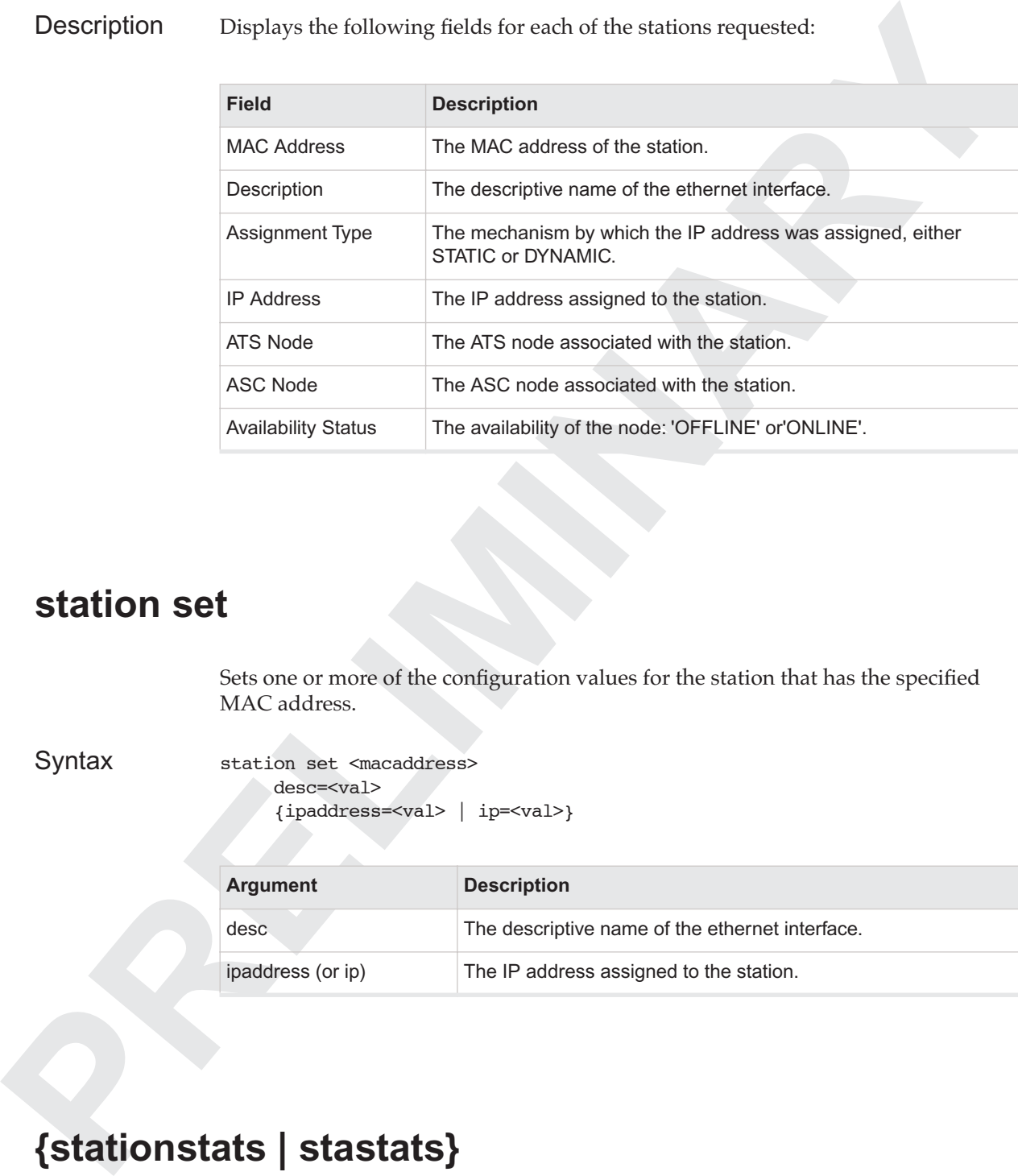

# **station set**

Sets one or more of the configuration values for the station that has the specified MAC address.

Syntax station set <macaddress> desc=<val> {ipaddress=<val> | ip=<val>}

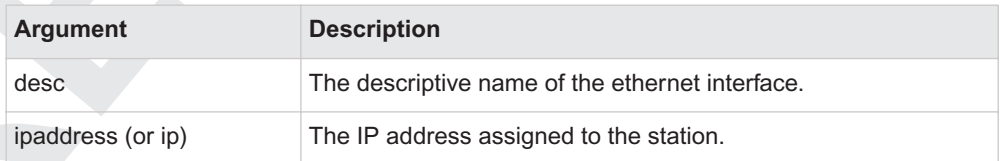

# <span id="page-64-0"></span>**{stationstats | stastats}**

Displays station statistics.

Syntax {stationstats | stastats}

Displays the following station statistics:

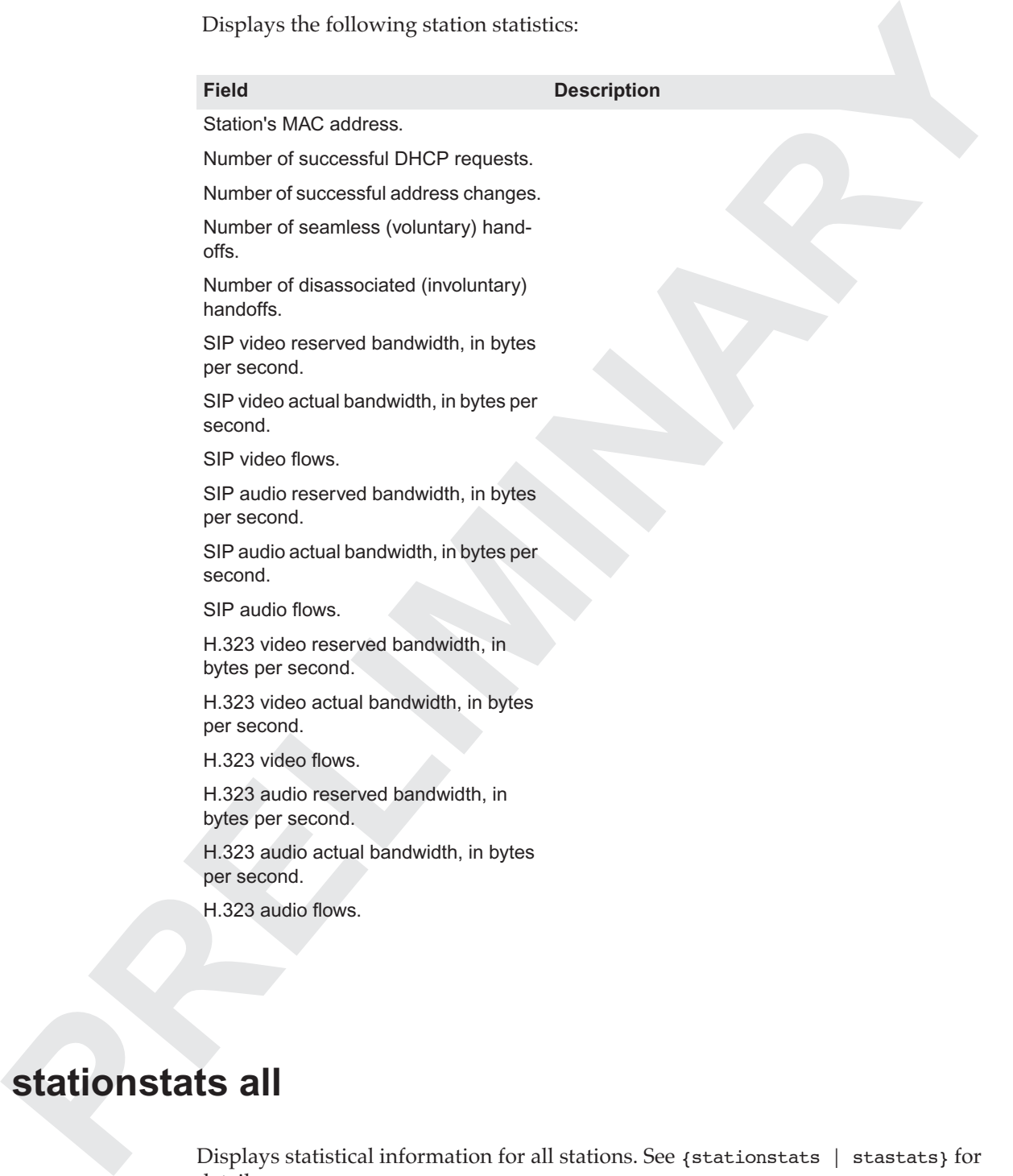

H.323 audio flows.

# **stationstats all**

Displays statistical information for all stations. See {stationstats | stastats} for details.

Syntax stationstats all

# **topo: Network Topology Commands**

# **{topoascats | ascats}**

Displays all subcontroller-access point relationships.

Syntax {topoascats | ascats}

**Examples 2018 Commands**<br> **PRELIMINARY ACCORDING COMMAND COMMAND (SUPPORT)**<br> **PRELIMINARY (Expressions: | accets:** )<br> **PRECIMINARY (Examples ASCATS relationships.** Each row displays the ASC and ATS node IDs and<br>
the relati Description Display ASC-ATS relationships. Each row displays the ASC and ATS node IDs and the relationship between each pair. The relationship can be 'None', 'Bound', or 'Visible'.

# **topoascats all**

Displays information about relationship between subcontrollers and access points.

Syntax topoascats all

# **topoats**

Display access points seen by the controller. Each row displays the following:

Syntax topoats

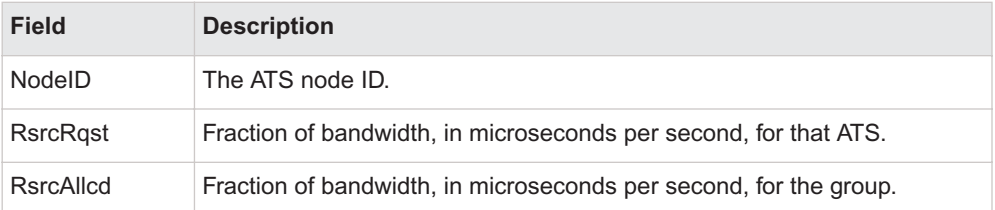

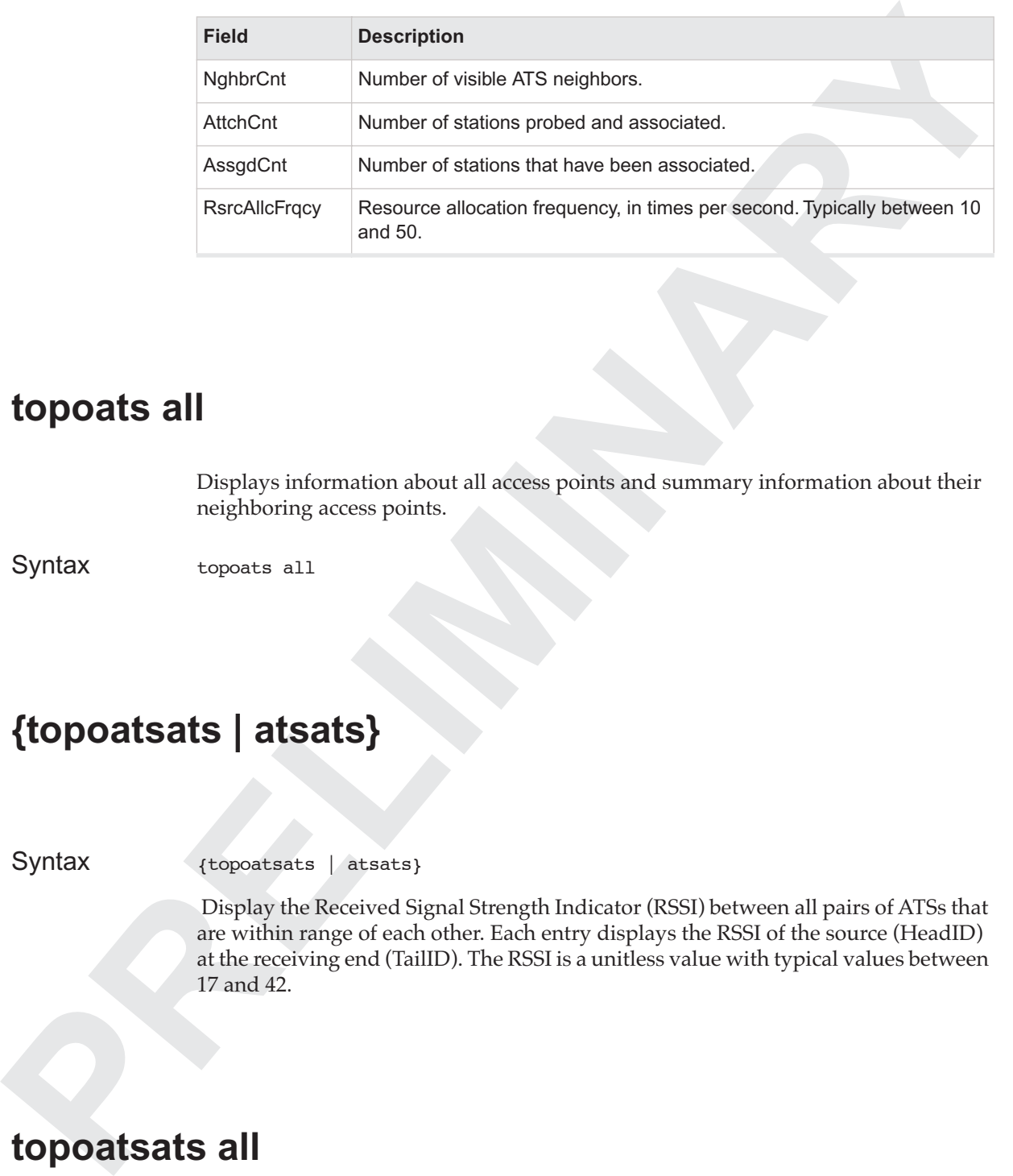

# **topoats all**

Displays information about all access points and summary information about their neighboring access points.

Syntax topoats all

# **{topoatsats | atsats}**

Syntax {topoatsats | atsats}

Display the Received Signal Strength Indicator (RSSI) between all pairs of ATSs that are within range of each other. Each entry displays the RSSI of the source (HeadID) at the receiving end (TailID). The RSSI is a unitless value with typical values between 17 and 42.

# **topoatsats all**

Displays information about relationship among access points.

Syntax topoatsats all

# **{topostaats | staats}**

Display station/ats edge records.

Syntax {topostaats | staats}

An entry will be displayed for every station that is within range of an ATS. In addition to the station MAC address and ATS ID, a flag is displayed indicating which ATS the station has been assigned to. The Received Signal Strength Indicator (RSSI) for the station at the ATS is also displayed. RSSI values (a relative, and therefore unitless, measure) typically range from 17 to 42.

# **topostaats all**

Displays information about relationship between stations and access points.

Syntax topostaats all

# **topostation all**

Displays information about relationship among stations that are known by the controller.

Syntax {topostation | toposta} all

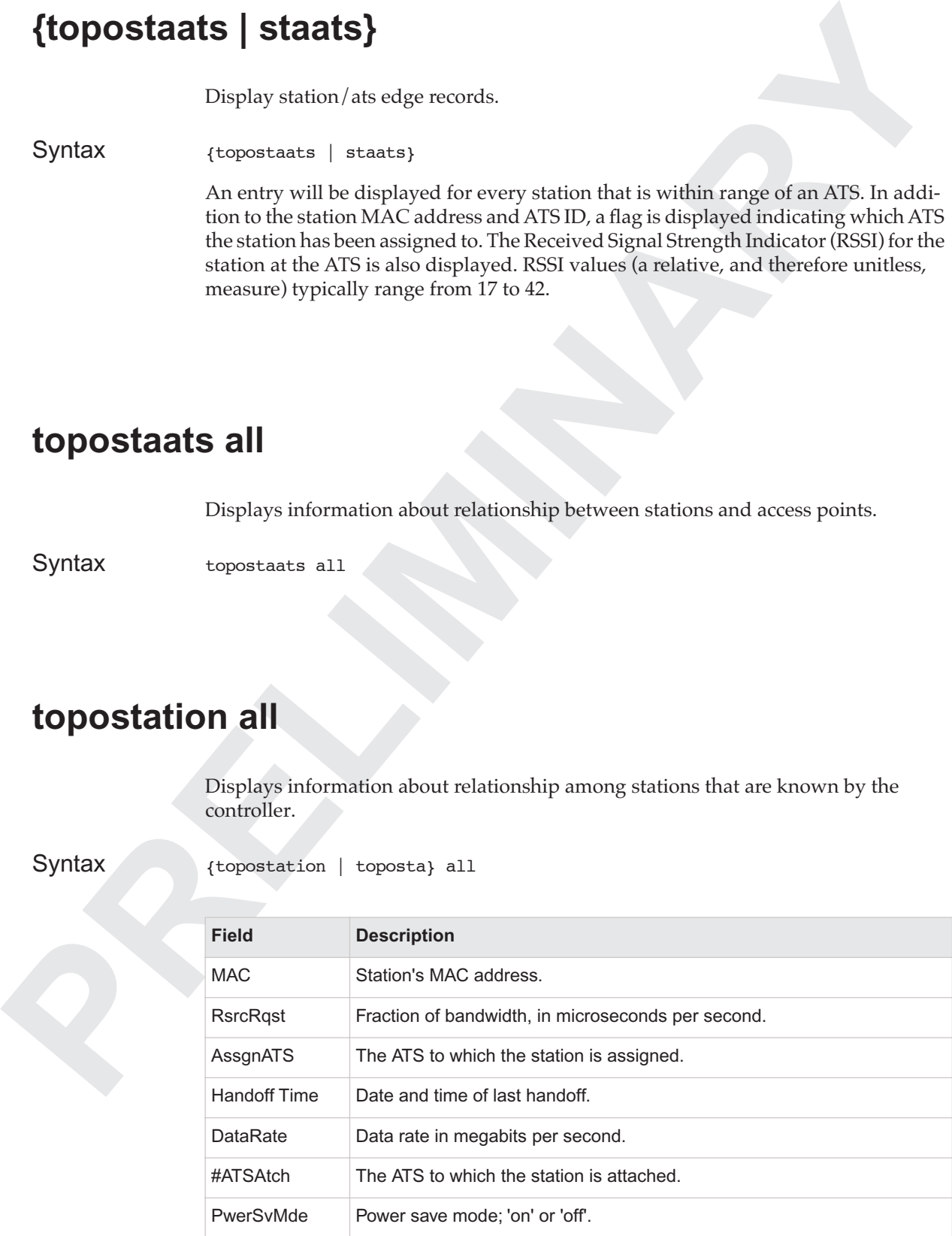

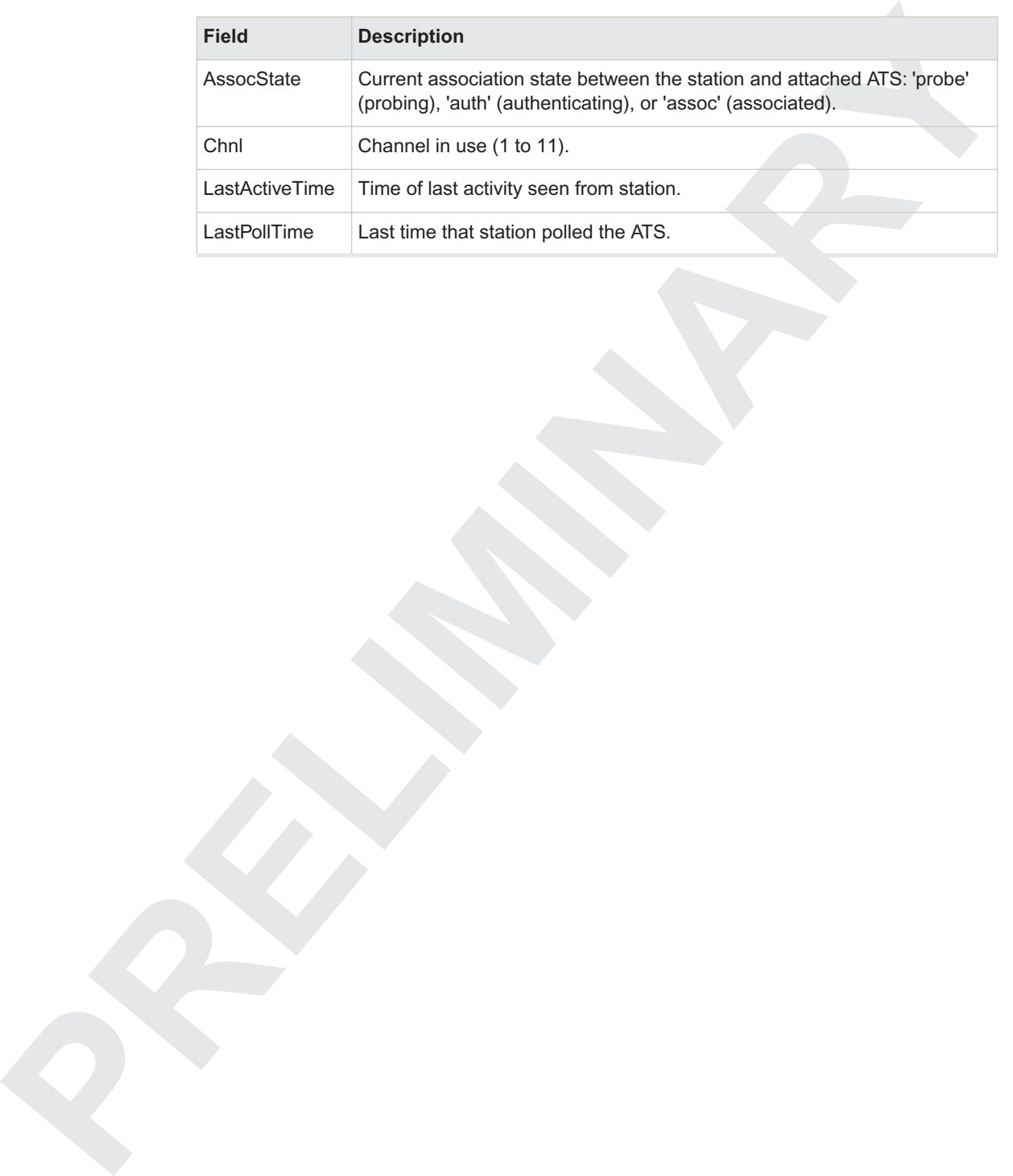

# **Watchdog Commands**

# **{watchdog | wd}**

Syntax {watchdog | wd}

Watchdog | wd}<br>
Syntax (verschuleg | wd<sub>)</sub><br>
producidog at the politing period to zero. To enable the watchdog, set<br>
the politing rate to any period larger than zero.<br> **PRELIMITE:**<br>
Watchdog get<br>
Displays the current state To disable the watchdog, set the polling period to zero. To enable the watchdog, set the polling rate to any period larger than zero.

# **watchdog get**

Displays the current state of the watchdog.

Syntax watchdog get

# **watchdog set**

Set the heartbeat polling period to <polling-time> seconds. Setting the polling-time to zero disables the watchdog

Syntax watchdog set <polling-time>

# **watchdog get**

Displays the current state of the watchdog.

Syntax watchdog get

# **watchdog set**

**PRECISITE PRECISION**<br>
PRECISION TO DETERMINARY PRECISION OF THE VALUE OF THE VALUE OF THE SECOND SET SET IN A VALUE OF THE VALUE OF THE VALUE OF THE VALUE OF THE VALUE OF THE VALUE OF THE VALUE OF THE VALUE OF THE VALUE O Set the heartbeat polling period to <polling-time> seconds.

Syntax watchdog set <polling-time>

Setting the polling-time to zero disables the watchdog
# **wirelessif or wif: Wireless Interface Commands**

These commands manage 802.11 wireless interfaces (the antennae on access points) Each interface is uniquely identified by a node ID.

## <span id="page-72-1"></span>**wirelessif all**

<span id="page-72-2"></span>Displays configuration information for all wireless interfaces managed by the controller. See wirelessif get for details.

Syntax wirelessif all

## <span id="page-72-0"></span>**wirelessif get**

Displays configuration information for one or more wireless interfaces.

Syntax wirelessif get <node id> [...]

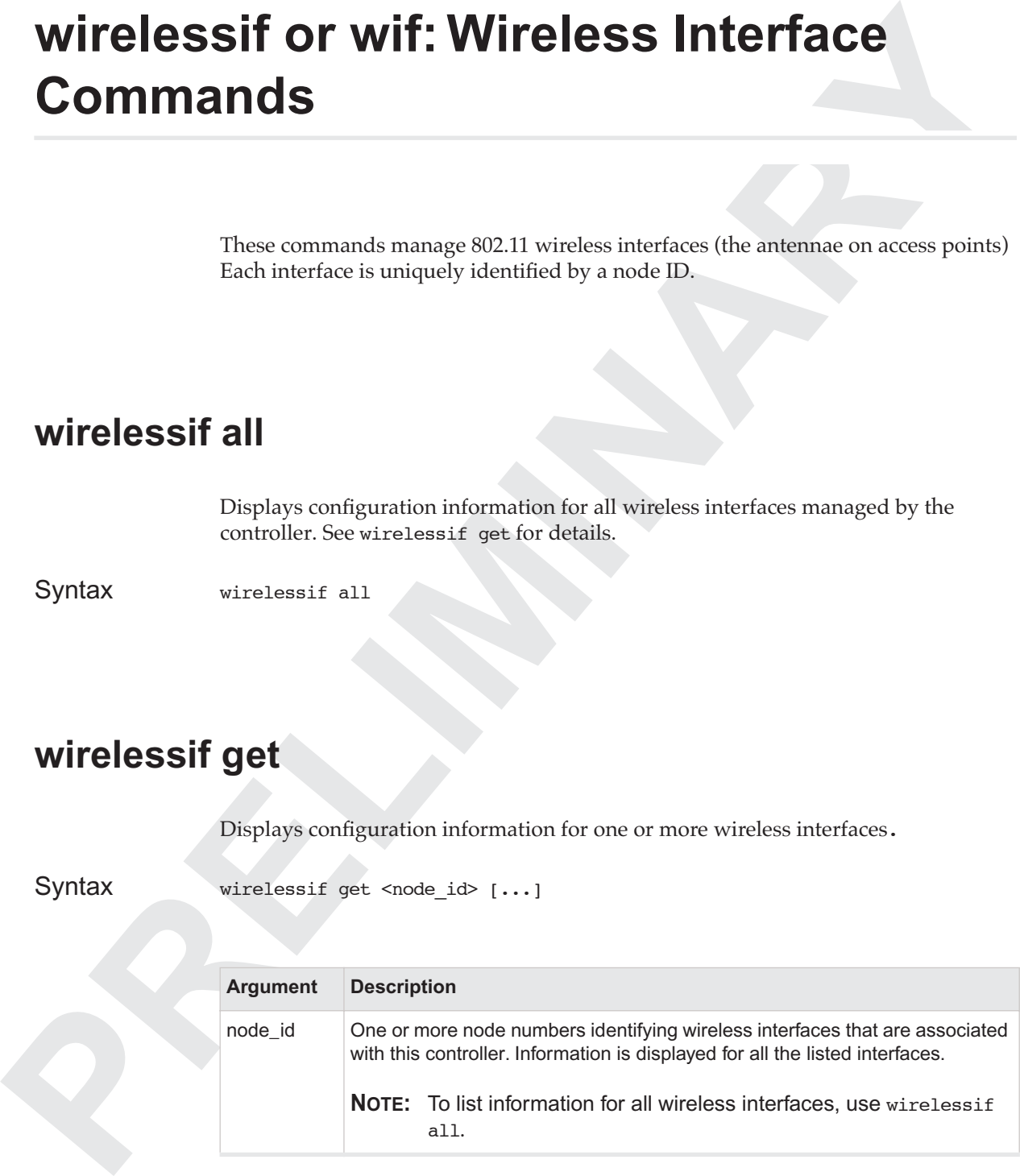

Description Displays the following fields for each of the nodes requested:

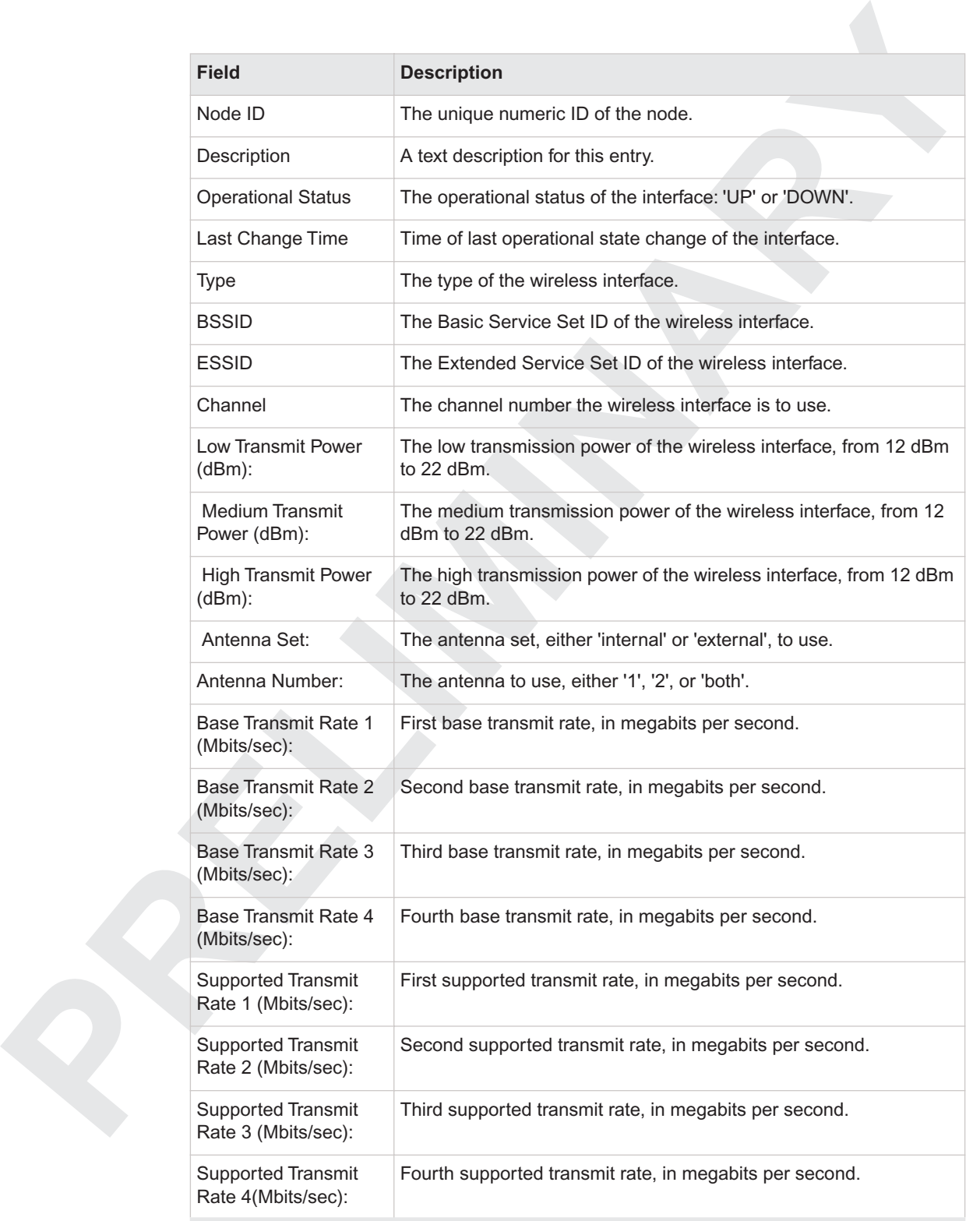

## **wirelessif ids**

Displays the node numbers for all known subcontrollers.

Syntax wirelessif ids

Description Displays a list of node numbers for wireless interfaces known by this controller. Numbers are displayed one on each output line.

## **wirelessif set**

<span id="page-74-0"></span>Sets one or more of the configuration values for the specified interface.

```
Wirelessifieds<br>
PRELIMINARY<br>
PRELIMINARY SUPPOSE THE CONSUMIDENT CONSUMIST CONSUMIST CONSUMIST CONSUMIST<br>
PRECIPION DEPENDING CONSUMIST CONSUMIST<br>
PRECIPION CONSUMIST<br>
PRECIPION CONSUMIST<br>
PRECIPION CONSUMIST
   Syntax wirelessif set <node id>
                                  desc=<val>
                                  channel=<val>
                                  {lowpower=<val> | low=<val>}
                                  {mediumpower=<val> | medium=<val>}
                                  {highpower=<val> | high=<val>}
                                  antennaset=<val>
                                  antennanum=<val>
                                  {baserate1=<val> | rate1=<val>}
                                  {baserate2=<val> | rate2=<val>}
                                  {baserate3=<val> | rate3=<val>}
                                  {baserate4=<val> | rate4=<val>}
                                  txrate1=<val>
                                  txrate2=<val>
                                  txrate3=<val>
                                  txrate4=<val>
```
Description For details, see wirelessif get.

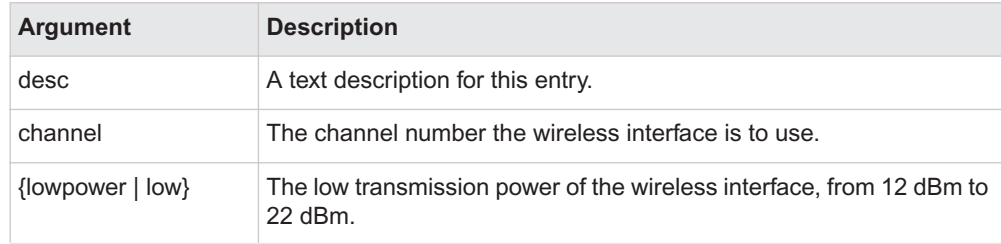

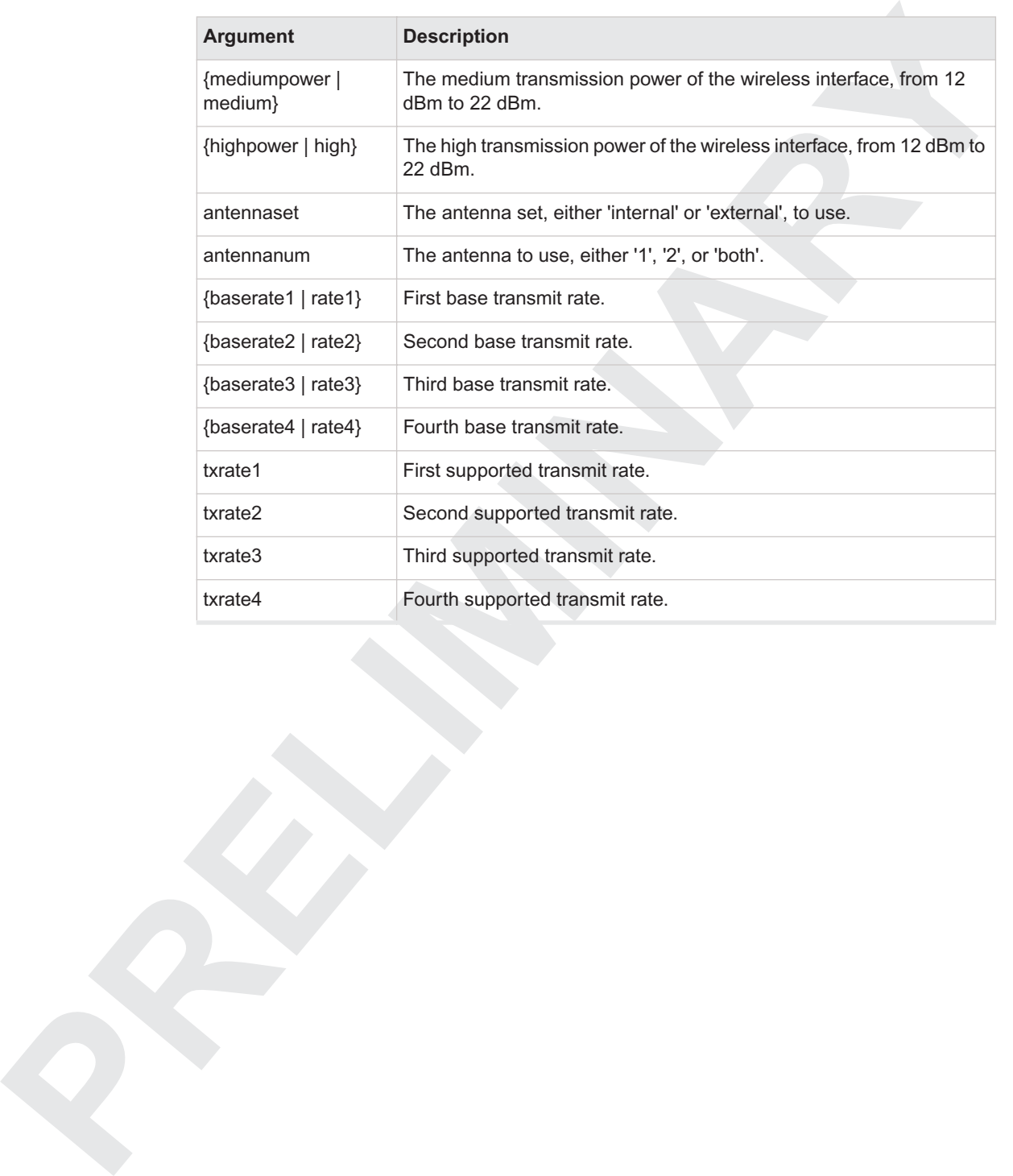

# **wnc: Controller Commands**

 These commands manage information about the operation of the controller and certain global system parameters.

## **wnc get**

<span id="page-76-0"></span>Displays configuration information for the controller.

### Syntax wnc get

Displays the following fields:

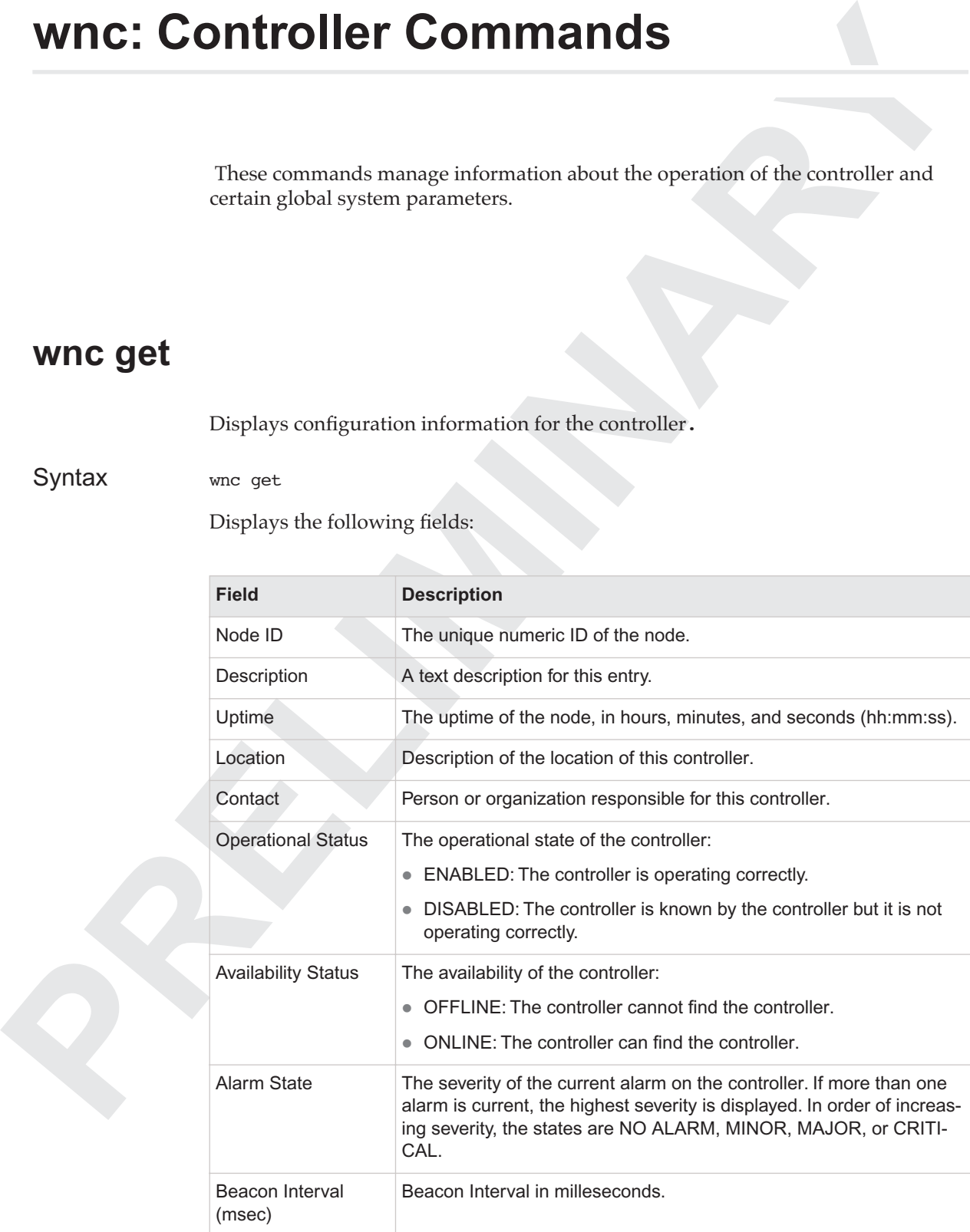

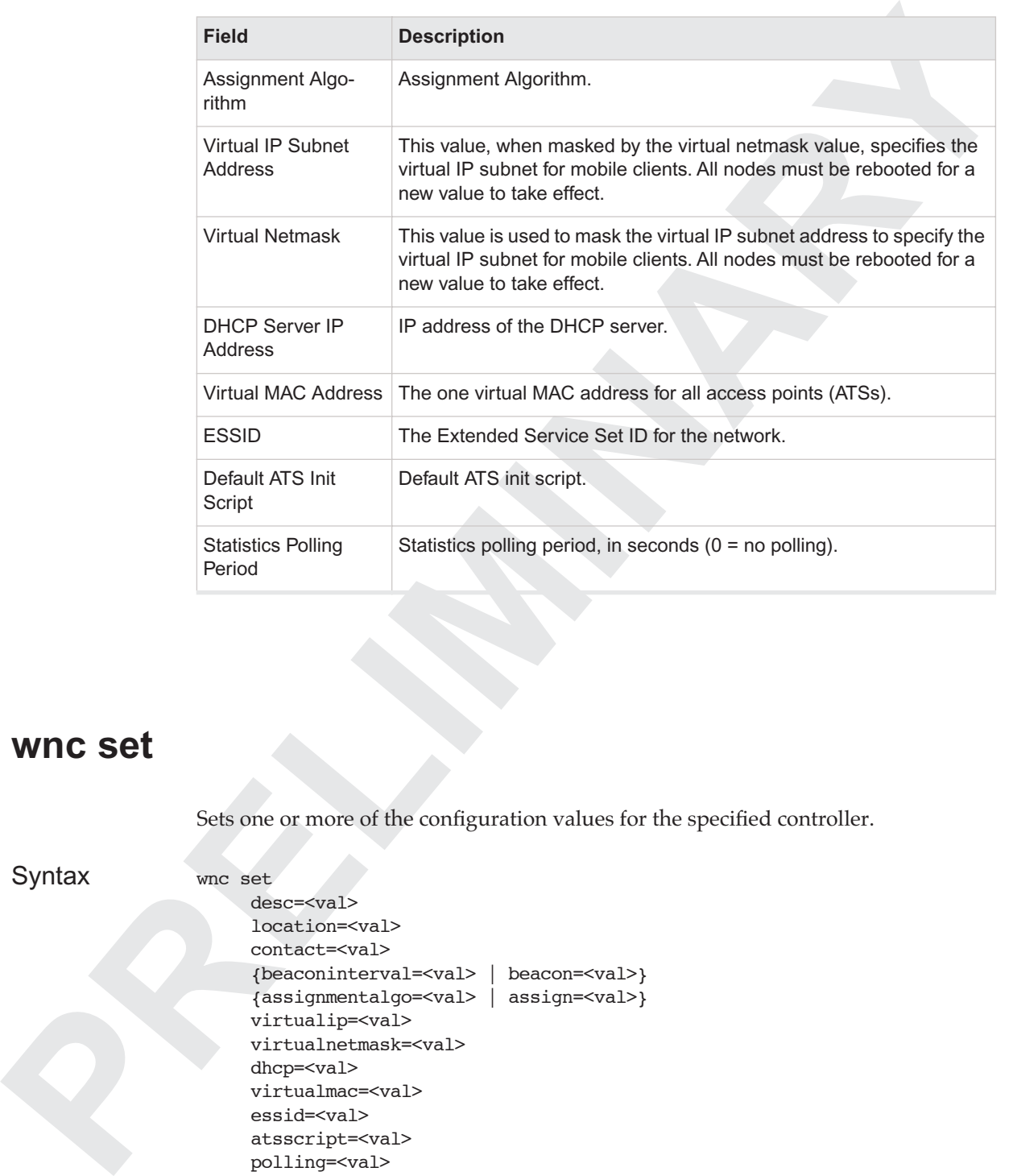

### **wnc set**

Sets one or more of the configuration values for the specified controller.

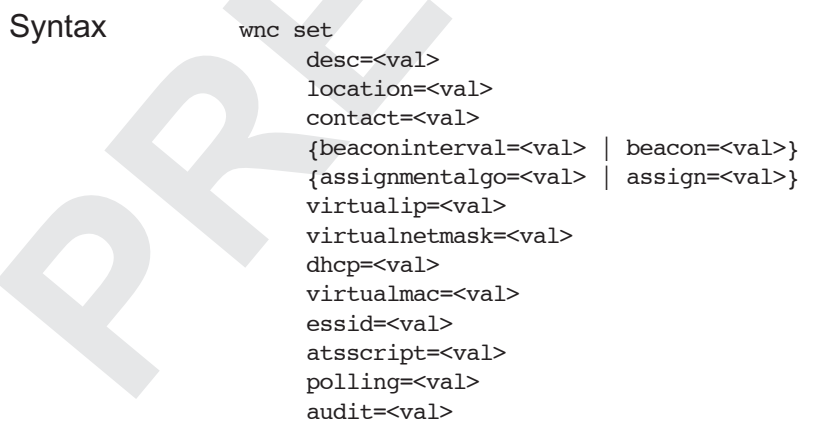

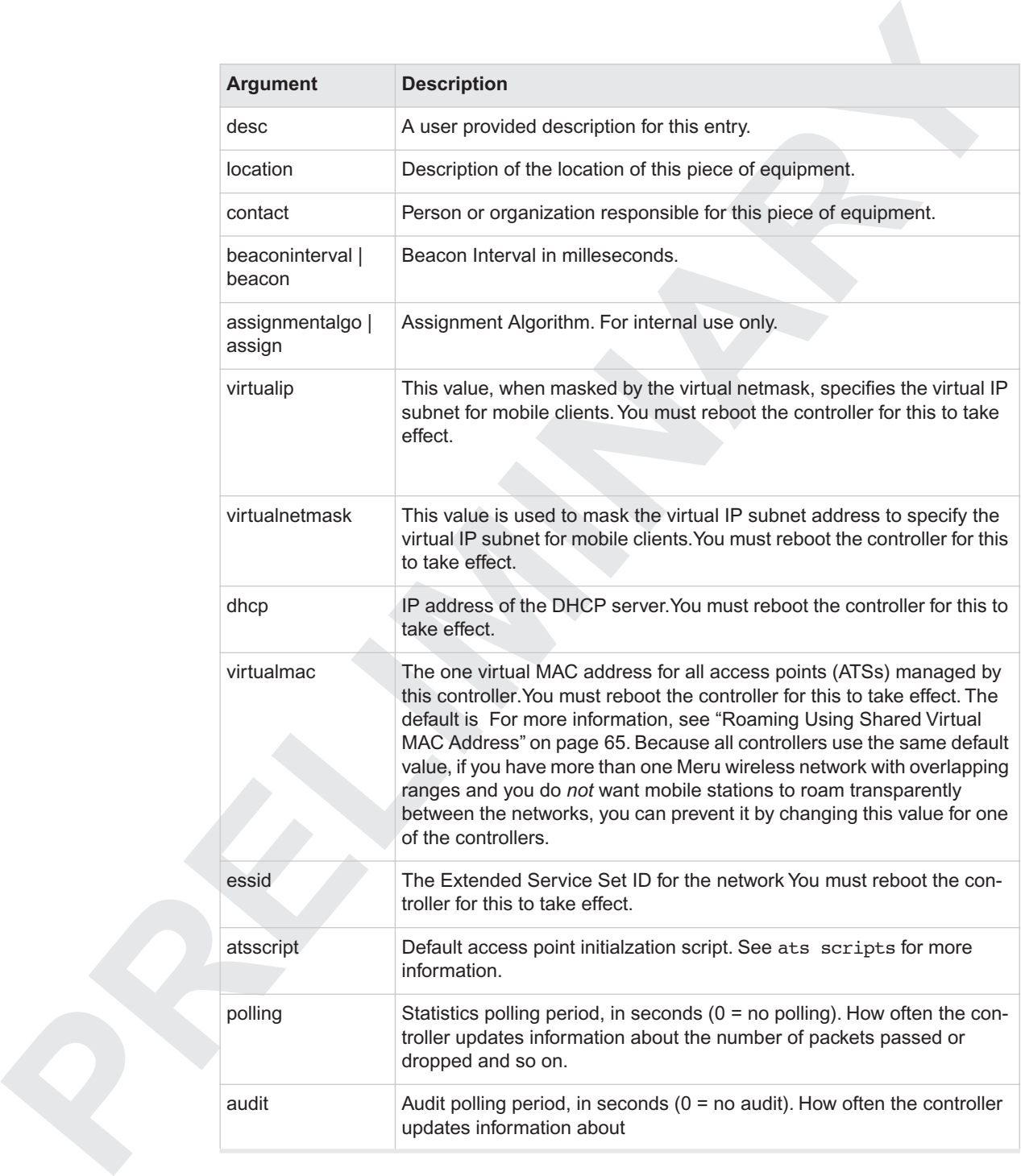

### <span id="page-78-0"></span>**Roaming Using Shared Virtual MAC Address**

To enable the Meru wireless network to easily handle roaming mobile stations, all access points managed by a single controller use the same virtual MAC address. Therefore, all access points look like essentially the same access point, so that a mobile station's transfer from one access point to the next is quick and seamless.

**66** CLI Command Reference

**PRELIGINARY** 

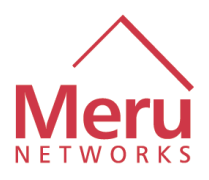

# **Glossary**

<span id="page-80-2"></span>This glossary contains a collection of terms and abbreviations used in this document.

## <span id="page-80-1"></span><span id="page-80-0"></span>**Alphabetic List of Terms and Abbreviations**

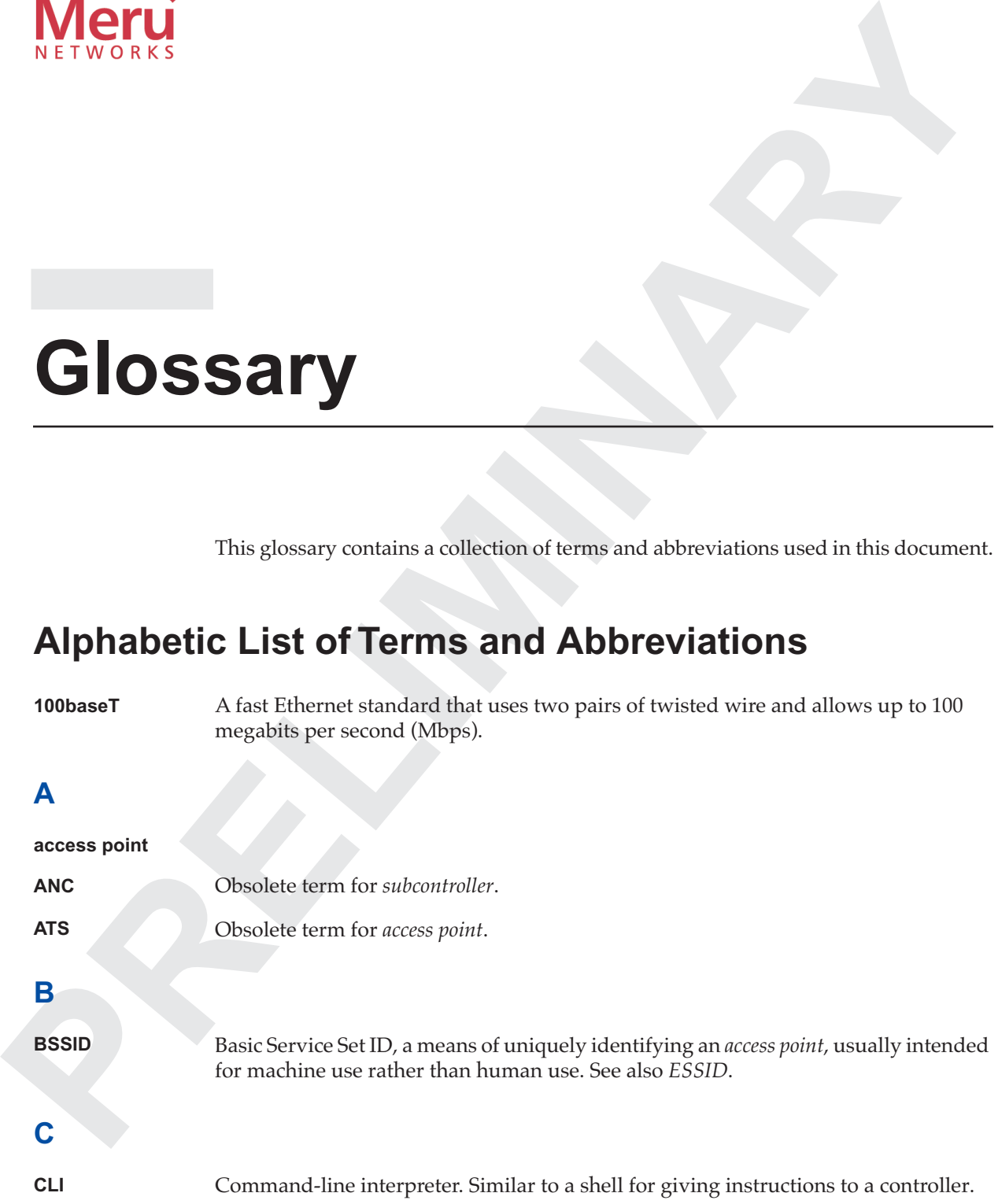

### <span id="page-81-0"></span>**controller**

<span id="page-81-1"></span>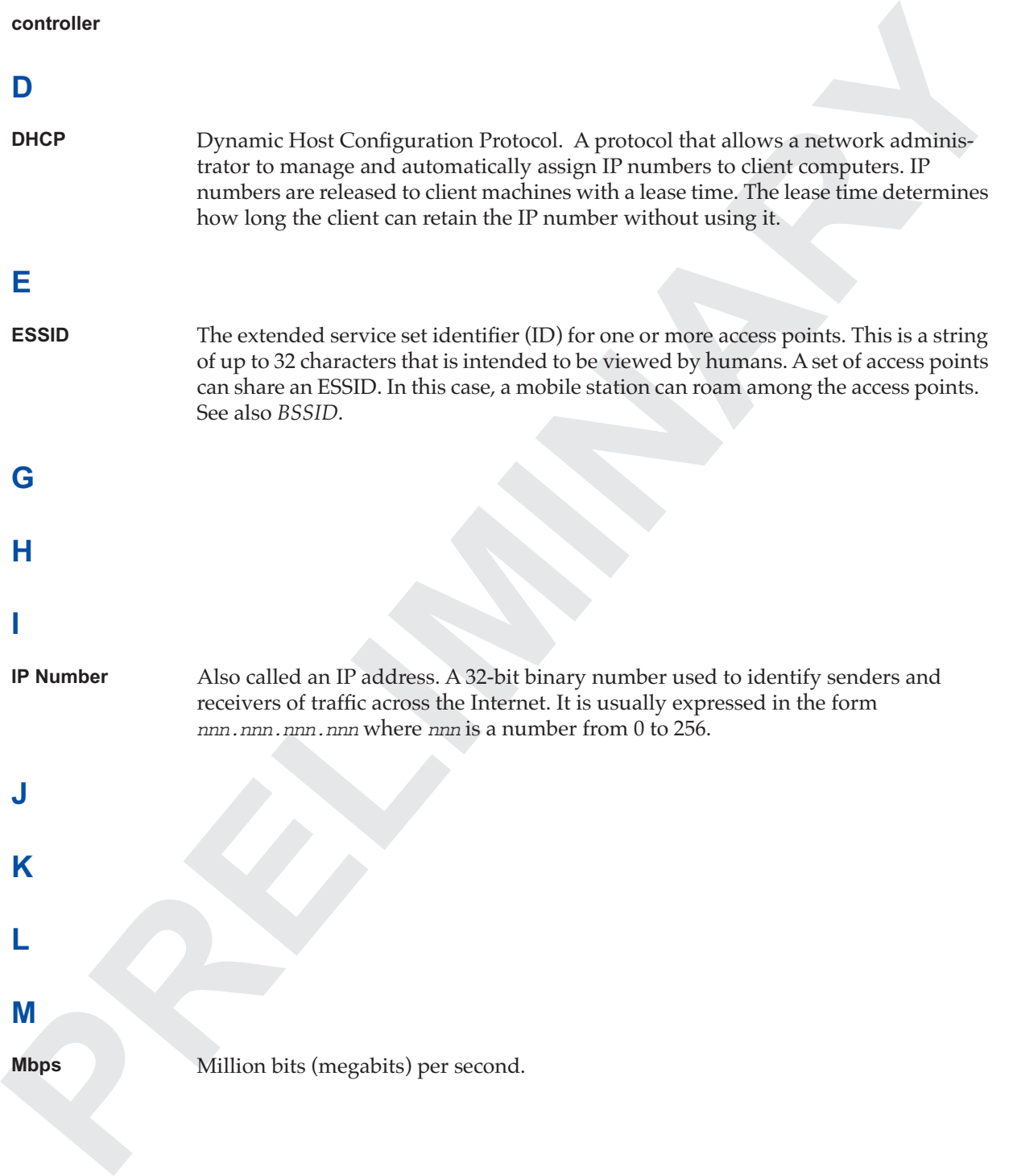

### <span id="page-82-1"></span><span id="page-82-0"></span>**mobile station**

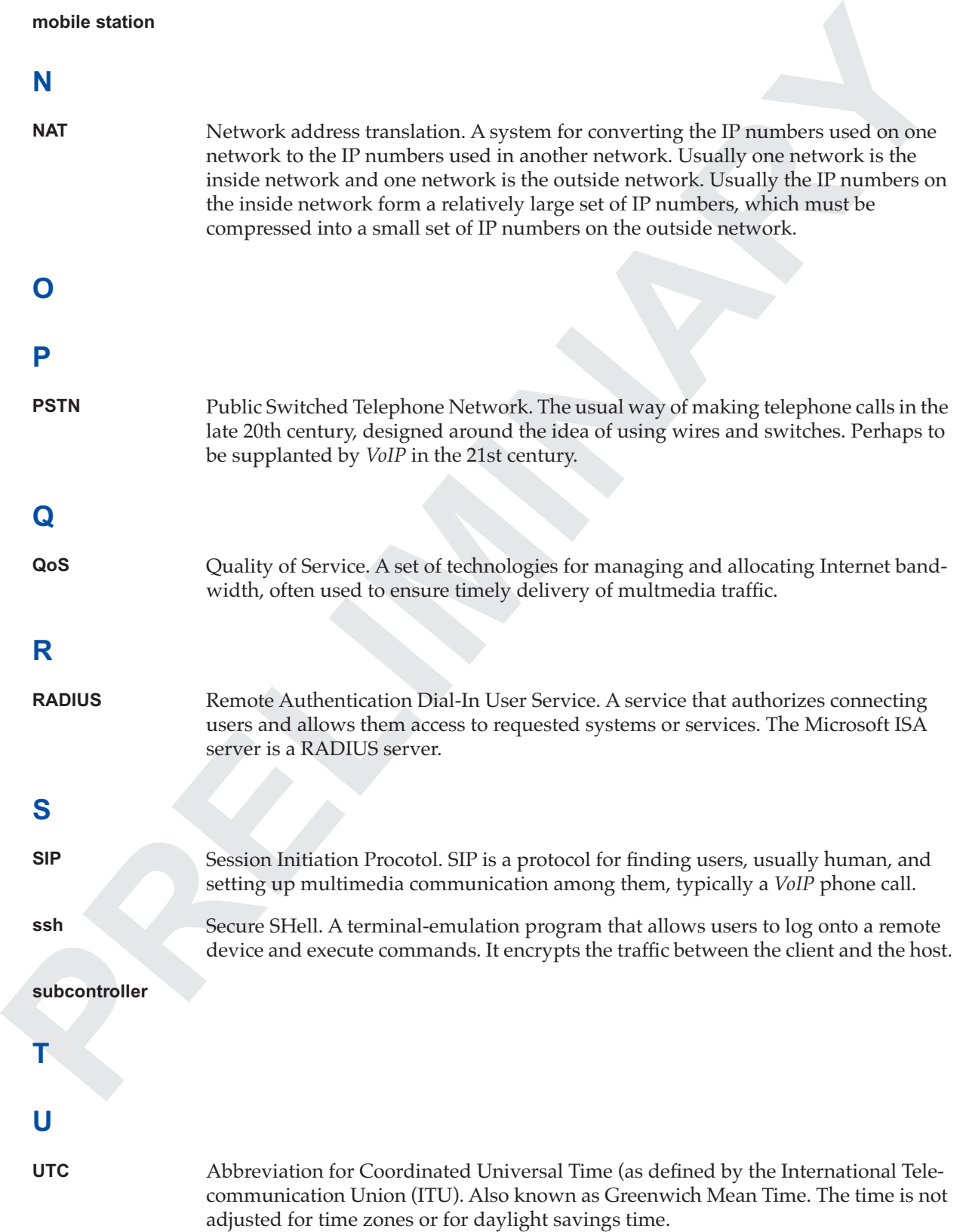

### <span id="page-83-2"></span><span id="page-83-1"></span><span id="page-83-0"></span>**V**

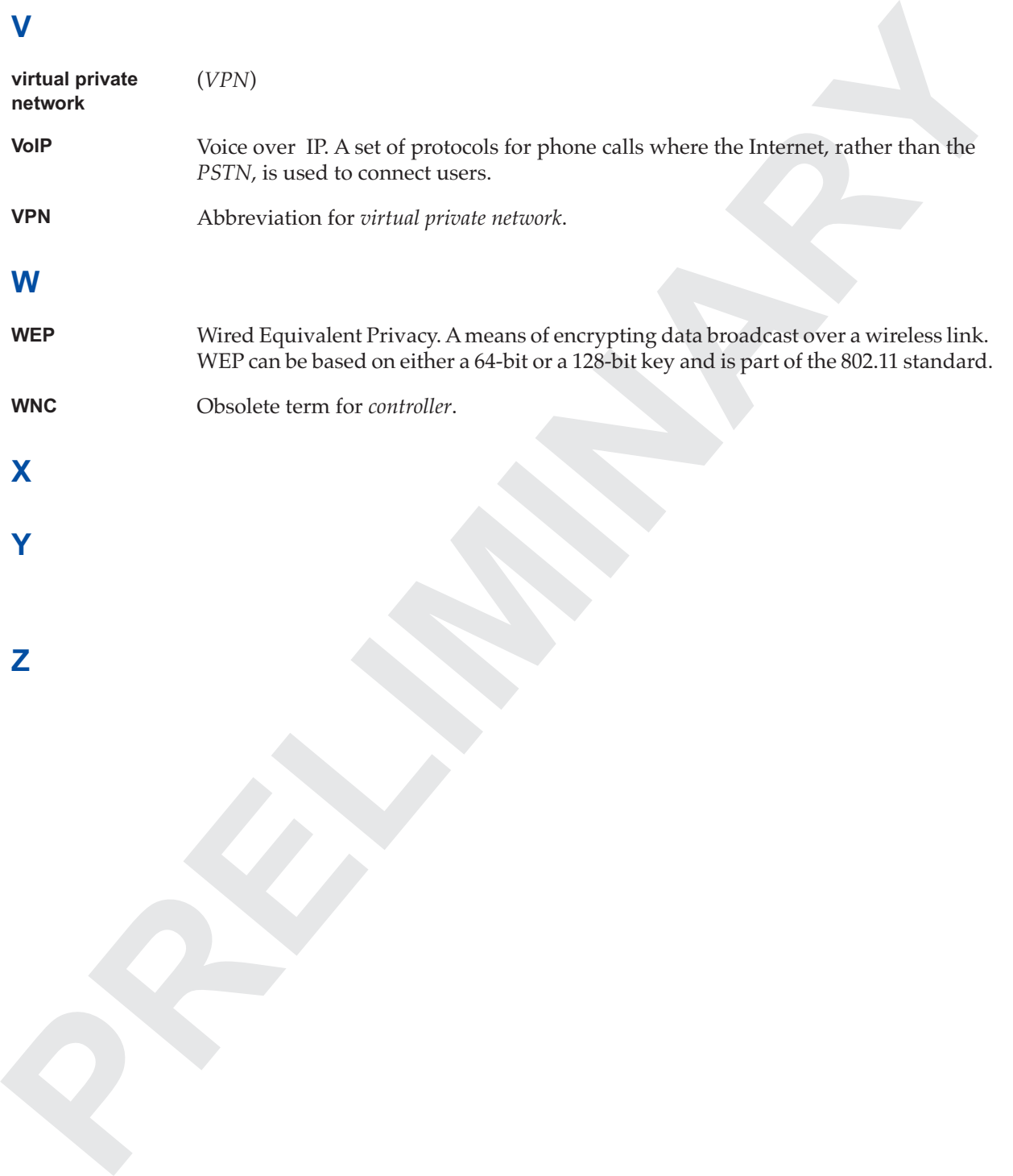

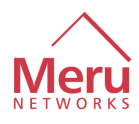

# **Index**

### **A**

**[P](#page-11-1)[REL](#page-7-0)[I](#page-31-0)[M](#page-30-0)[I](#page-11-0)[N](#page-7-0)[A](#page-80-2)RY** alarms command 3 alphabetical listing of terms 67 asc all command 5 ASC definition 2 asc get command 5 asc ids command 6 ATS definition 2

## **C**

command prompt 2 connect command 17 cons command 18 console command 18 conventions, typographical viii cross-reference formats 3

### **K**

key point, explanation of viii

### **N**

note, explanation of viii

### **P**

prompt for CLI 2

### **R**

reference, explanation of viii remote command 17

### **S**

[symbols viii](#page-7-0)

### **T**

terminology

alpha listing 67 typographical conventions viii

### **WXYZ**

warning, explanation of viii wirelessif all command 59 wirelessif set command 61 WNC definition 2 wnc get command 63 wnc> prompt 2

**72** Index

**PRELIGINARY** 

### **re License Agreement (Site)**

#### **READ BEFORE COPYING, INSTALLING OR USING.**

#### **associated materials (collectively, the "Software") until you have carefully By loading or using the Software, you agree to the terms of this Agreement. tall or use the Software.**

u Networks, Inc. ("Meru") grants to you the following non-exclusive, non-assignable, The Software may include portions offered on terms in addition to those set out here, ons:

entation, installation or development utilities, and other materials, including but not r access points. Developer tools are provided in binary format. You may use them ware as licensed hereunder, but you may not redistribute them.

ibraries. Libraries may be provided in source code and binary formats. You may use ose of using the Software as licensed hereunder, but you may not redistribute source. ry only with your products that use Meru processors (controller, access point). require an additional license.

provided in binary format only. You may copy and distribute Licensed Binaries with

e provided in source or binary format. You may use Meru Source internally for the reunder, but you may not redistribute source code. You may copy and distribute Meru at use Meru . Distribution with non-Meru products may require an additional license.

development by Meru or Meru's suppliers, including the . Trial Software may be ay use Trial software solely for internal test and evaluation purposes for sixty (60) days . To continue use after sixty (60) days you may need to purchase a license from Meru e Trial Software, except that you may copy and distribute compiled, binary versions network processors.

**E License Agreement (Site)**<br>
EAD BEFORE COPYING, INSTALLING OR USING.<br>
HEAD Societed materials (collectively, the "Software") until you have carefully<br> **Sycioding or using the Software**, you agree to the terms of this Agr materials intended for end users. You may copy, modify, and distribute them. on this CD, which may be subject to different licensing requirements and restrictions Software will be governed by the terms and conditions contained in the licensing.txt her Software. You hereby acknowledge that all files and directories that do not ately are subject to the terms of this Agreement.

orts to discontinue distribution of the portions of the Software that you are licensed an update, upgrade, or new version of the Software and to make reasonable efforts to ons to your customers who have received the Software herein.

, or otherwise reverse-engineer any software provided solely in binary form.

following limitations: you (i) are solely responsible to your customers for any update arise from the distribution, (ii) do not make any statement that your product is by Meru, (iii) do not use Meru's name or trademarks to market your product without ly and reverse engineering, and (v) shall indemnify, hold harmless, and defend Meru r lawsuits, including attorney's fees, that arise or result from your distribution of any

**GHTS.** Title to all copies of the Software remains with Meru or its suppliers. The is of the United States and other countries, and by international treaty provisions. You Software. Meru may make changes to the Software, or to items referenced therein, at support or update the Software. Except as otherwise expressly provided, Meru grants , copyrights, trademarks, or other intellectual property rights. You may transfer the bound by these terms and if you retain no copies of the Software.

e has been delivered by Meru on physical media, Meru warrants the media to be free nety days after delivery by Meru. If such a defect is found, return the media to Meru ware as Meru may select.

**ept as provided above, the software is provided "as is" without any express or nties of merchantability, noninfringement, or fitness for a particular purpose.** Meru ie accuracy or completeness of any information text graphics links or other item

**PRECIDENTIFY The Schwarte provided and PRECIDENTIFY CONTROLLED INCORPORATION**<br> **PRECIDENTIFY THE SCHWART CONTROLLED IN THE SCHWART CONTROLLED INCORPORATION**<br> **PRECIDENT ARRANGEMENT OF PRECIDENT CONTROLLED INCORPORATION CO GOVERNMENT RESTRICTED RIGHTS.** The Software is provided with "RESTRICTED RIGHTS." Use, duplication, or disclosure by the Government is subject to restrictions as set forth in FAR52.227-14 and DFAR252.227-7013 et seq. or its successor. Use of the Software by the Government constitutes acknowledgment of Meru's proprietary rights therein. Contractor or Manufacturer is Meru Networks, Inc., , CA .

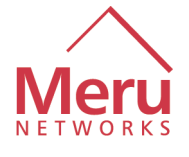

**Meru Networks, Inc.** www.merunetworks.com

Revision 0.1, July 2003